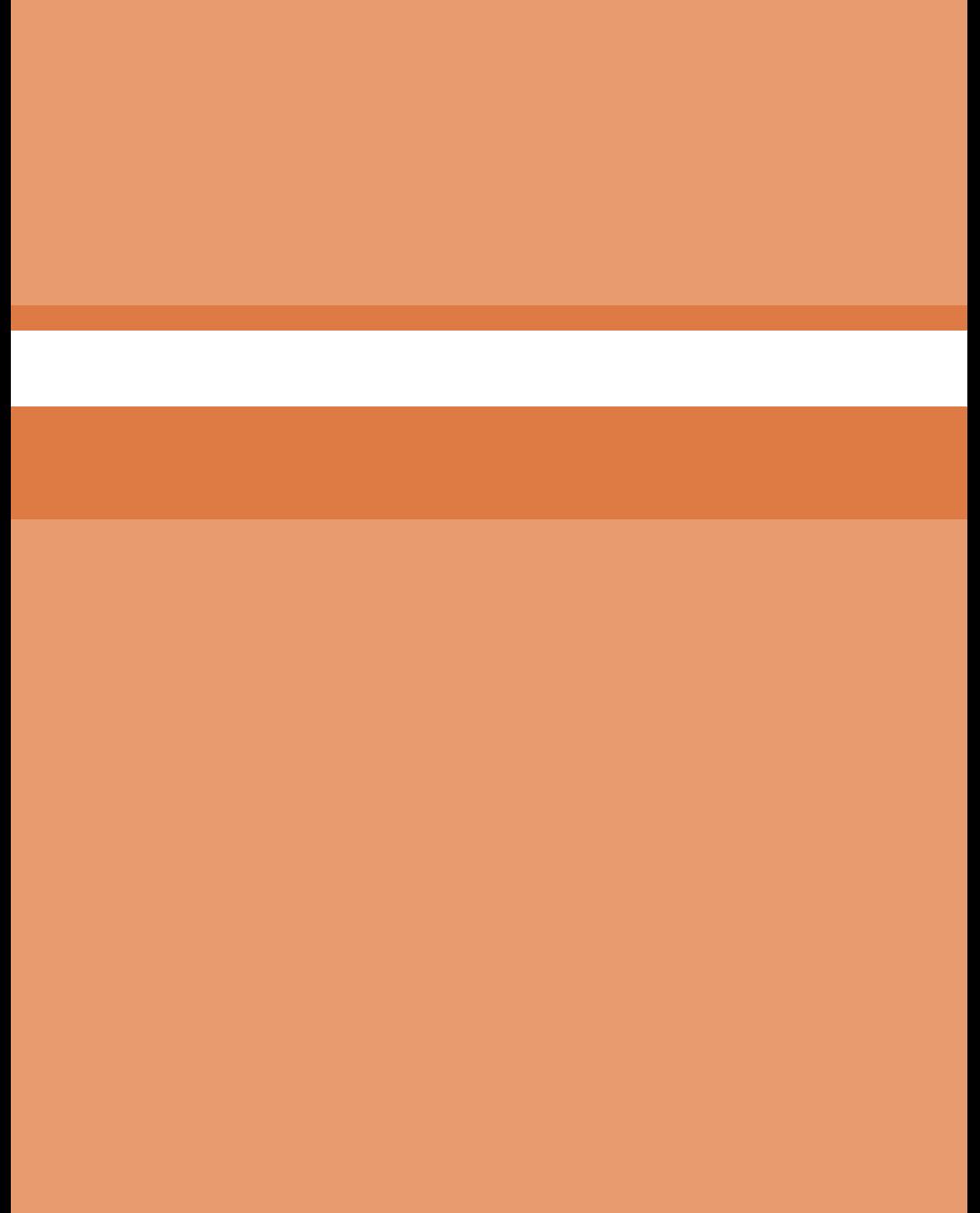

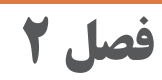

# **یادگیری مادامالعمر حرفهای و فناوری اطالعات**

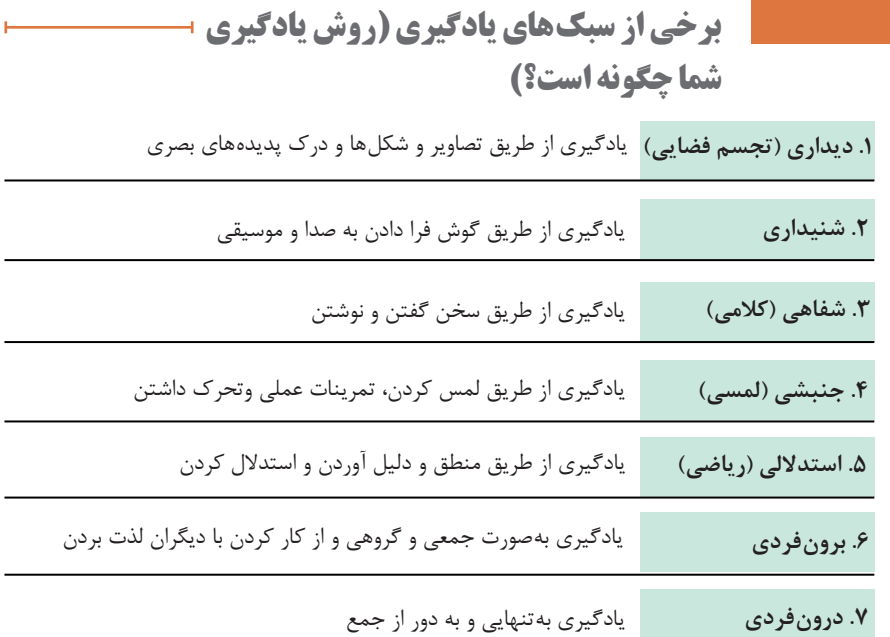

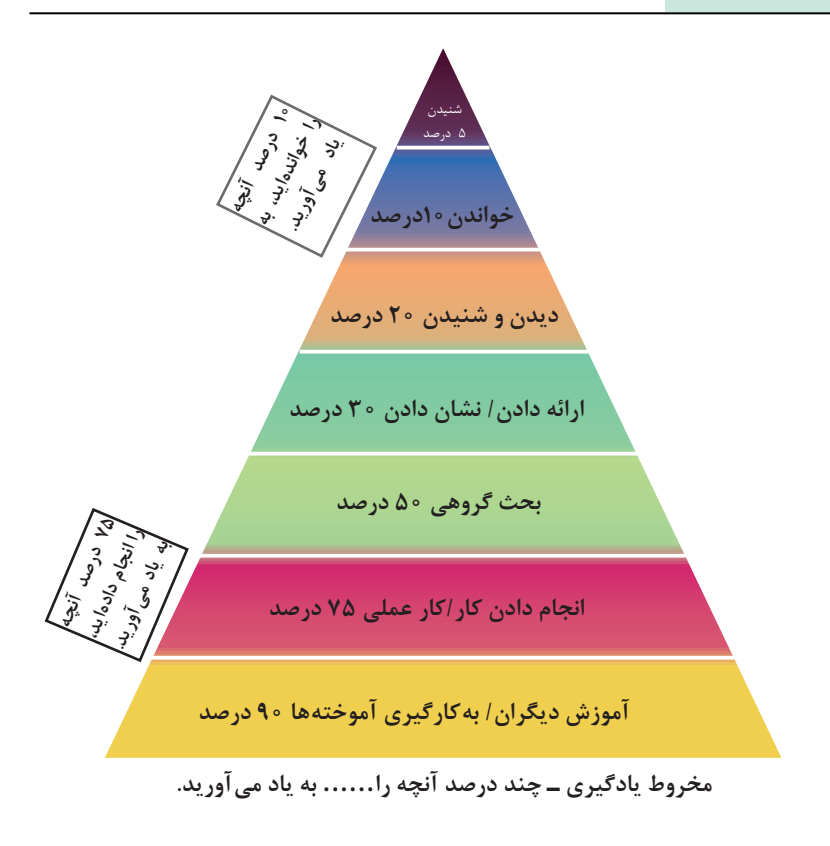

**واژگان و اصطالحات تخصصی**

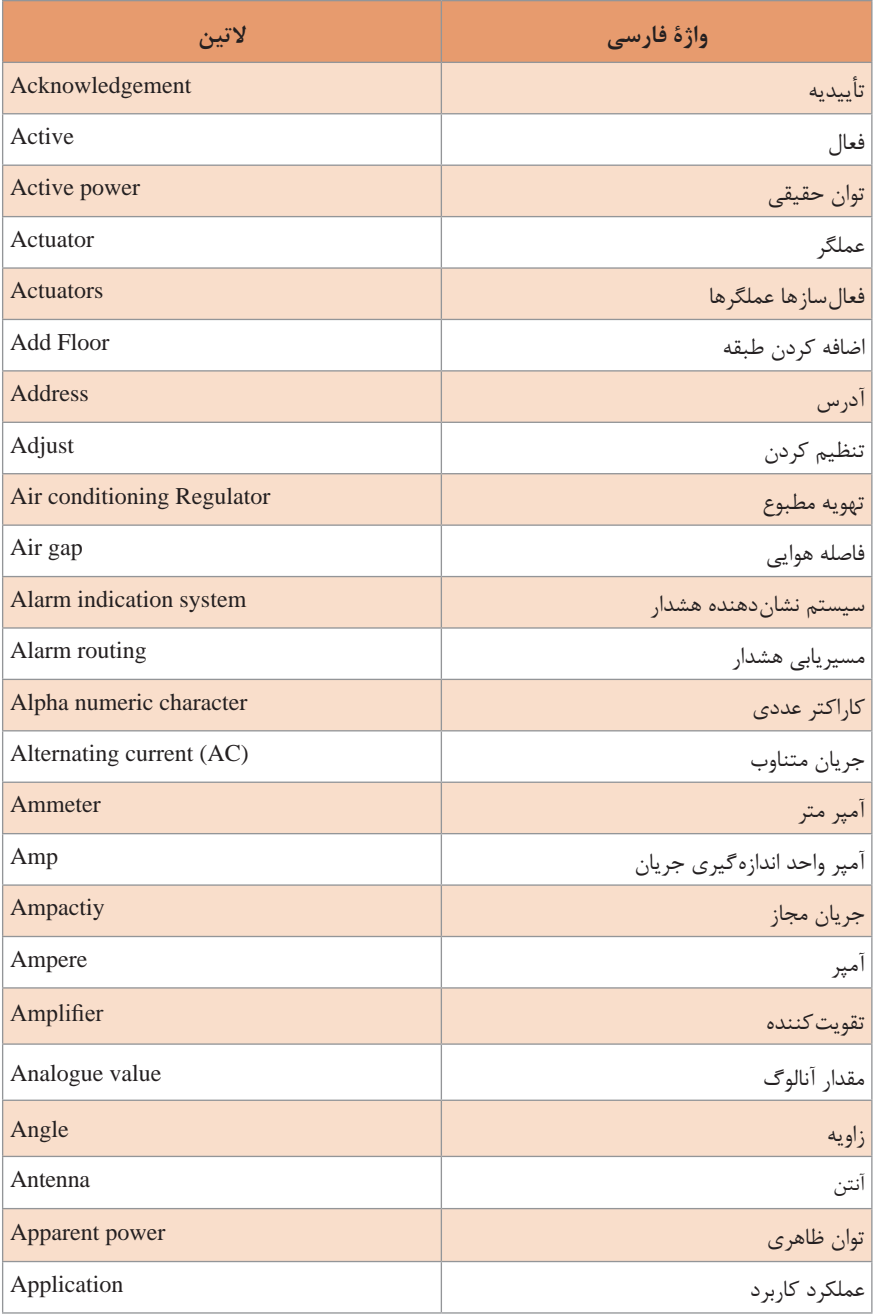

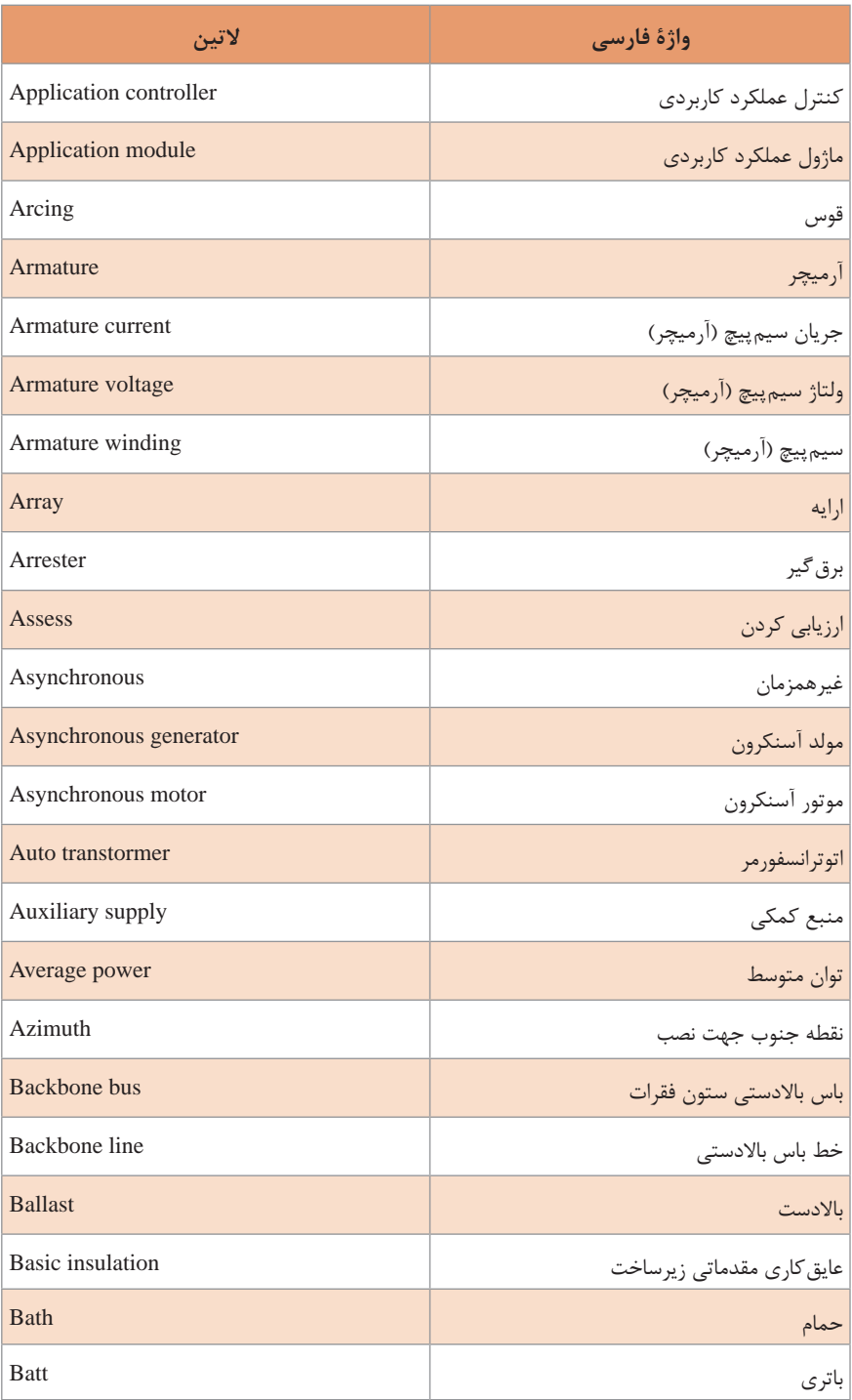

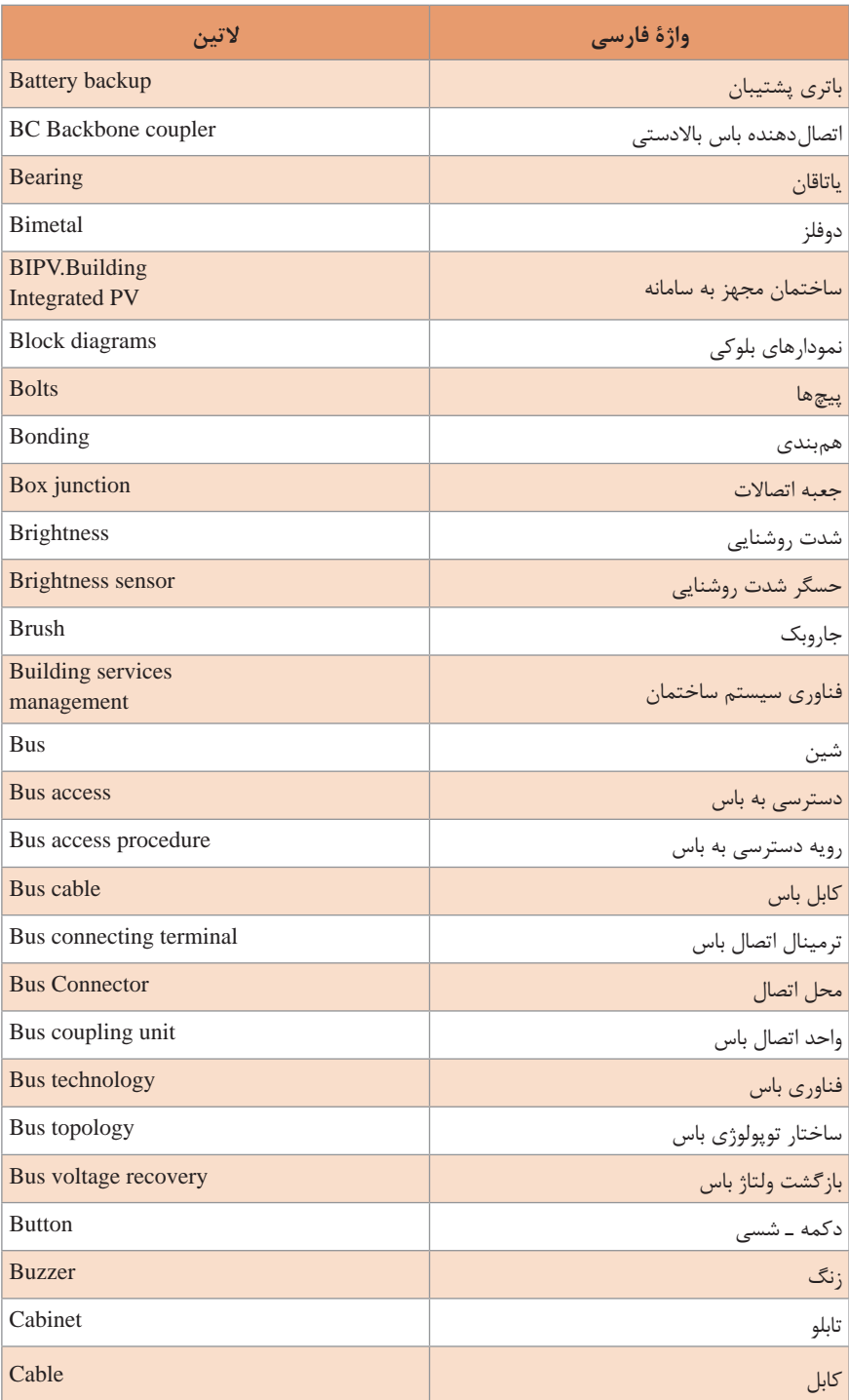

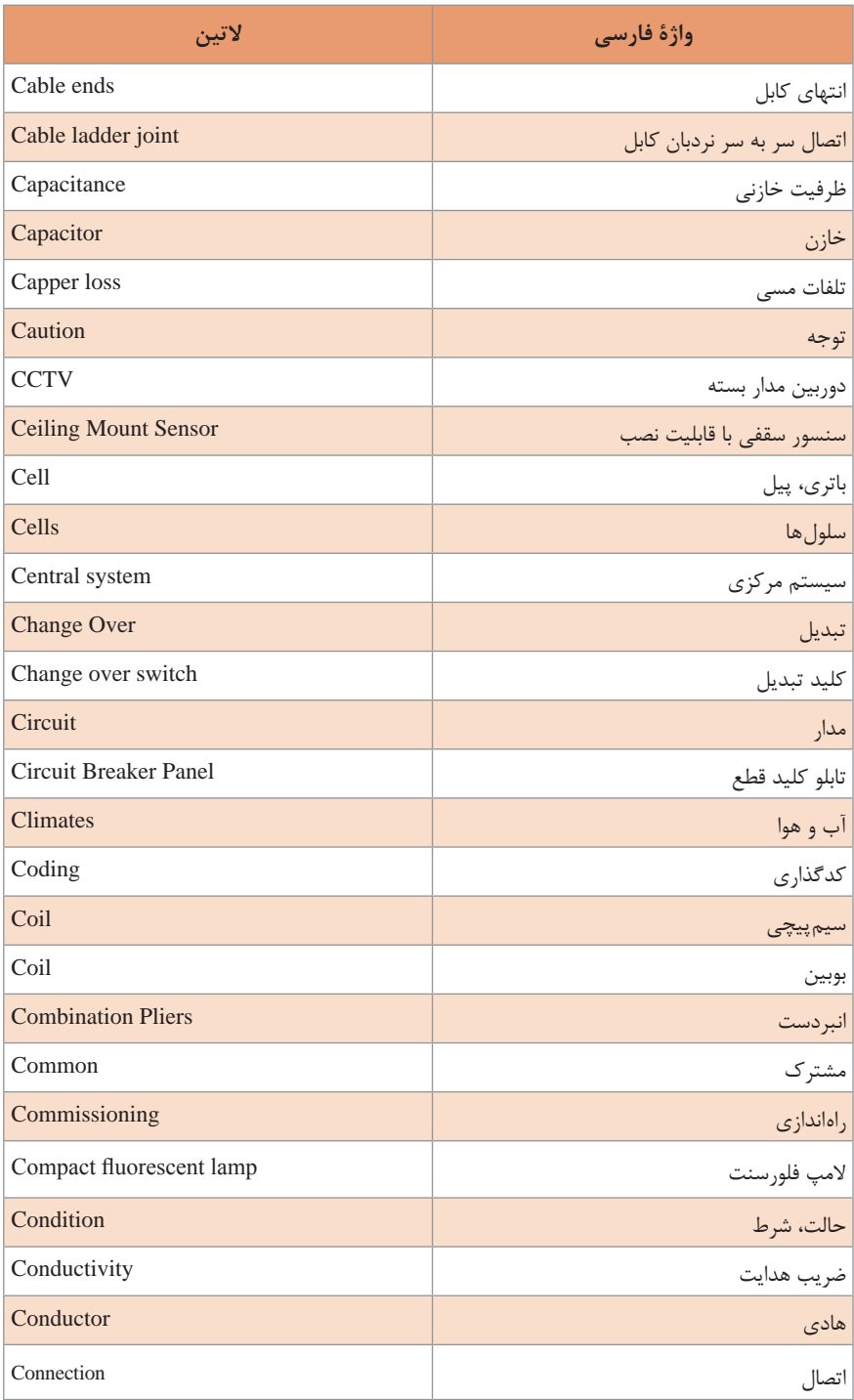

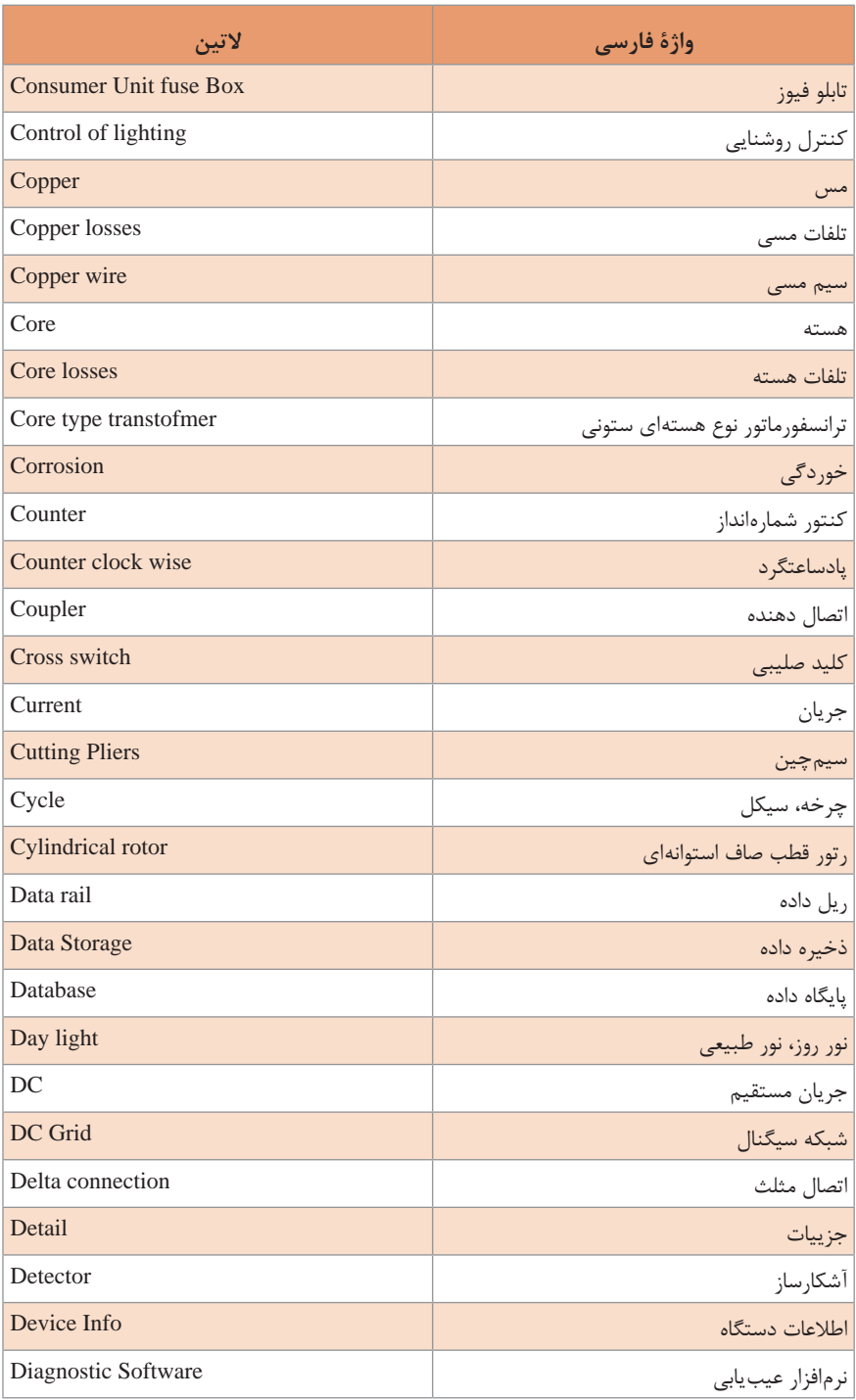

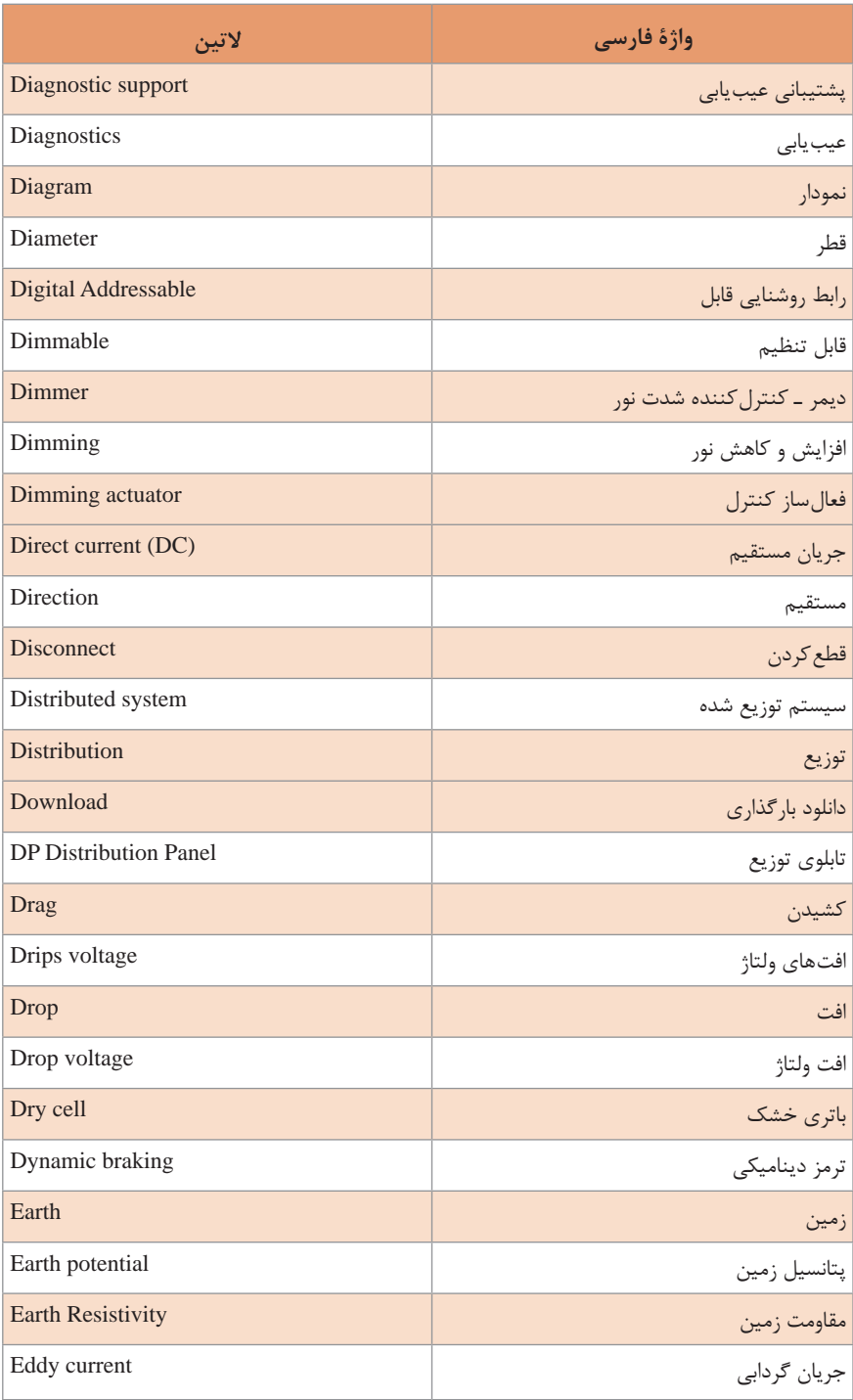

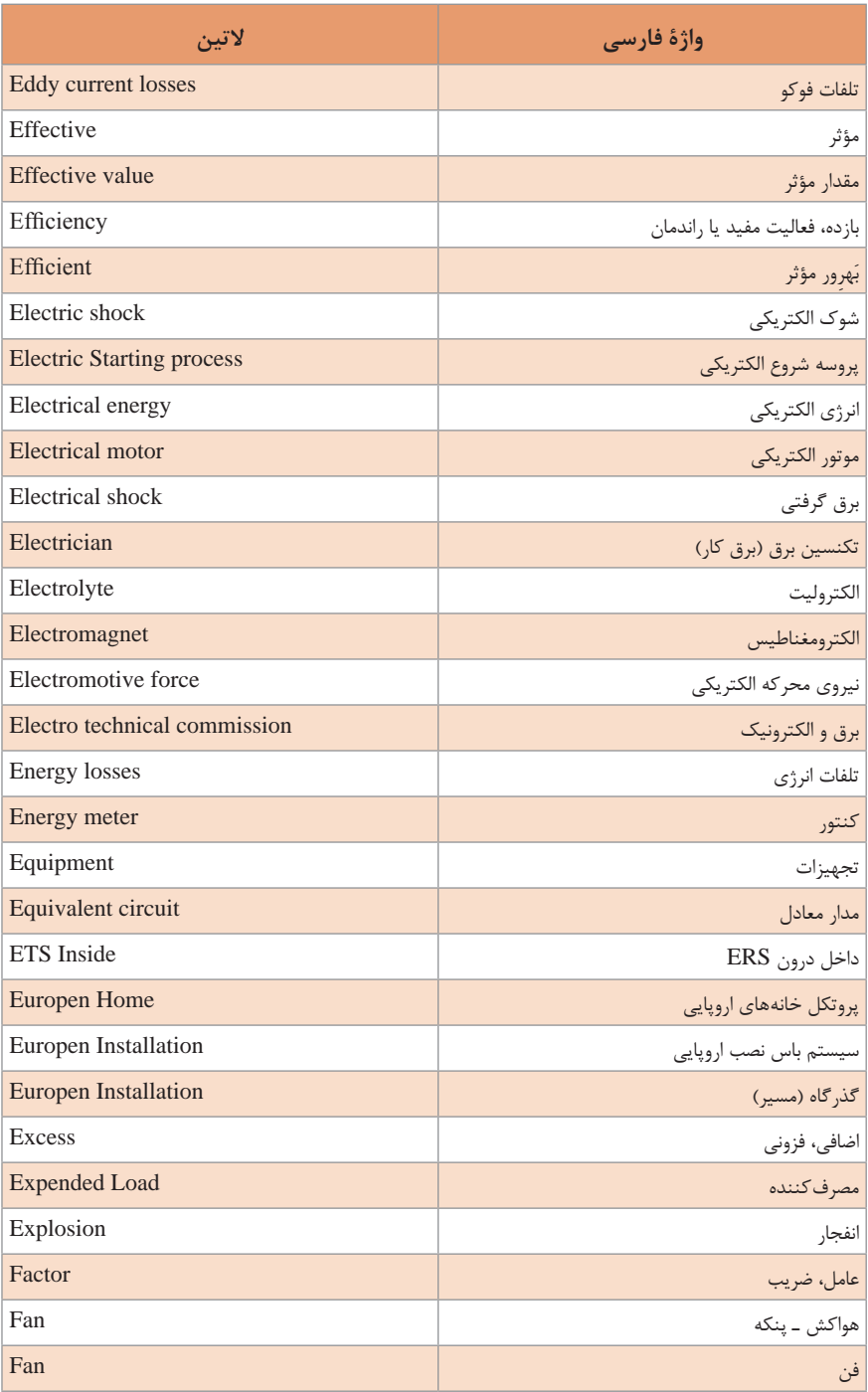

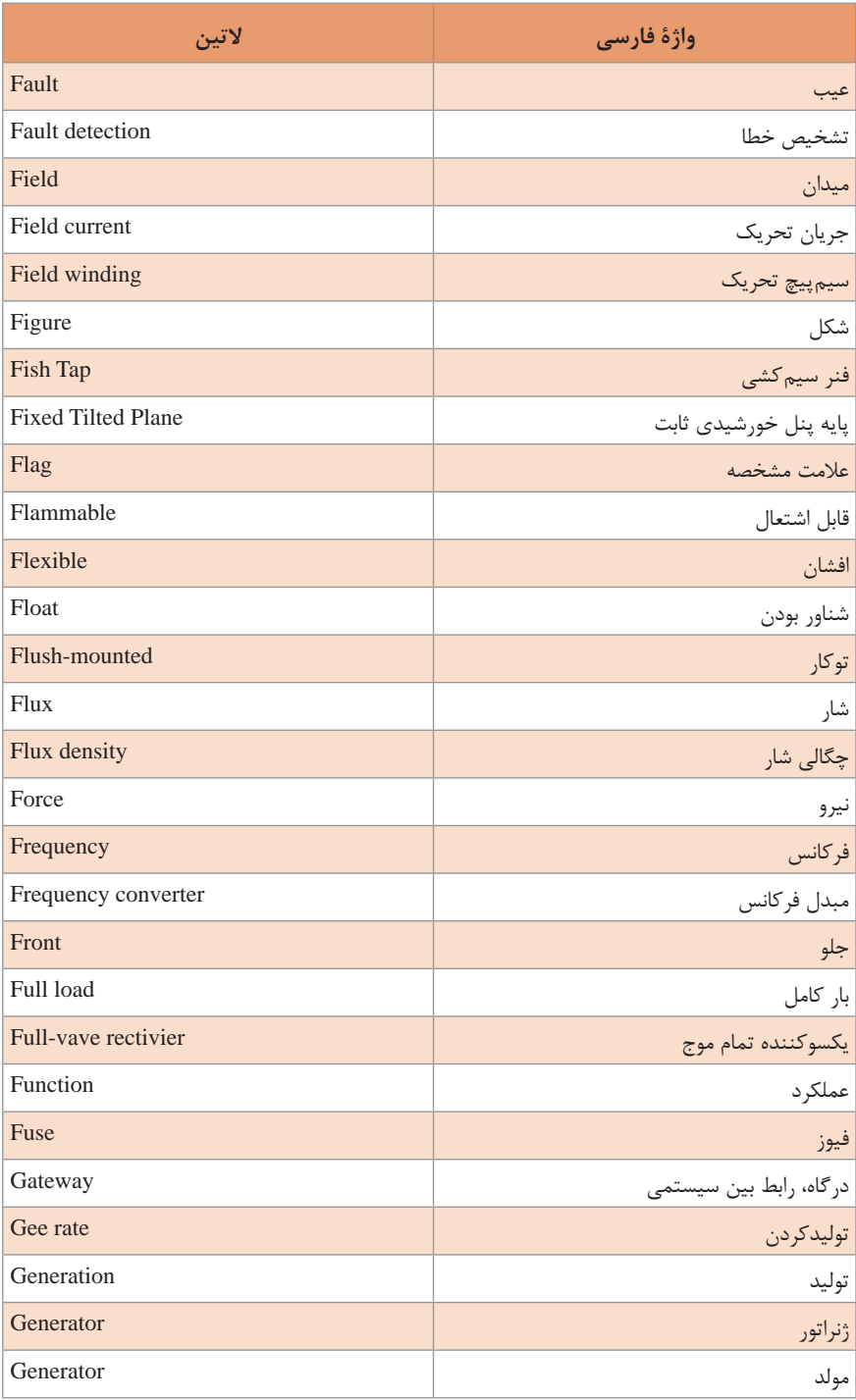

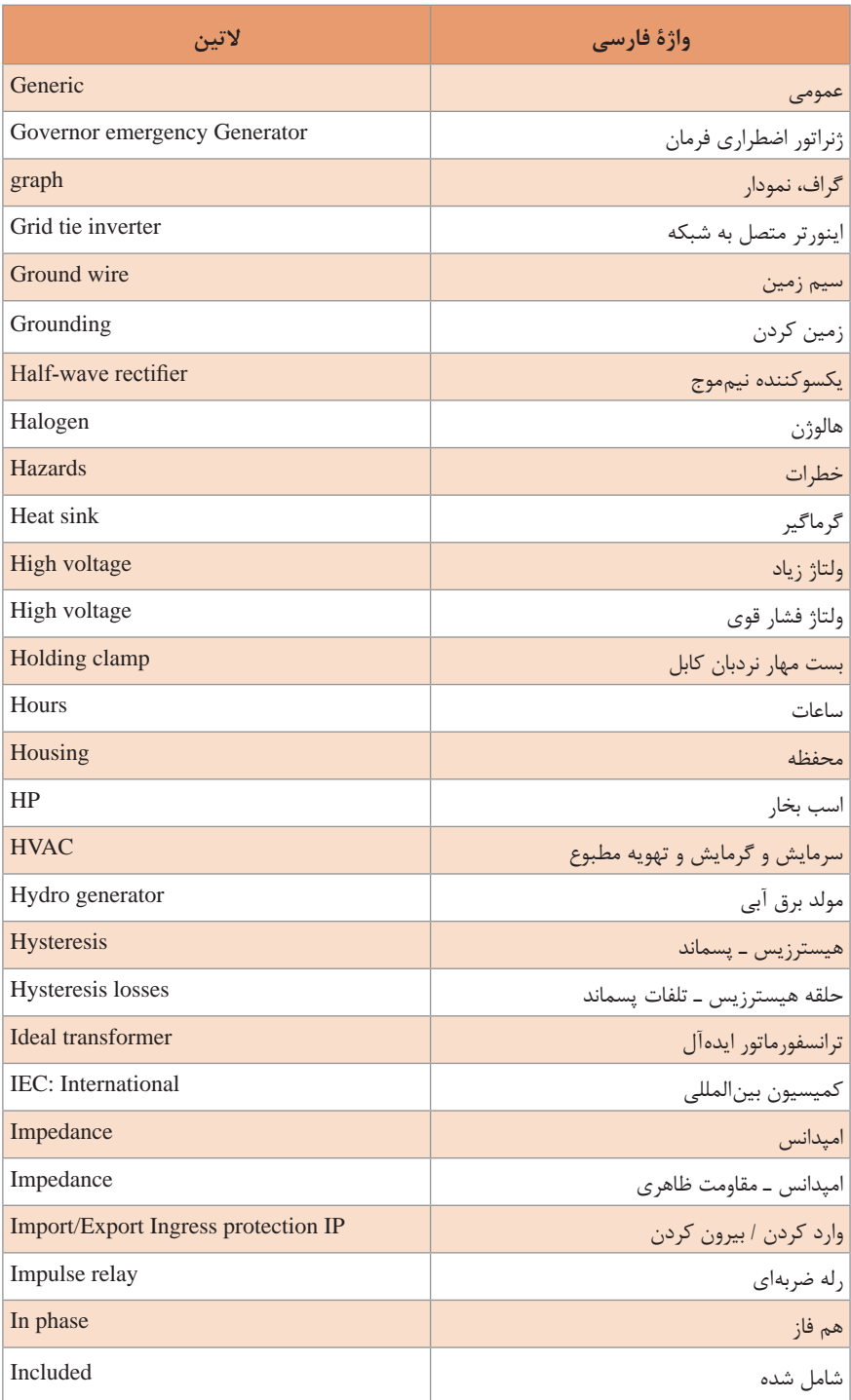

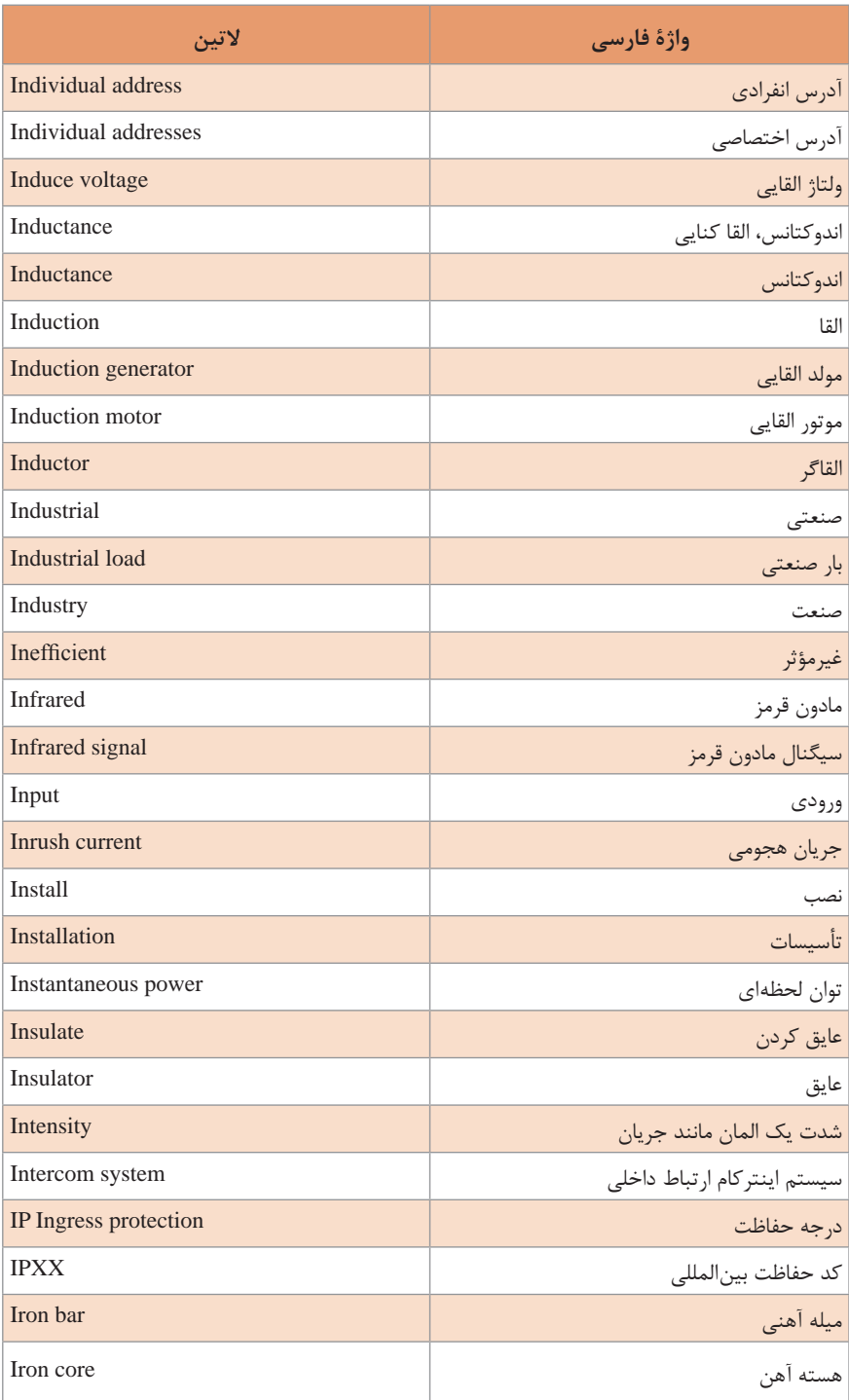

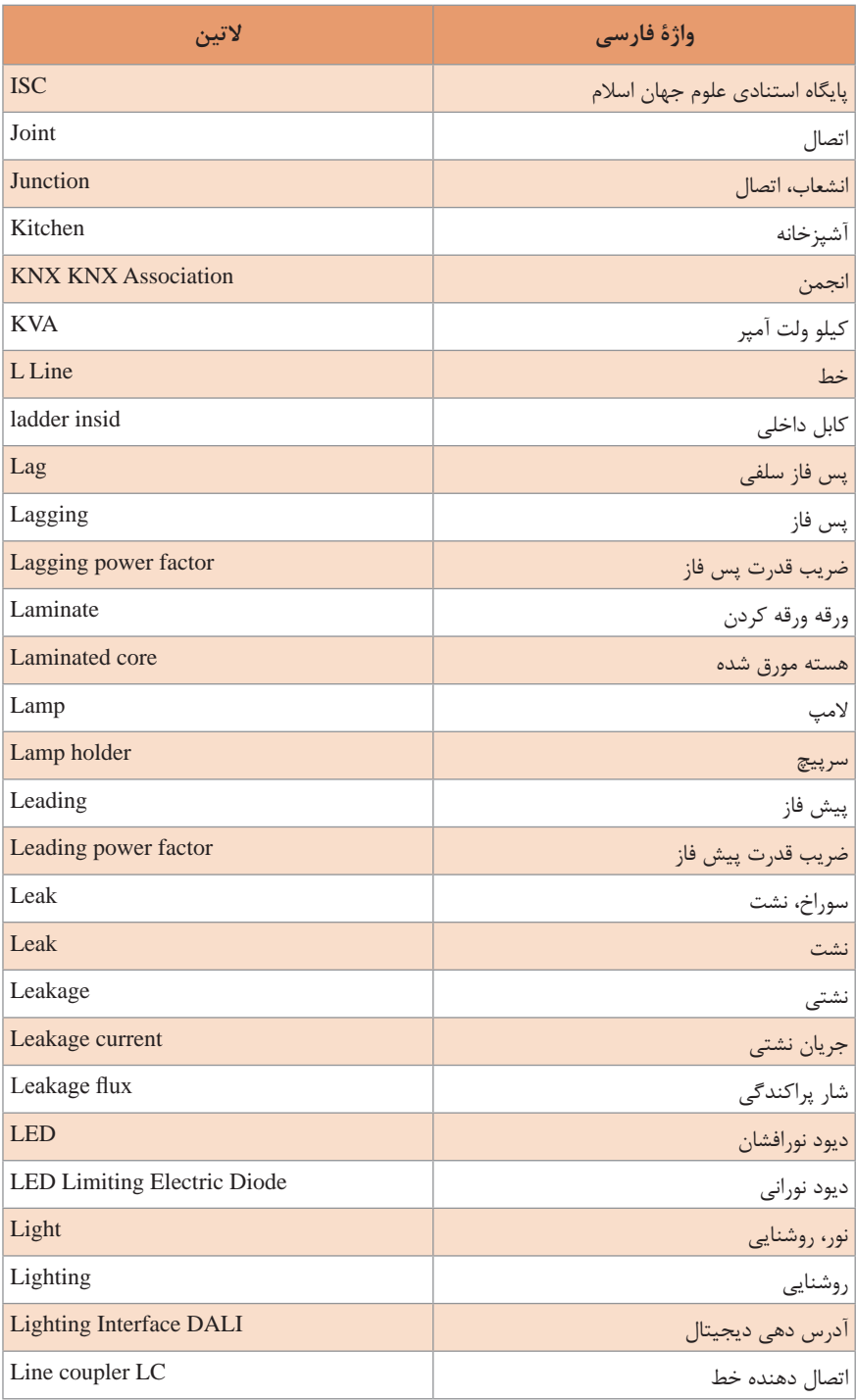

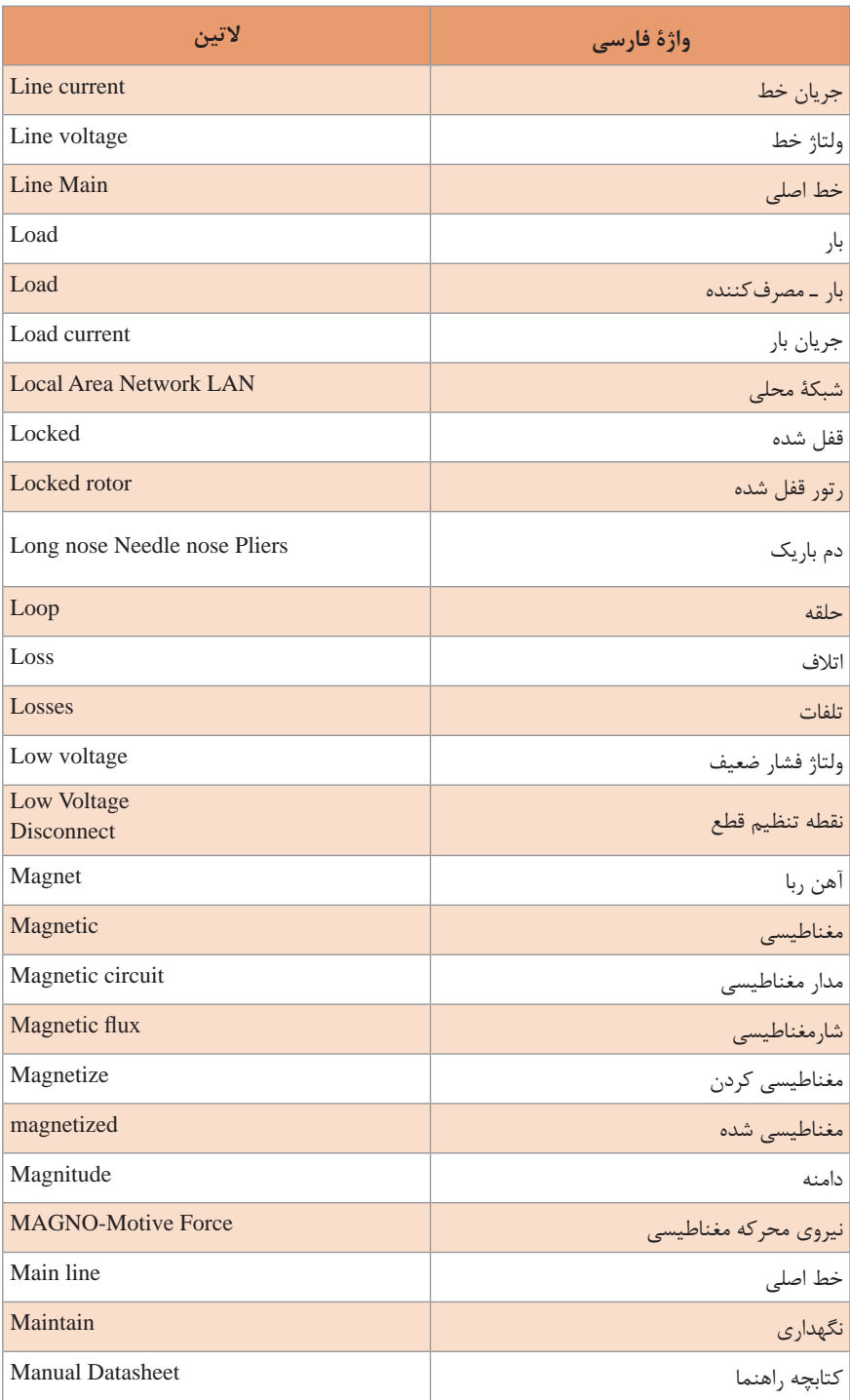

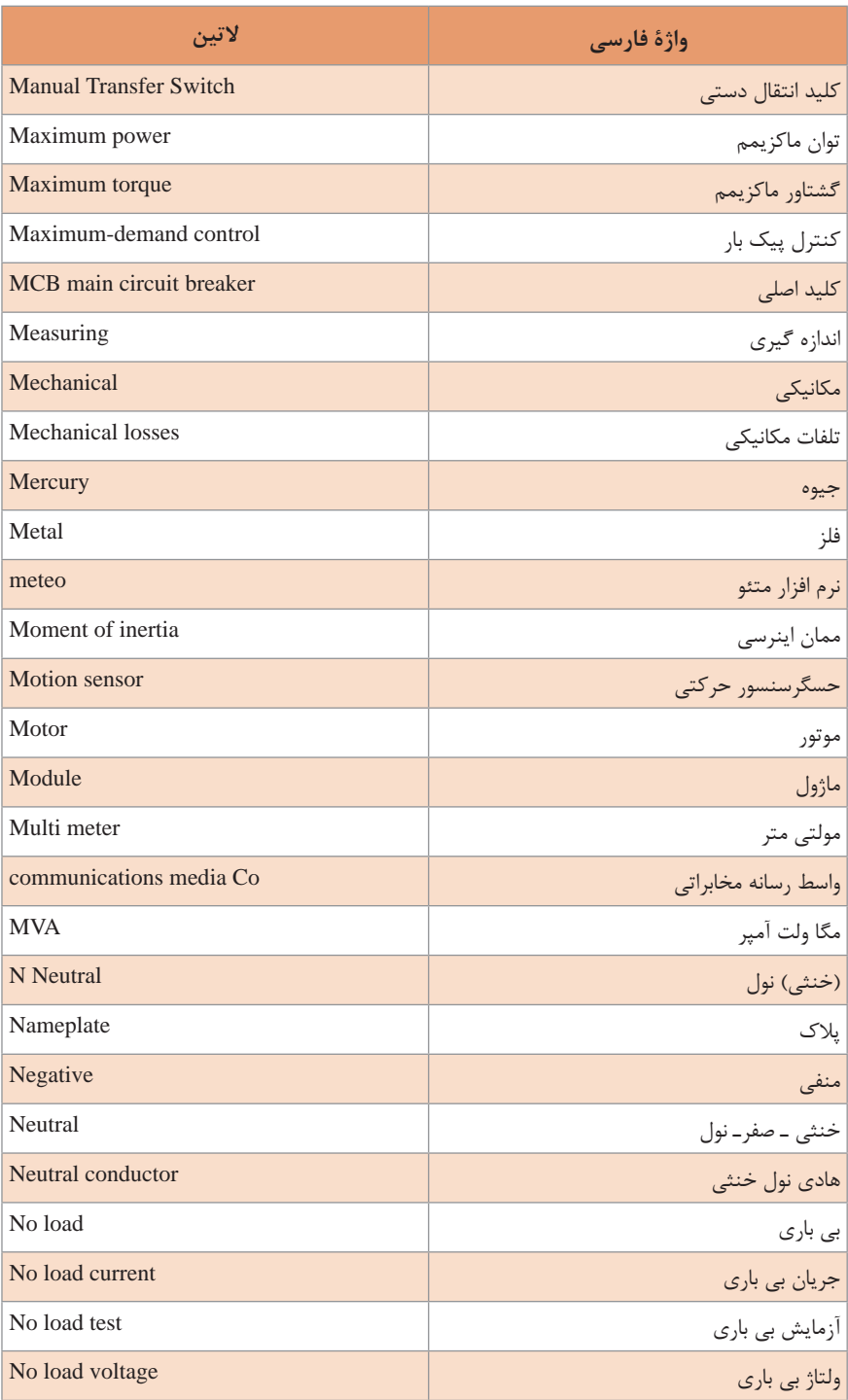

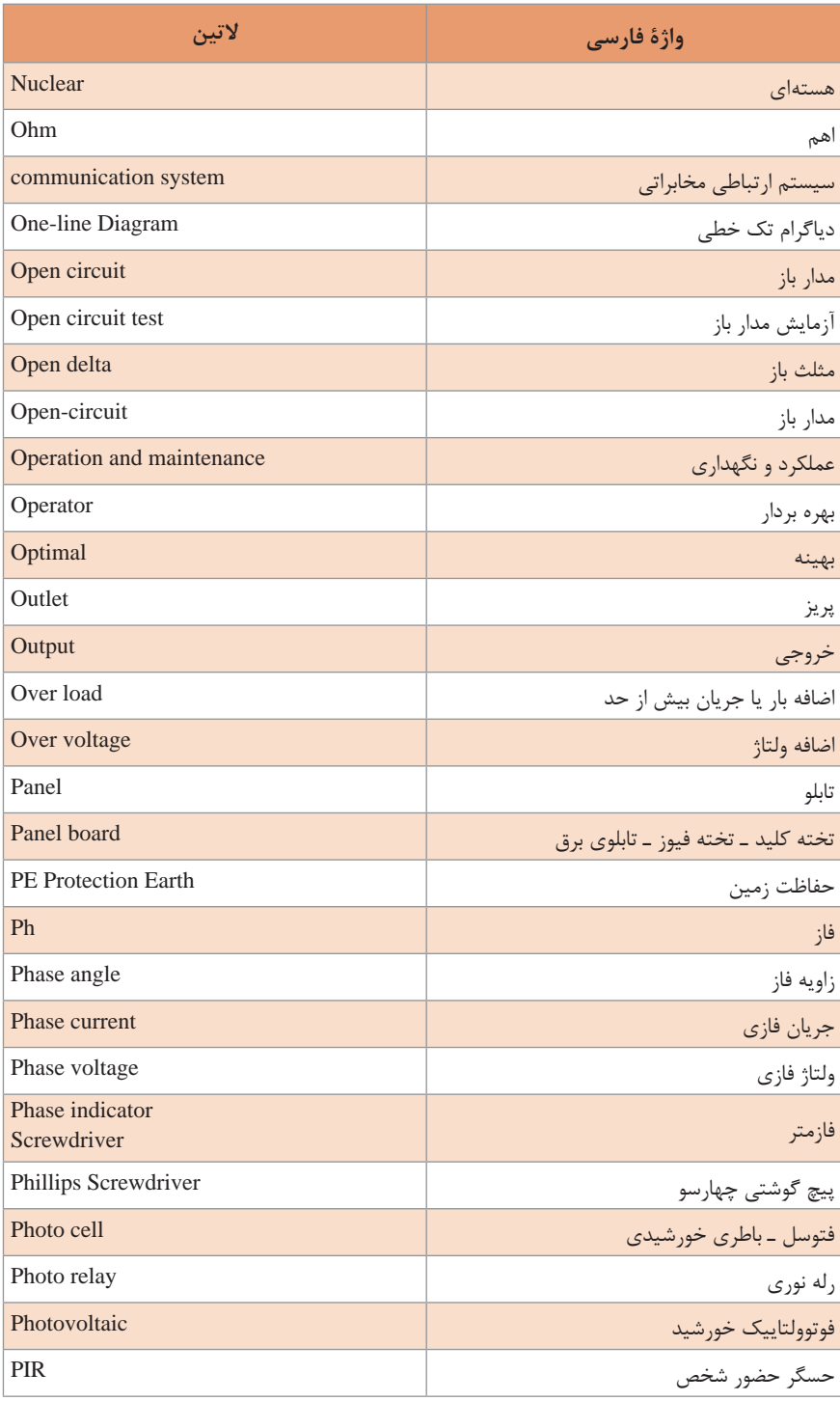

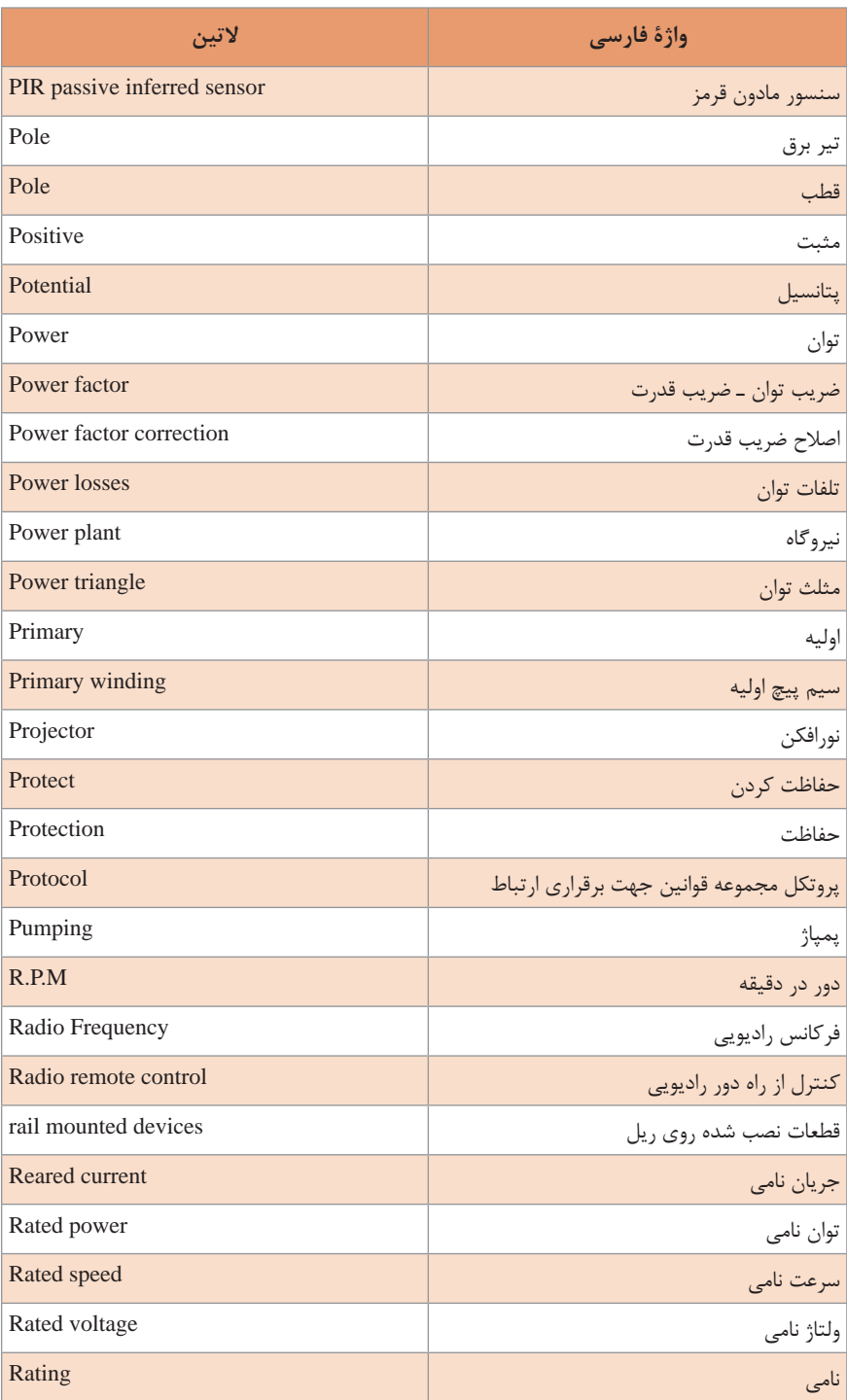

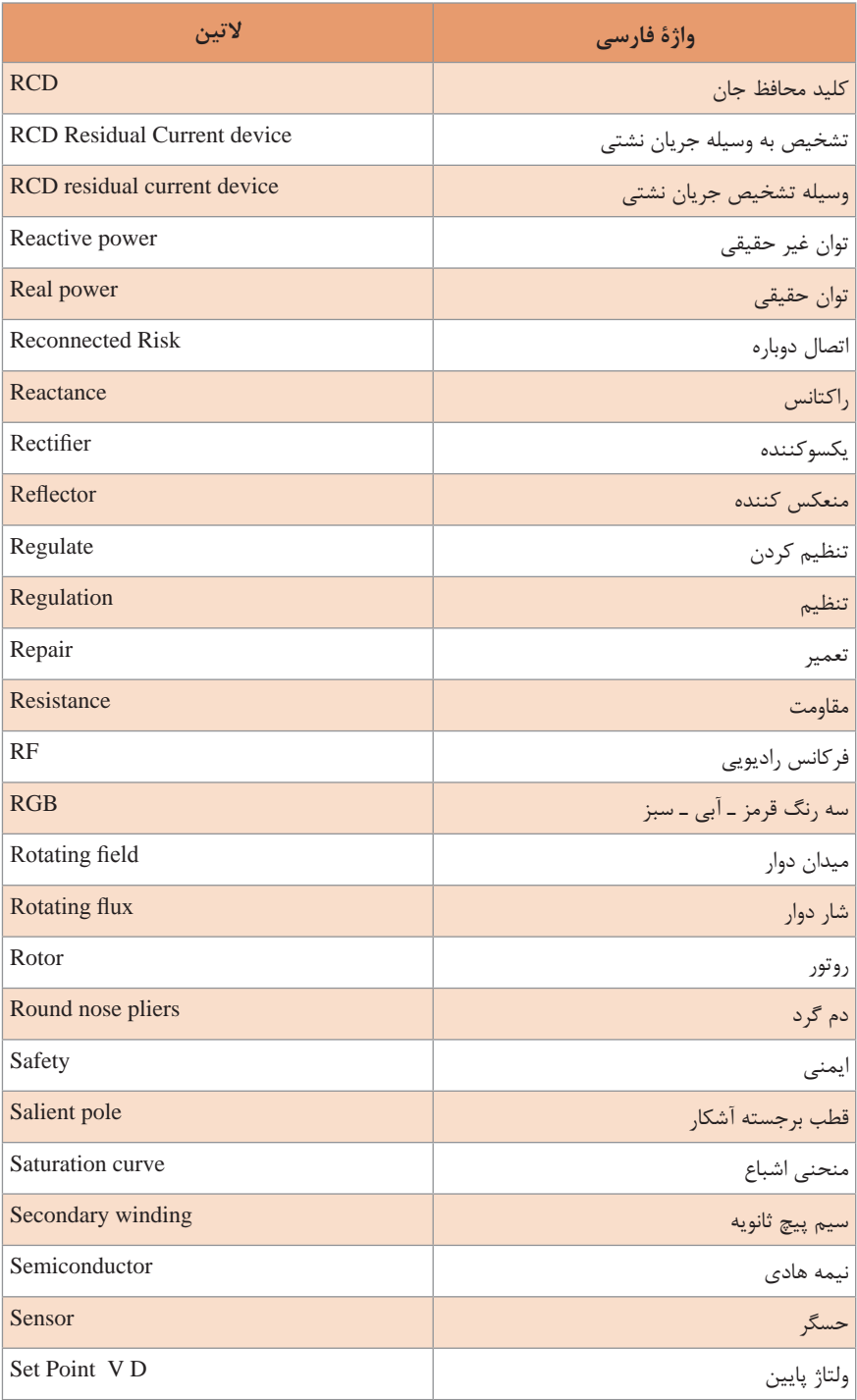

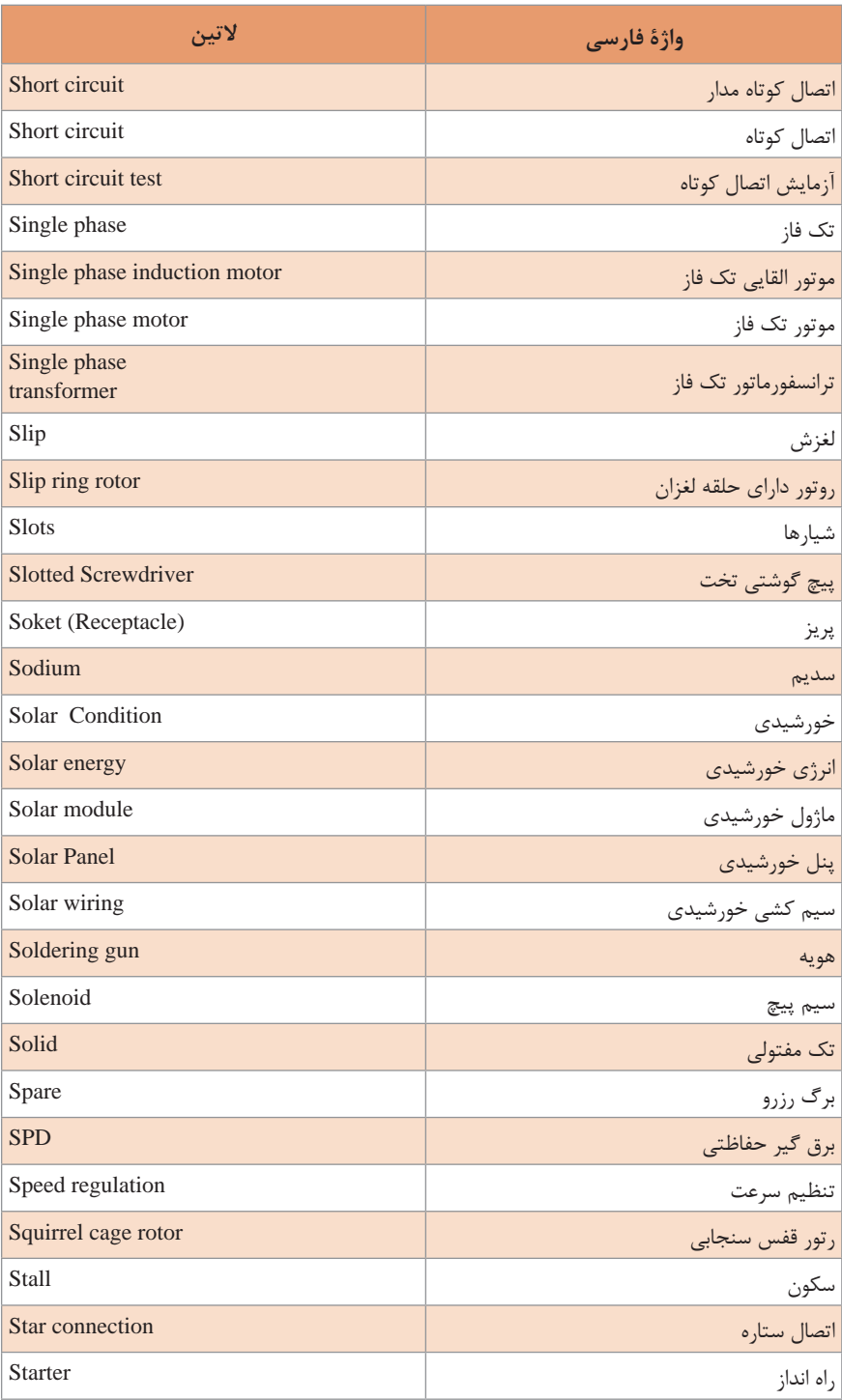

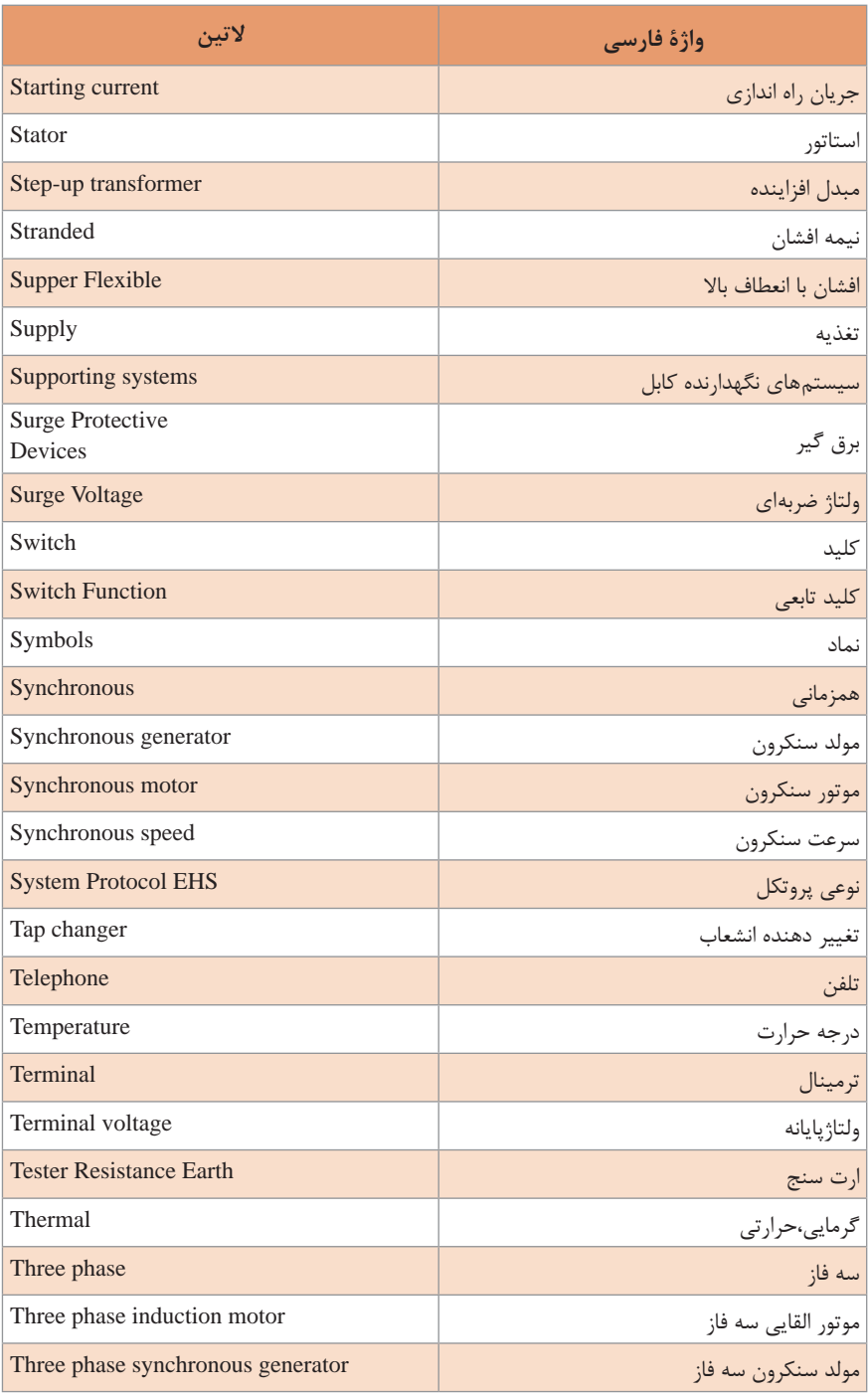

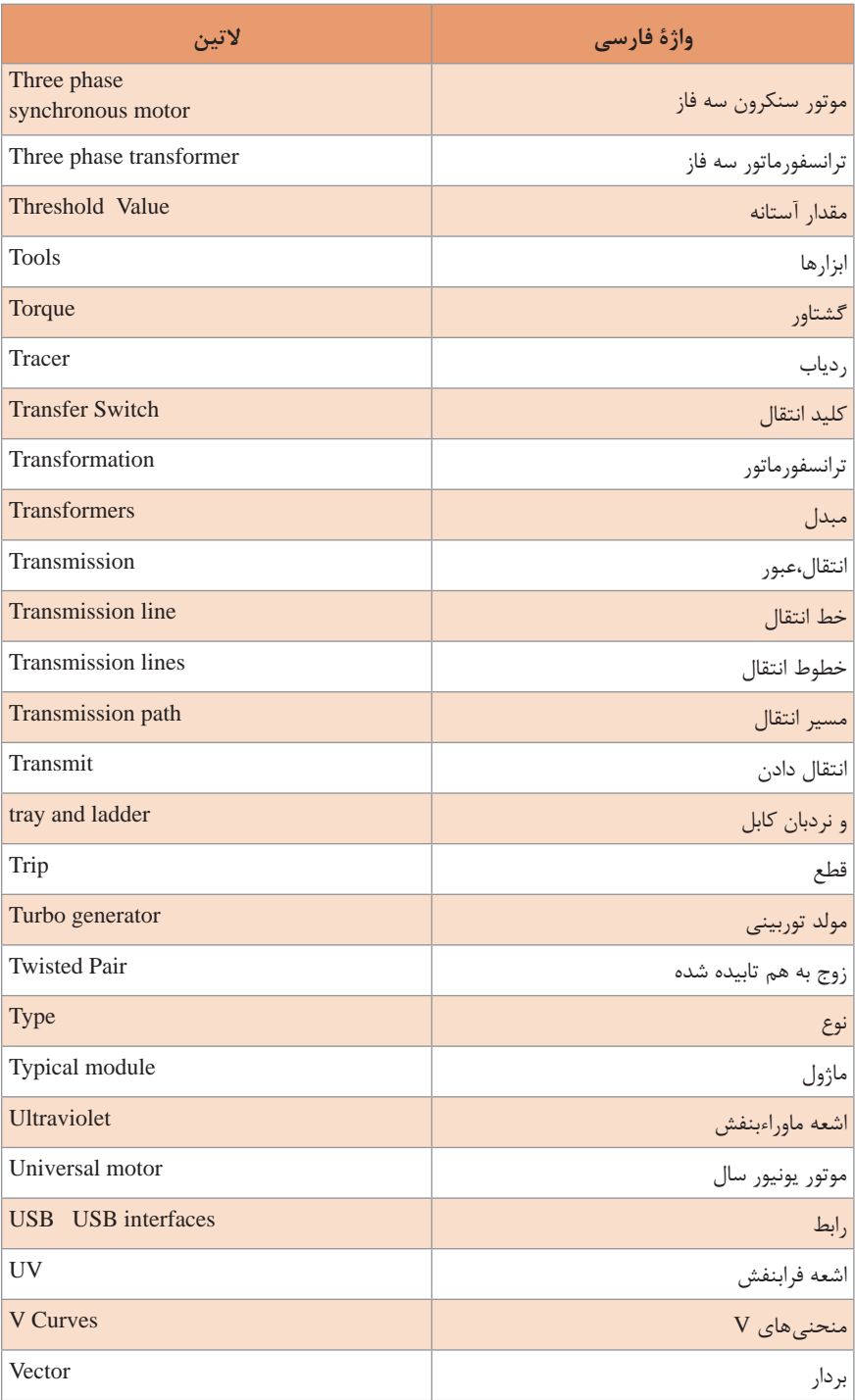

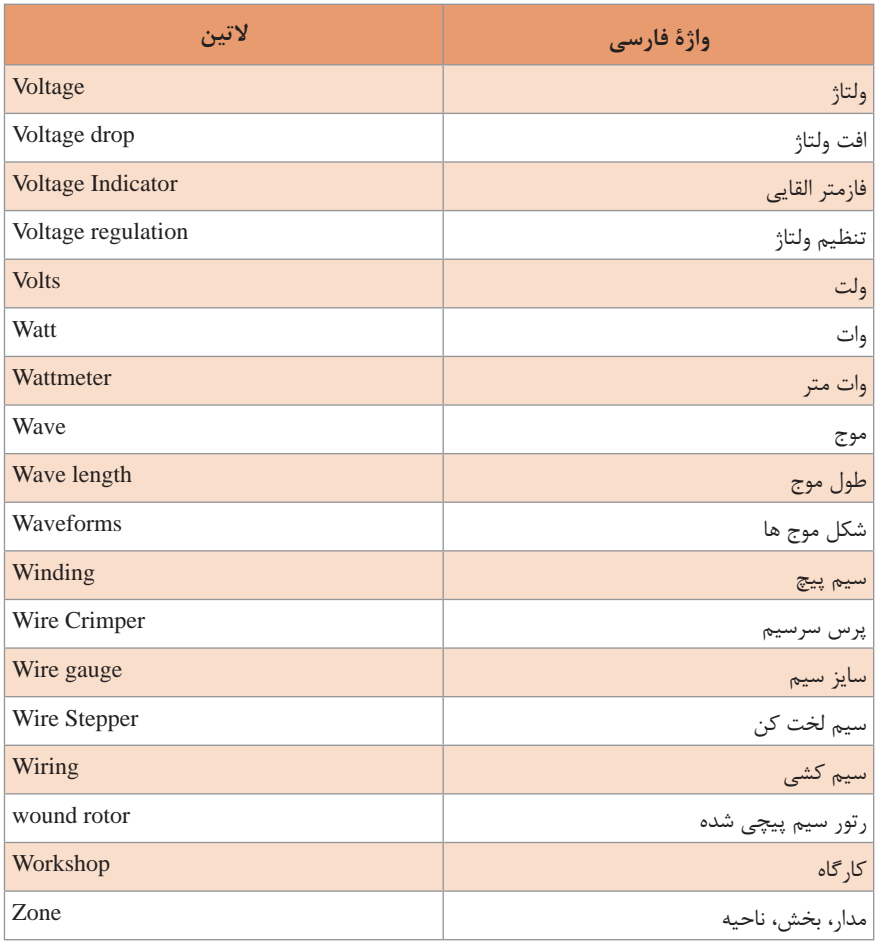

## **مجموعه عبارات و اصطالحات**

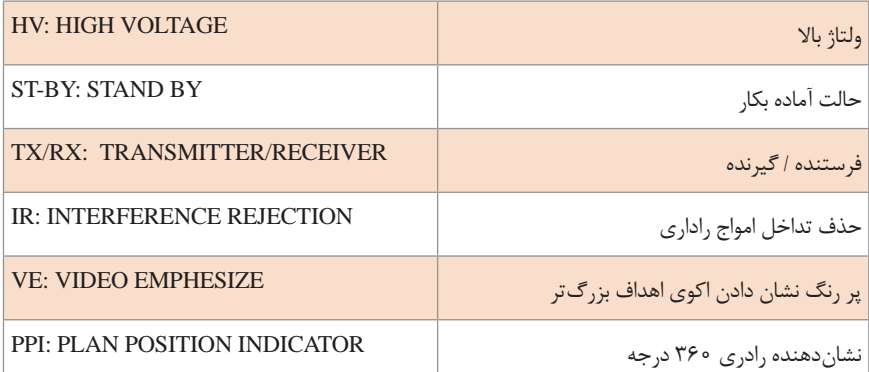

k

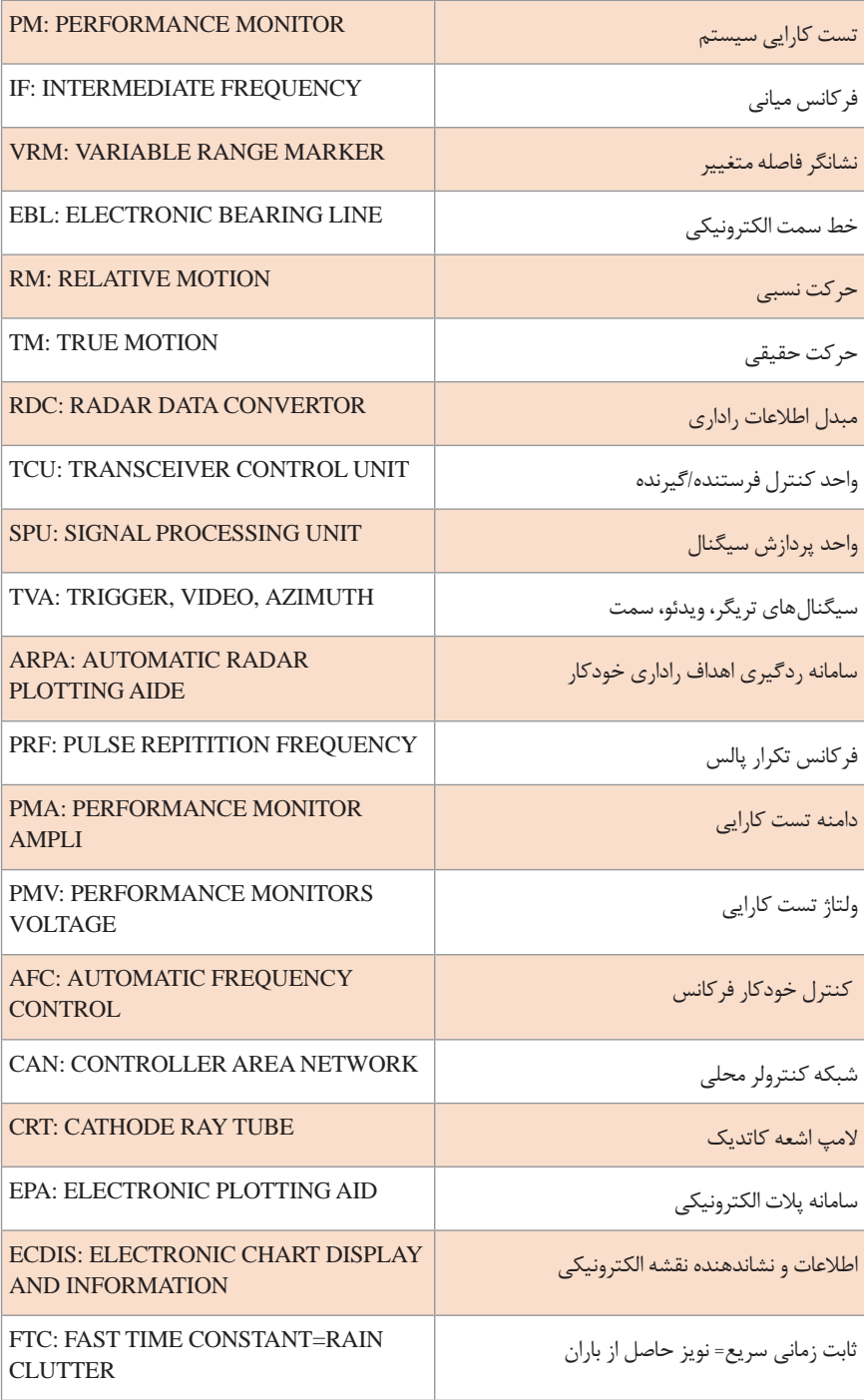

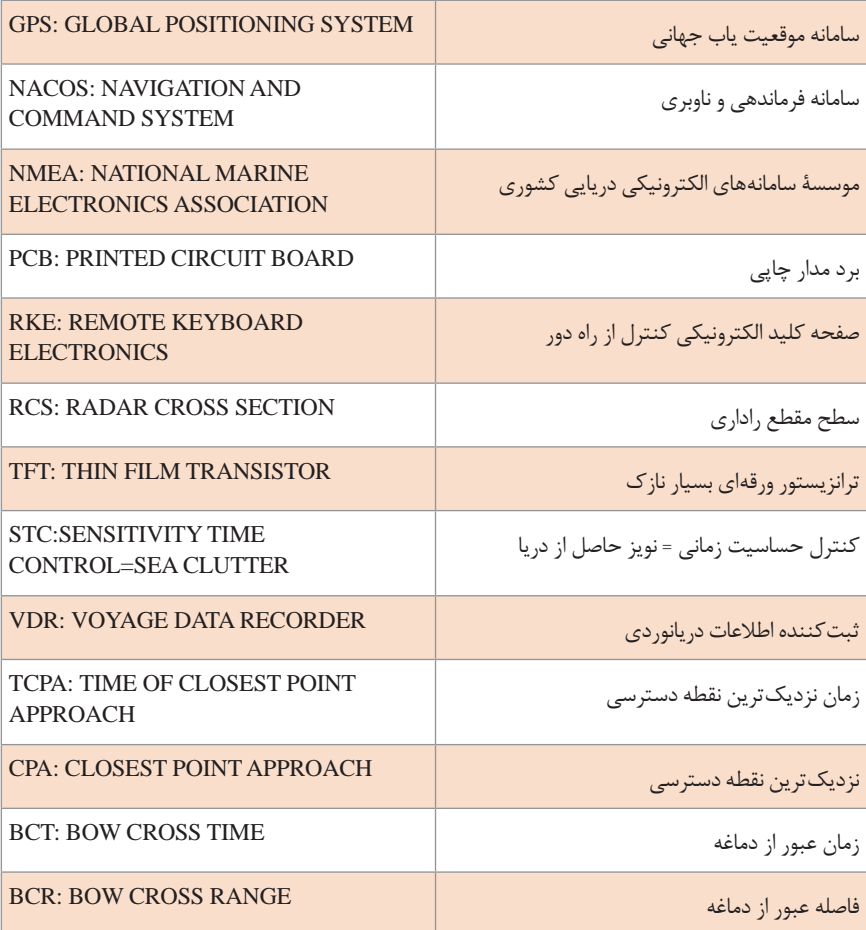

#### **عرضه تخصصی قطعات الکترونیکی**

**نرمافزار Phet**

نرمافزار رایگان Phet نرمافزاري است كه در آن آزمایشهای علوم پایه از جمله مباني برق به نحوی جالب و بر مبنای آخرین دستاوردهای محققان طراحی و شبیهسازی شده است و بر پایه نرمافزارهای فلش و جاوا برنامهنویسی و اجرا میشود. این نرمافزار به هنرجویان کمک میکند تا بتوانند مسائل علمی غير قابل لمس را در محیطی پویا و با استفاده از گرافیک و کنترلهای حسی با فشردن دکمههاي نرم افزاري مشاهده نمایند. در اين نرمافزار با تغییر مشخصهها

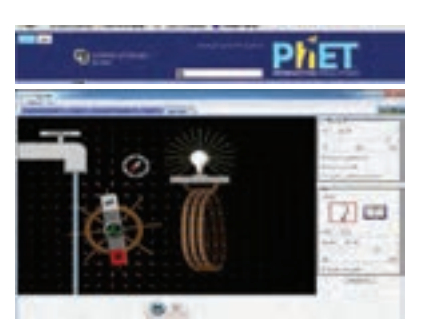

در آزمایشهاي مختلف میتوان نتایج را از ديدگاه پژوهشي مستقيما مطالعه كرد. هنرجويان با استفاده از این نرمافزار درک درست و تصویر ذهنی ماندگارتری از موضوع آموزشی مورد نظر را پیدا میکنند. نرم افزار Phet تعاملی است و با ارائه بیش از 120 شبیهسازی، در زمينههاي مختلف به درك علمي مفاهيم كمك مي كند. اين نرمافزار بخش فارسی نیز دارد. شكل روبهرو نماد دسترسی به سایت نرمافزار Phet و تصویر شبیهسازی شده مولد را نشان میدهد. **نرمافزار** Phet

**تبديل واحدها**

| مقدار ضريب         | شکل نمایی ضریب                | نام ضريب  | حرف اختصاري  | چگونگی تبدیل ضرایب                                                                                                    |
|--------------------|-------------------------------|-----------|--------------|----------------------------------------------------------------------------------------------------|
|                    | $10^{17}$                     | ترا       | I            |                                                                                                    |
| 000000000          | 10 <sup>9</sup>               | گیگا      | G            | ضرايب داراى                                                                                                    |
| 0000000            | $\gamma \circ^{\circ}$        | مگا       | M            |                                                                                                    |
| $\big\}$ 000       | $10^{7}$                      | كيلو      | $\rm K$      | توان مثبت                                                                                                    |
| $\big\}$ o $\circ$ | $\theta$                      | هگتو      | H            |                                                                                                    |
| $\big\}$ o         | $\overline{\phantom{a}}$      | دکا       | da           | ضرایب دارای توان منفی تقسیم می کنیم.<br>تقسيم مى كنيم.                                                                       |
| $\sqrt{2}$         | $\theta$                      | واحد اصلى |              |                                                                                                    |
| $\circ/$           | $\sqrt{0}$                    | دسی       | $\rm d$      | از واحدهای بزرگ تر به واحدهای کوچک تر در ایب دارای توان مثبت<br>از واحدهای کوچکتر به واحدهای بزرگتر در ضرایب دارای توان منفی |
| $\circ / \circ$    | $\frac{1}{2}$ o $\frac{1}{2}$ | سانتى     | $\mathbf{c}$ |                                                                                                    |
| 0/00               | $\theta^{-\tau}$              | میلی      | m            |                                                                                                    |
| 0/0000             | $\circ$ <sup>-۶</sup>         | ميكرو     | m            |                                                                                                    |
| 0 000000000        | $10^{-9}$                     | نانو      | $\mathbf n$  | ضرب يا بر<br>ه.<br>د                                                                                                    |
| 0/000000000000     | $10^{-17}$                    | پيکو      | $\mathbf{p}$ | -د<br>$\mathbf{x}$                                                                                                    |

**جدول 1ـ تبدیل واحدها**

**مدارهاي سري مقاومتها**

در مدار سري، همواره جريان عبوري از مدار در كليه نقاط مدار يكسان است. در مدار سري، همواره مقدار مقاومت معادل بيشتر از بيشترين مقاومت موجود در مدار است. براي اندازهگيري ولتاژ در مدار، ولت متر به صورت موازي بسته ميشود. در مدار سري، ولتاژ تغذيه متناسب با مقدار مقاومتهاي مدار بين آنها تقسيم ميشود. V1.5 نمونههاي عملي مدارهاي سري.

**خصوصیات مدار سری**

عصوصیات مدار سری

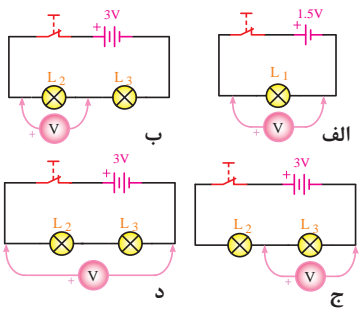

**اتصال ولت متر به مدار سری**

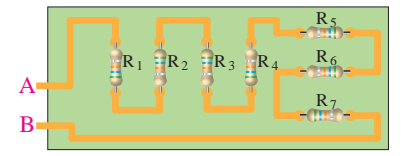

الف) بین نقاط A و **B** مقاومت های R<sub>۲</sub> تا R<sub>۷</sub> سری **شدهاند.**

**اتصال ولتمتر به مدار سری**

**مقادير ولتاژ در مدار سري**

$$
V_{\gamma} = R_{\gamma} I_{\gamma}
$$
\n
$$
V_{\gamma} = R_{\gamma} I_{\gamma}
$$
\n
$$
V_{\gamma} = R_{\gamma} I_{\gamma}
$$
\n
$$
V_{\gamma} = R_{\gamma} I_{\gamma}
$$
\n
$$
V_{\gamma} = R_{\gamma} I_{\gamma}
$$
\n
$$
V_{\gamma} = R_{\gamma} I_{\gamma}
$$
\n
$$
V_{\gamma} = R_{\gamma} I_{\gamma}
$$
\n
$$
V_{\gamma} = R_{\gamma} I_{\gamma}
$$
\n
$$
V_{\gamma} = R_{\gamma} I_{\gamma}
$$
\n
$$
V_{\gamma} = R_{\gamma} I_{\gamma}
$$
\n
$$
V_{\gamma} = R_{\gamma} I_{\gamma}
$$
\n
$$
V_{\gamma} = R_{\gamma} I_{\gamma}
$$
\n
$$
V_{\gamma} = R_{\gamma} I_{\gamma}
$$
\n
$$
V_{\gamma} = R_{\gamma} I_{\gamma}
$$
\n
$$
V_{\gamma} = R_{\gamma} I_{\gamma}
$$
\n
$$
V_{\gamma} = R_{\gamma} I_{\gamma}
$$

**مقادیر ولتاژ در مدار سری**

$$
\mathcal{L}_{\mathcal{A}}(x)
$$

 $I_T = I_{R_1} = I_{R_r} = I_{R_r} = \cdots = I_{R_n}$  (1)  $V = V_{R_1} = V_{R_{\tau}} = V_{R_{\tau}} = \cdots = V_{R_n}$  (٢)

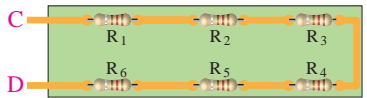

**<sup>1</sup>R تا 6R ب( بین نقاط C و D مقاومتهای سریشدهاند.**

| 1.                                                                                       | 1. |
|------------------------------------------------------------------------------------------|----|
| $\frac{1}{R_T} = \frac{1}{R_1} + \frac{1}{R_1} + \frac{1}{R_T} + \cdots + \frac{1}{R_n}$ |    |
| $\frac{1}{R_T} = \frac{1}{R_1} + \frac{1}{R_1} + \frac{1}{R_1} + \cdots + \frac{1}{R_n}$ |    |
| $\frac{1}{2}$                                                                            |    |
| $\frac{1}{2}$                                                                            |    |
| $\frac{1}{2}$                                                                            |    |
| $\frac{1}{2}$                                                                            |    |
| $\frac{1}{2}$                                                                            |    |
| $\frac{1}{2}$                                                                            |    |
| $\frac{1}{2}$                                                                            |    |
| $\frac{1}{2}$                                                                            |    |
| $\frac{1}{2}$                                                                            |    |
| $\frac{1}{2}$                                                                            |    |
| $\frac{1}{2}$                                                                            |    |
| $\frac{1}{2}$                                                                            |    |
| $\frac{1}{2}$                                                                            |    |
| $\frac{1}{2}$                                                                            |    |
| $\frac{1}{2}$                                                                            |    |
| $\frac{1}{2}$                                                                            |    |
| $\frac{1}{2}$                                                                            |    |
| $\frac{1}{2}$                                                                            |    |
| $\frac{1}{2}$                                                                            |    |
| $\frac{1}{2}$                                                                            |    |
| $\frac{1}{2}$                                                                            |    |
| $\frac{1}{2}$                                                                            |    |
| $\frac{1}{2}$                                                                            |    |
| $\frac{1}{2}$                                                                            |    |
| $\frac{1}{2}$                                                                            |    |
| $\frac{1}{2}$                                                                            |    |
| $\frac{1}{2}$                                                                            |    |
| $\frac{1}{2$                                                                             |    |

**مقادیر جریانها در مدار موازی**

**اتصال سری پیلها**

اگر پیلها را طوری به هم وصل کنیم که قطب منفی هریک به قطب مثبت دیگری اتصال داشته باشد و این روش **اتصال**،تا آخرین پیل ادامه یابد، این نوع اتصال را »اتصال سری« یا موافق پیل ها مے نامند، شکل (۷) .

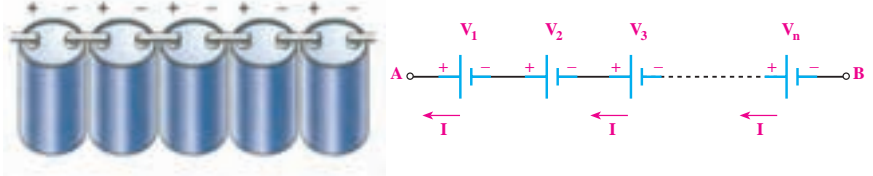

**اتصال سری پیلها**

جریان عبوری از مدار چند پیل که با هم سری شدهاند، برای همه پیلها مساوی است. ولتاژ کل پیلهای سری شکل زیر از رابطه زیر قابل محاسبه است:

 $V_{AP} = V_1 + V_2 + V_3 + \cdots + V_n$ 

**مثال:** هرگاه چهار باتری مانند شکل زیر به صورت سری موافق به هم وصل شوند، ولتاژ کل مدار چه مقدار و جریان مدار چند آمپر است؟

**اتصال سری پیلها**

$$
V_{AB} = V_{1} + V_{r} + V_{r} + V_{r}
$$
  
\n
$$
V_{AB} = 1/\Delta + r + r + r/\Delta = 1\Delta \rightarrow V_{AB} = V_{T} = 1\Delta V
$$
  
\n
$$
I = \frac{V_{T}}{R_{1}} = \frac{1\Delta V}{1K\Omega} = 1\Delta mA \rightarrow I = 0/\Delta n
$$

**اتصال متقابل )سری مخالف( پیلها** 

یکی دیگر از روشهایی که میتوان پیلها را به صورت سری به هم اتصال داد، حالت اتصال سری مخالف است. در این روش نحوه اتصال قطبهای مثبت و منفی پیلها، ترتیب خاصی ندارد و ممکن است قطبهای همنام به هم وصل شوند یا قطبهای غیرهمنام به یکدیگر اتصال داده شوند. به عبارت دیگر در این نوع اتصال، تعدادی از پیلها به صورت سری مخالف )منفی به منفی و مثبت به مثبت) بسته می شوند..

**اتصال سری مخالف پیلها**

چنانچه بخواهیم برای افزایش ولتاژ یا افزایش جریان چند پیل را به صورت سری یا موازی ببندیم، باید مشخصات پیل ها، کاملاً با هم مشابه باشد. در شکل (۹) پیل های ۷۲، ۷۲، ۷۴ در یک جهت و پیلهای 3V ، 5V در جهت مخالف بسته شدهاند. در صورتی که ولتاژ هر پیل 1/5 ولت باشد ولتاژ معادل ۱/۵ =  $V_{AB} = V_{AB}$  ولت و نقطه A نسبت به B مثبت است.

**نرم افزار مولتي سيم** برنامه مولتیسیم در حقیقت یک آزمایشگاه مجهز الکترونیک را بهصورت مجازی و گرافیکی روی صفحه مانیتور رایانه در اختیار کاربر قرار می دهد. در محیط این نرمافزار تمام قطعات اصلی الکترونیک در نوار ابزارهای مختلف تعریف شده است. برای ترسیم نقشه فني )شماتيك ـ Schematic )مدار ابتدا قطعات لازم را به ترتیب انتخاب می كنید و آنها را به میز كار مجازی (Workbench) انتقال ميدهيد، سپس با تنظیم مشخصههای هر یک از قطعات و برقراری اتصال بین آنها با استفاده از موشواره، رسم مدار به صورت شماتیک کامل میشود. در مرحله بعد دستگاههای اندازهگیری مناسب را انتخاب و آنها را به نقاط الزم متصل كنيد. در مرحله آخر مدار راهاندازي شده و به تجزیه و

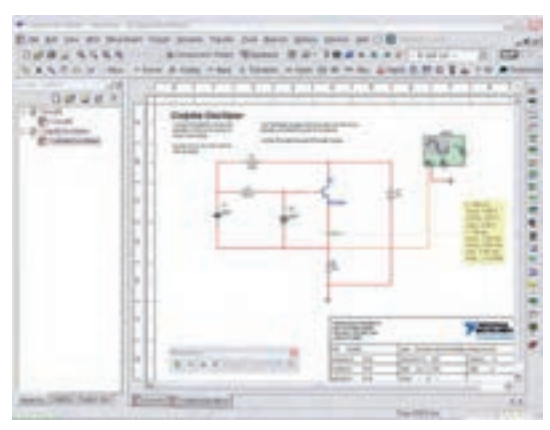

**نرمافزار مولتی سیم**

تحلیل مدار ميپردازيد. دستگاههای اندازهگیری به صورت گرافیکی و شبیهسازی برخی از قطعات بهصورت سهبعدی (۳D) و دستگاههای پیشرفته واقعی مانند مولتیمتر دیجیتال، **فانکشن ژنراتور** و **اسیلوسکوپ** نيز در اين نرم افزار وجود دارد كه سبب جذابتر شدن آن میشود. در شکل روبهرو محیط این نرمافزار را مشاهده میکنید. نرمافزار مولتی سیم تا حدودی توانایی تحلیل فیزیکی و ریاضی مدارهای الکترونیک و ترسیم مدارهای چاپی را نیز دارد.

> **كد رنگي مقاومتها** كد رنگي مقاومت 5 نواره.

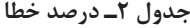

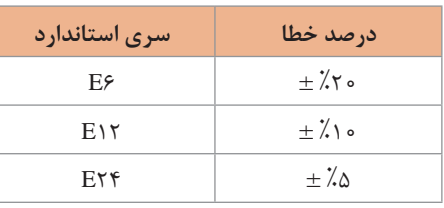

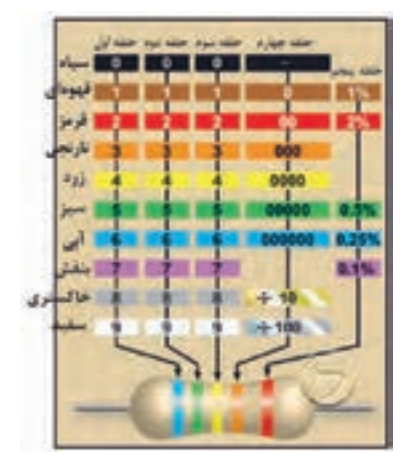

**جدول کد رنگی مقاومت 5 نواره**

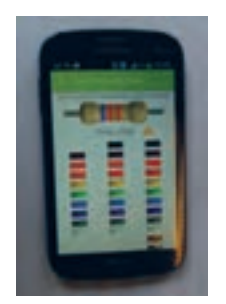

**نرم افزار اندرويدي الكترونيك** نمونهاي از صفحه نرمافزار الكترودرويد ElectroDdroid.

**نرمافزار اندرویدی الکترونیک**

**شكل ظاهري دستگاه مولتیمتر** با مراجعه به سایتهای اینترنتی ميتوانيد نمونههايي از دستگاه مولتیمتر دیجیتالی با تعداد ارقام ٥ يا 6 رقم را بيابيد. این مولتیمترها کاربردهای متنوعي دارند.

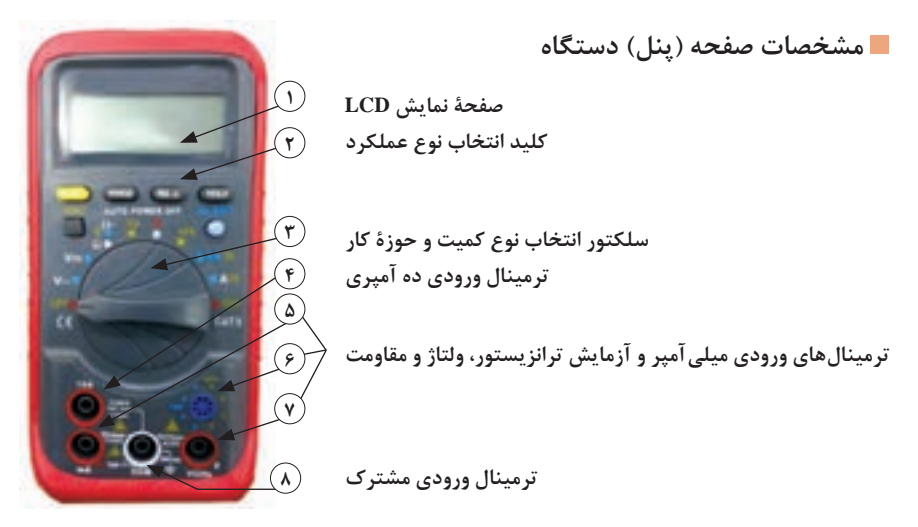

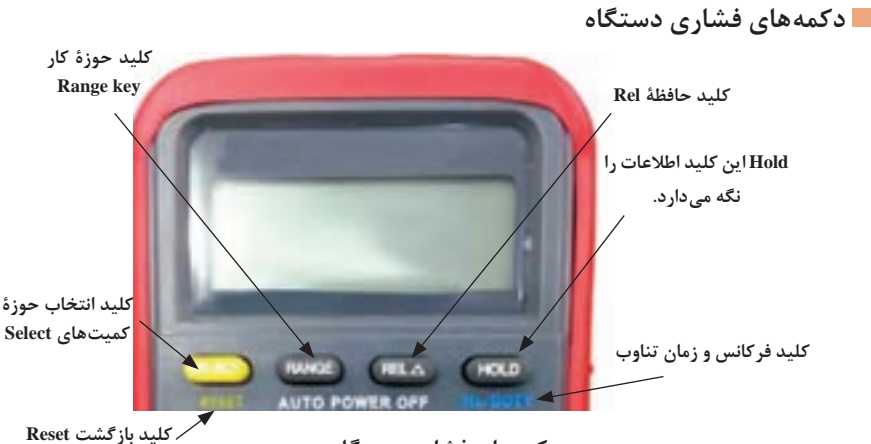

**دکمههای فشاری دستگاه**

## **حالتهای مختلف سلکتور دستگاه مولتی متر دیجیتال**

**نکتۀ مهم:** تعداد دکمهها، سلکتورها، ارقام نمایشگر و محدودۀ کار انواع مولتیمترها با یک دیگر متفاوت است. بنابراین برای آشنایی با عملکرد دستگاه الزم است دستور کار یا راهنمای کار دستگاه را بهطور دقیق مطالعه نمایید.

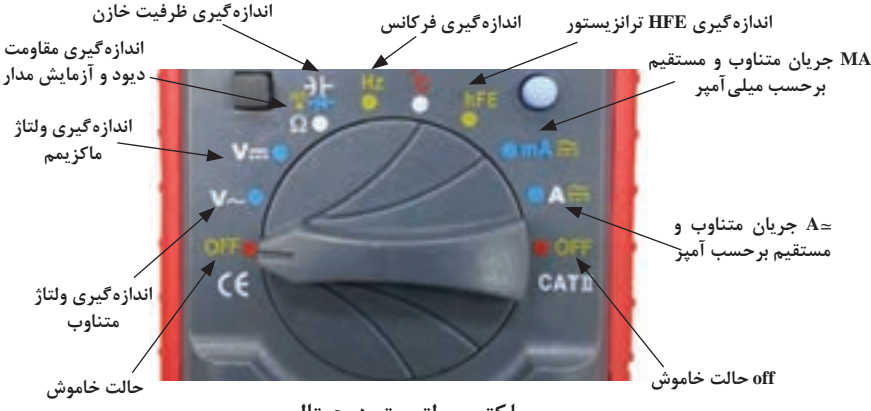

**سلکتور مولتیمتر دیجیتال**

**ورودیهای مولتیمتر دیجیتالي:**

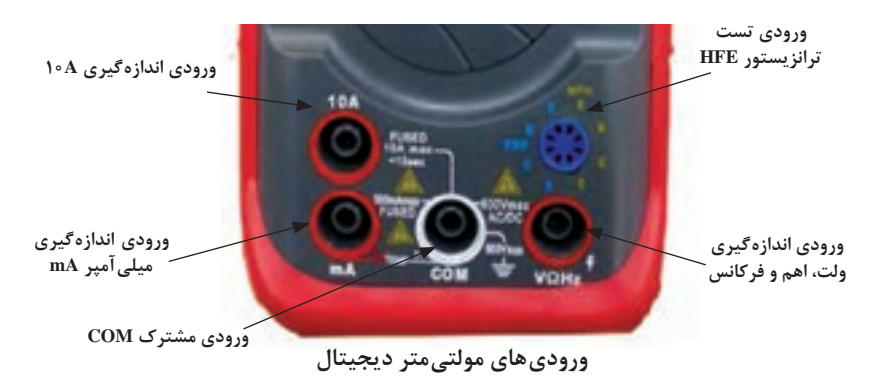

**اندازهگیری مقاومت اهمی با يك نمونه مولتيمتر** چون درجهبندی صفحة مدرج برای اندازهگیری مقاومت اهمی خطی نیست، بنابراین، نحوة خواندن مقدار مقاومت اهمی با آنچه که در مورد نحوةخواندن ولتاژ و جریان گفته شد تفاوت دارد. برای اندازهگیری مقاومت باید مراحل زیر را به ترتیب انجام دهید: یک حوزة کار )Range )را به دلخواه توسط کلید سلکتور انتخاب کنید. دو سیم رابط )پروب Probe )اهممتر را به هم وصل کنید در اين حالت بايد مولتيمتر صفر را نشان دهد. در صورتی که مولتی متر صفر را نشان ندهد، توسط دکمهٔ تنظیم صفر (Zero Adjust) را فشار ) دهيد تا مولتيمتر صفر را نشان دهد. دستگاه آماده اندازهگيري است.

**عملکرد دکمهها و سلکتورهای یک نمونه سیگنالژنراتور** 

هدف از بیان شرح دکمهها و سلکتورها صرفا آشنا نمودن هنرجویان با مشخصات یک نمونه دستگاه سیگنال ژنراتور است. ضرورت دارد هنرجویان همواره با استفاده از راهنمای کاربرد دستگاه موجود در آزمایشگاه، چگونگی کاربرد آن را بیاموزند.

دکمهها، کلیدها و سلکتورهای یک نمونه دستگاه سیگنال ژنراتور مانند شکلهای زیر شمارهگذاری و عملکرد آنها شرح داده شده است. دکمهها، کلیدها و سلکتورهای سایر دستگاهها نیز شبیه همین دستگاه است. مطالب را به دقت مطالعه کنید تا بتوانید به راحتی با دستگاه کار کنید. **کلید خاموش ـ روشن ON /OFF :** توسط این کلید دستگاه را خاموش یا روشن میکنید. **شکل موج Waveform:** توسط این کلید میتوانید شکل موج مربعی یا سینوسی را انتخاب کنید. قسمتی از راهنمای کاربرد یک نمونه دستگاه سیگنال ژنراتور AF را به زبان اصلی مالحظه مے کنید.

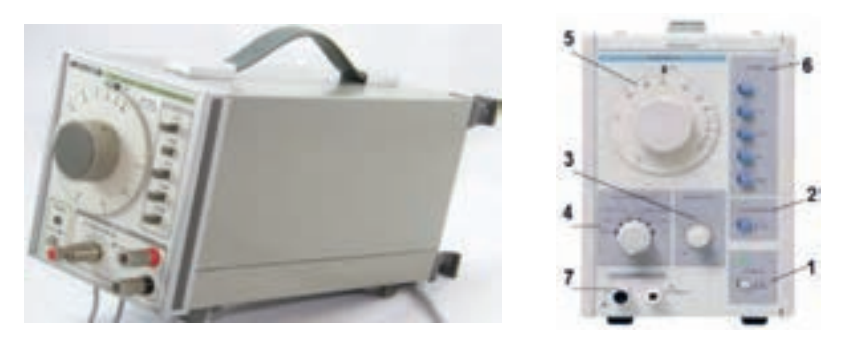

**دامنه Amplitude :** این ولوم دامنه سیگنال خروجی را بین حداقل و حداکثر تنظیم میکند و با سلکتور دوار شماره 4 در ارتباط است.

**کاهشدهنده یا Attenuator :** در شکل زیر این کلید را مشاهده میکنید. این سلکتور دارای درجهبندی برحسب دسیبل (db) است. چنانچه کلید شماره ۴ روی صفر دسیبل (db ۰) باشد هیچ تضعیفی در دامنه تولید شده توسط سیگنال ژنراتور صورت نمیگیرد و سیگنال عینا در خروجی ظاهر میشود. در صورتی که این سلکتور روی عدد ۱۰- قرار گیرد دامنه خروجی  $\frac{1}{n}$  و اگر 3 1 ضعیف میشود. سایر حاالت به شرح زیر است: روی عدد -20 قرار گیرد دامنه خروجی به اندازه10

تضعیف با ضریب ہے −r∘db ~ تضعیف با ضریب مهرام 100−1 تضعیف با ضریب ہے ∽ db~۵− عالمت منفی نشان میدهد که سیگنال خروجی **سلکتور دوار انتخاب ضریب کاهش دامنه** کاهش مییابد**.**

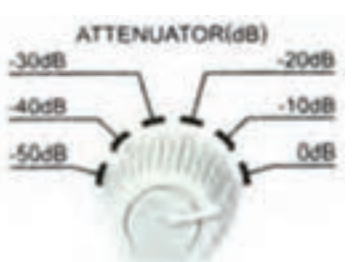

### این ضرایب برای دستگاههای مختلف متفاوت است ولی اغلب تضعیف  $\frac{1}{2}$  و  $\frac{1}{2}$  و متداول **است و مورد استفاده قرار میگیرد.**

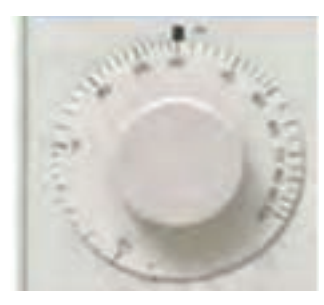

**صفحه مدرج انتخاب فرکانس**

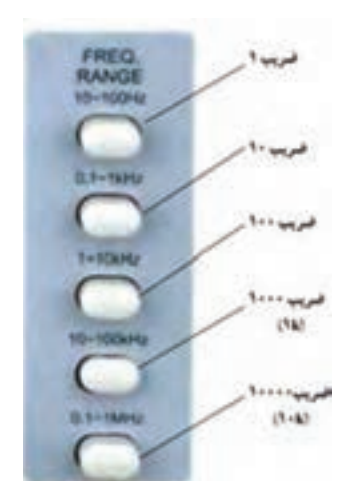

**کلیدهای حوزه کار یا رنج فرکانس کلیدهای حوزه کار یا رنج فرکانس**

**صفحه مدرج انتخاب فرکانس:** این دکمه به صورت ولوم کار میکند و روی آن یک صفحه مدرج قرار دارد. توسط این صفحه مدرج مقدار فرکانس بین 1 تا 100 انتخاب میشود. در شکل روبهرو این صفحه مدرج را مشاهده مے کنید.

**کلیدهای انتخاب ضریب فرکانس (RANGE(:**  مجموعه کلیدهای شماره ،6 ضریب فرکانس اعداد صفحه مدرج شماره 5 را تعیین میکنند. این کلیدها را در شکل زیر مشاهده میکنید. با ضرب عدد انتخابشده توسط کلید شماره 5 در عدد ضریب انتخاب شده روی کلید شماره ،6 مقدار فرکانس موج انتخابی به دست میآید. بهعنوان مثال اگر کلید حوزهکار روی 100 × و عدد صفحه مدرج 30 انتخاب شده باشد، فرکانس خروجی دستگاه برابر HZ  3000 = 30× 100یعنی KHz3 خواهد بود.

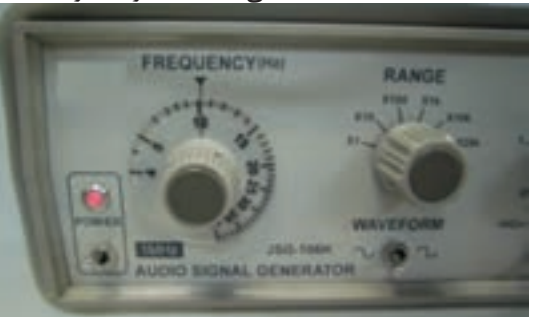

کلید حوزه کار (رنج) نمونه دیگر سیگنال ژنراتور را در شکل صفحۀ بعد مشاهده می کنید. این ضرایب برای هر دستگاه متفاوت است. **ترمینال خروجی )PUT OUT):** از این پایانه میتوان سیگنال خروجی را دریافت کرد. برای این مدل دستگاه حداکثر ولتاژ خروجی در حالتیکه بار به آن اتصال ندارد حدود 24 ولت پیک و مقاومت داخلی )امپدانس( آن 600 اهم است. این مشخصات در راهنمای کاربرد دستگاه قید میشود.

**آشنایی با یک نمونه سیگنال ژنراتور با شمارنده دیجیتالی**  در شکلهای زیر صفحه جلو و پشت )PANEL )یک نمونه سیگنال ژنراتور با شمارنده دیجیتالی را مشاهده میکنید.

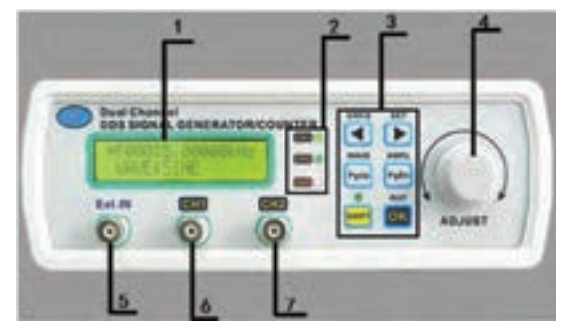

**پانل روی دستگاه**

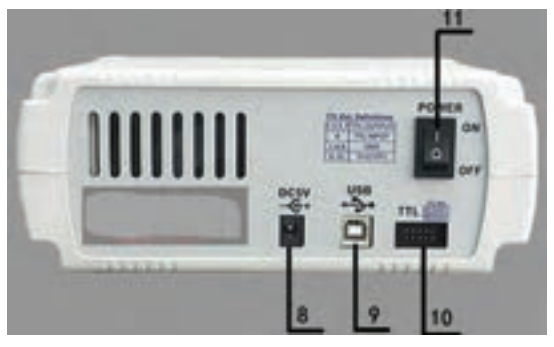

**پانل پشت دستگاه**

∕ در شکل زیر قاب (پانل) جلو و پشت نمونهای از سیگنال ژنراتور دیجیتالی را مشاهده میکنید. اطالعات مربوط به عملکرد دکمهها و ولومها به زبان اصلی آورده شده است.

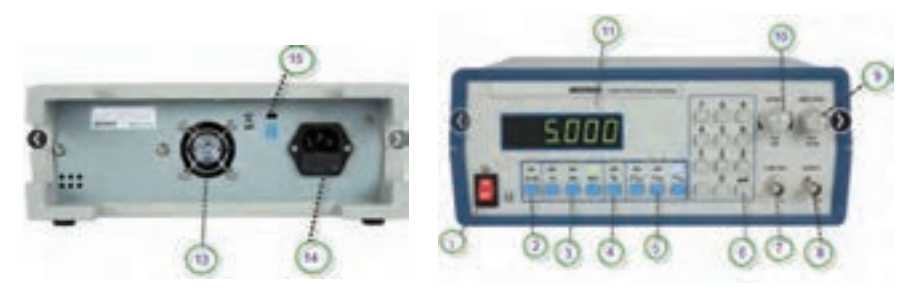

**پانل رو و پشت دستگاه**

**49**

**شرح عملکرد کلیدها و ولومهای یک نمونه فرکانسمتر دیجیتالی :**  برای کارکردن با فرکانسمتر دیجیتالی باید راهنمای کاربرد آنرا مورد مطالعه قرار دهید. کار تعدادی از دکمههای یک نمونه از فرکانسمتر که از زبان اصلی به فارسی برگردانده شده است به شرح زیر است.

- **<sup>1</sup>** دکمه روشن ـ خاموش )OFF -ON)
- **<sup>2</sup>** Reset : با فشاردادن این دکمه، دستگاه به حالت پیشتنظیم اولیه برمی گردد.
- **<sup>3</sup>** با فشار دادن این دکمه، فرکانس موج داده شده به ورودی A اندازهگیری میشود.
- **<sup>4</sup>** با فشاردادن این دکمه، زمان تناوب موج داده شده به ورودی A اندازهگیری میشود.
- **<sup>5</sup>** با فشار این دکمه، فرکانس موج داده شده به ورودی B اندازهگیری میشود. **<sup>6</sup>** با فشار این دکمه، دستگاه بهعنوان شمارنده عمل
- مے کند.
- **7 فیلتر پایینگذر )LPF):** برای اندارهگیری فرکانسهای کمتر از 100 کیلوهرتز این دکمه فشرده می شود.
- ً وارد دستگاه **<sup>8</sup> کار دکمه تضعیف )ATT):** در صورتیکه این کلید آزاد باشد، ولتاژ ورودی عینا 1 تضعیف شده و وارد ۲۰ میشود. چنانچه کلید را فشار دهیم، سیگنال ورودی با ضریب دستگاه میشود.
	- **<sup>9</sup> کار دکمه AC-DC-COUP :** اگر سیگنال مورد اندازهگیری دارای جزء DC باشد، باید این کلید را فشار دهیم تا در داخل قرارگیرد. اگر سیگنال مورد اندازهگیری فقط دارای جزء AC باشد، کلید در حالت بیرون قرار میگیرد. شکل روبهرو این کلیدها ,ا نشان مے دهد.

**شرح عملکرد دکمهها و ولومها و سلکتورهای یک نمونه اسیلوسکوپ:** برای کار با اسیلوسکوپ و ظاهرنمودن موج پایدار روی صفحه نمایش آن، باید بتوانید بهراحتی با دکمهها و ولومها و سلکتورهای دستگاه کارکنید. لذا توصیه میشود مطالب مطرح شده را به دقت مطالعه کنید و در خالل کار با اسیلوسکوپ آنها را بهکار بگیرید. دکمهها و ولومها و سلکتورها یک نمونه اسیلوسکوپ مانند شکل روبهرو شمارهگذاری شدهاند. صرفاً بهمنظور آشنایی هنرجویان به شرح عملکرد هر مورد میپردازیم. برای کار با اسیلوسکوپ لازم است حتماً از راهنمای کاربرد آن استفاده کنید.

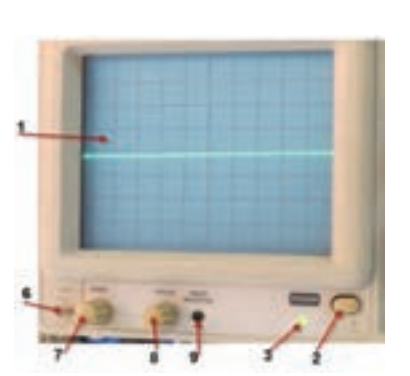

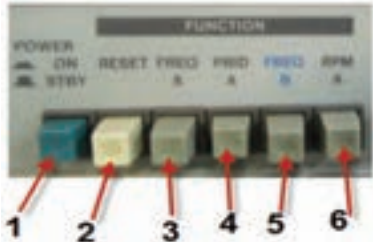

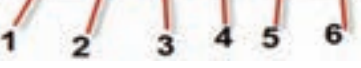

**برخی دکمههای فرکانسمتر دیجیتالی**

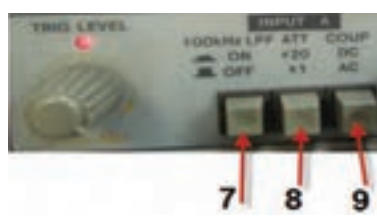
- **<sup>1</sup> صفحهنمایش )Display):** صفحه نمایش محل ترسیم شکلموجها است.
- **<sup>2</sup> کلید روشن- خاموش)OFF-ON Power**): با فشردن این کلید ولتاژ به دستگاه میرسد و LED( شماره 3( را روشن میکند به اینترتیب از برقراری جریان الکتریکی در دستگاه اطمینان حاصل مے کنیم.
- ے سە GND به ارلین ظیله زرودی استارسکرب

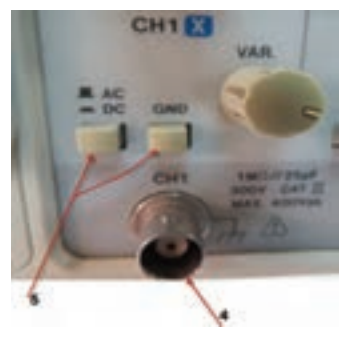

**ورودی کانال 1**

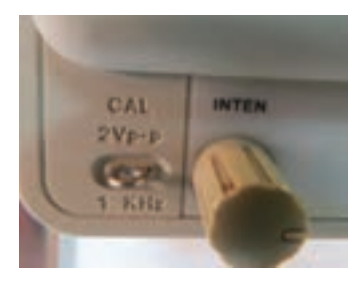

**مکان پین فلزی**

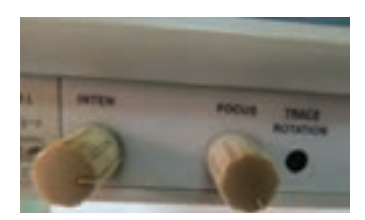

- **<sup>3</sup> ترمینال ورودی کانال یک )-1CH):** این ترمینال بهصورت BNC مادگی برای اتصال سیگنال ورودی است. شکل روبهرو ورودی کانال ۱٫۱ نشان می دهد. **<sup>4</sup> کلیدGND-DC-AC :** این کلید مسیر سیگنال ورودی را به مدارهای اسیلوسکوپ تعیین می کند. اگر کلید در حالت DC قرار داده شود، سیگنال ورودی بهطور مستقیم وارد اسیلوسکوپ میشود. بهعبارت دیگر اگر سیگنال ورودی DC باشد یا جزء ً وارد اسیلوسکوپ شده DC داشته باشد، مستقیما و روی صفحه نمایش ظاهر میشود. شکل روبهرو
- مدار اینبخش را نشان میدهد. اگر کلید GND-DC-AC در وضعیت AC قرار گیرد، در مسیر ورودی مدار اسیلوسکوپ یک خازن قرار میگیرد. این خازن مانع عبور جریان DC به ورودی اسیلوسکوپ میشود. در این حالت فقط سیگنال AC وارد مدار شده و روی صفحه نمایش ظاهر میشود. چنانچه کلید در وضعیت مشترک با زمین)GND ) قرارگیرد، ارتباط ترمینال ورودی با مدار داخلی اسیلوسکوپ قطع مے شود و سیگنال ورودی نمی تواند وارد مدار داخلی اسیلوسکوپ شود.
- **<sup>5</sup> ولتاژ مربعی کالیبره**: از طریق این پین فلزی )زایده( میتوان ولتاژ مربعی کالیبره شده با دامنه vPP2 و فرکانس KHZ1 را دریافت کرد. از این سیگنال میتوان برای تست صحت عملکرد دستگاه و تنظیم آن استفادهکرد. شکل روبهرو مکان پین فلزی را روی اسیلوسکوپ نشان میدهد.
- **6 ولوم روشنایی )INTEN):** به کمک این ولوم میتوان نور اشعه را روی صفحهنمایش تنظیمکرد.
- **<sup>7</sup> ولوم کانونی )FOCUS**): به کمک این ولوم میتوان اشعه را تا حد ممکن کانونی کرد. اشعه باید فوقالعاده باریک )SHARP )باشد. شکل روبهرو این ولومها را نشان میدهد.

**<sup>8</sup> پتانسیومترتنظیم خطروشن** )**Rotation Trace**): با این پتانسیومتر میتوان خط روشن را دقیقا به موازات خط افقی مدرج روی صفحه حساس تنظیم کرد. چنان چه مانند شکل زیر این خط تنظیم نباشد میتوان به کمک یک پیچگوشتی ظریف و کوچک تنظیم را انجام داد.

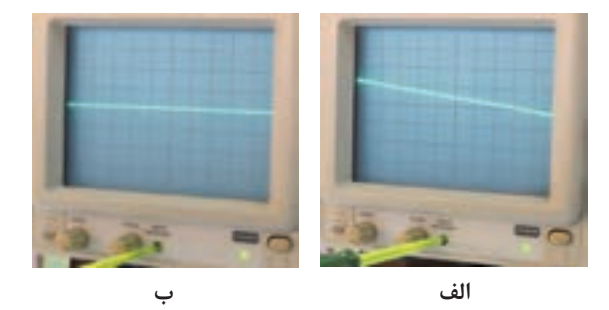

- **Position):** با این ولوم محل اشعه در جهت عمودی تنظیم میشود. **<sup>9</sup> ولوم موقعیت عمودی)▶◀ <sup>10</sup> کلید سلکتور )DIV/VOLT):** این سلکتور مربوط به تقسیم بندی ولتاژ در جهت قائم است. ً هنگامی که این سلکتور روی یکی از تقسیمات مثال DIV/MV 50 قرار میگیرد، هریک از خانههای تقسیمبندی عمودی روی صفحهنمایش بهمنزلۀ 50 میلیولت است.
- **<sup>11</sup> ولوم تغییرات برای کالیبره کردن )VARIABLE=VAR):** این ولوم برای کالیبرهکردن دستگاه )CAL )به کار میرود یعنی اگر آنرا در خالف حرکت عقربههای ساعت بچرخانیم، درجهبندی از تنظیم خارج میشود. اندازهگیری صحیح زمانی صورت میگیرد که این ولوم تا به انتها در جهت عقربههای ساعت گردانده شود. شکل زیر موقعیت این ولوم را روی صفحه اسیلوسکوپ نشان می دهد.

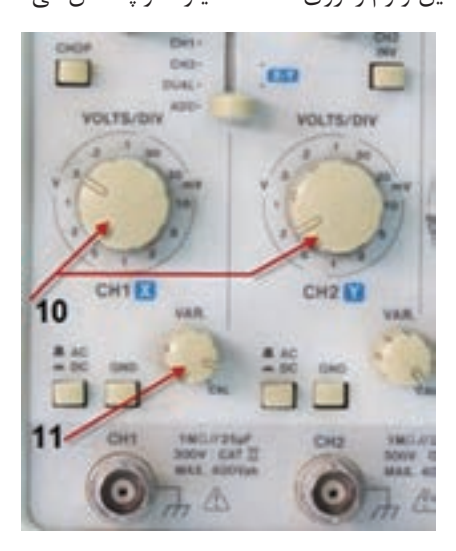

**تمرین:** با توجه به کلید Div /Volt و موج ظاهر شده روی صفحه نمایش شکل زیر دامنه قله تا قله (Peak to Peak) موج را محاسبه کنید. ولتمتر AC چند ولت را نشان می دهد؟

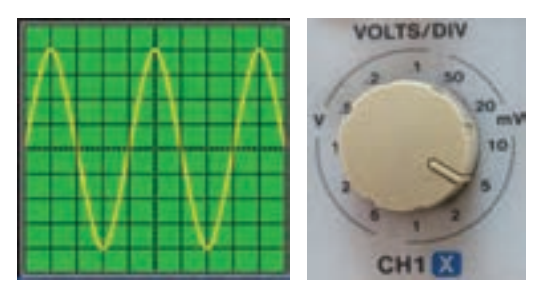

**کلید Div /Volt و موج روی صفحه نمایش**

)عدد کلید سلکتور DIV/VOLT( **×** )تعداد خانههای عمودی قله تا قله( = VPP 40 = = = / mVolt / Veff VPP 40 5 8 =×= Volt m VPP 18 14 82 2 2 2

**کلید MODE :** روی صفحه جلویی )پانل( اسیلوسکوپهای دو کاناله کلیدی )مانند شکل زیر) برای نمایش سیگنال یک کانال یا سیگنال هردو کانال بهطور همزمان وجود دارد که به شرح عملکرد وضعیتهای این کلیدها میپردازیم.

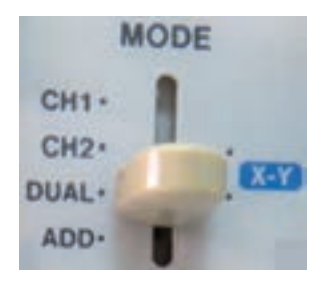

**52 1CH :** اگر کلید در این حالت قرار گیرد، فقط سیگنال اعمال شده به کانال 1)X )روی صفحه ظاهر میشود و کانال 2 قطع است. **2CH**: درصورت قرارگرفتن کلید در این حالت، فقط سیگنال اعمالشده به کانال 2)Y )روی صفحه حساس ظاهر میشود و کانال1 قطع است. **DUAL**: با قرارگرفتن کلید در این حالت، هر دو سیگنال اعمال شده به کانال1 و 2 بهطور همزمان نشان داده میشوند. شکل صفحه بعد دو موج سینوسی و مربعی را روی صفحه نمایش نشان می دهد. **ADD**: در این حالت، دو سیگنال کانال1 و 2 که روی صفحه حساس ظاهر شدهاند با یکدیگر جمع لحظهای میشوند. شکل ۳۸ جمع لحظهای دو سیگنال مربعی و سینوسی را پس از فشردن کلید ADD نشان میدهد.

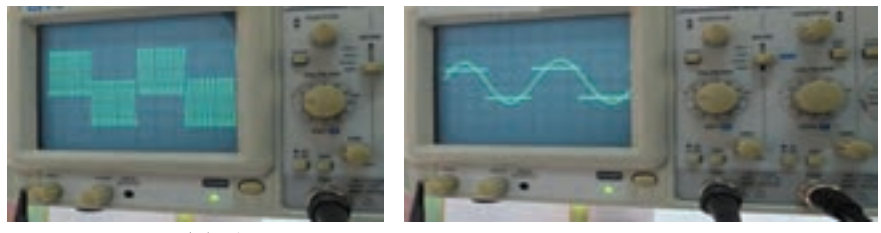

**موج سینوسی و مربعی جمع لحظهای دوموج**

**CHOP :** اگر کلید در حالت CHOP باشد، سیگنال کانال1 و سیگنال کانال2 به طور همزمان بهصورت شکلموجهای قطعهقطعه شده )Chopping )روی صفحه حساس ظاهرمیشوند. **Inv 2CH:** با فشردن این کلید سیگنال مربوط به کانال2 که روی صفحه حساس ظاهرشده است 180 درجه اختالف فاز مییابد و معکوس میشود. شکل زیر این کلیدها را نشان میدهد.

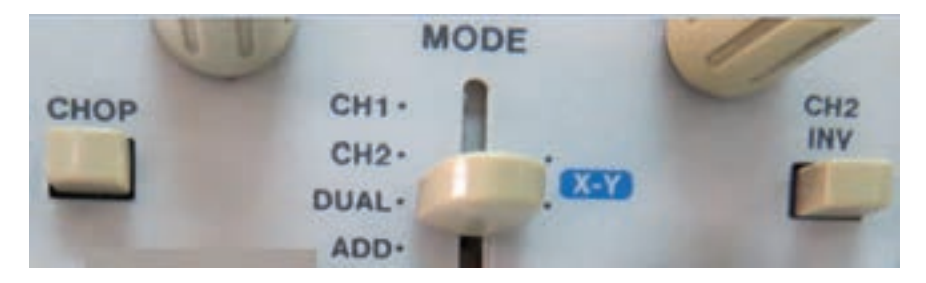

**بخش افقی** در شکلروبهرو ولومها و کلیدهای کنترل قسمت افقی اسیلوسکوپ )Horizontal )را مشاهده میکنید. عملکرد هر کلید و ولوم بهاین شرح است.

**<sup>12</sup> ولوم موقعیت افقی )▶◀ Position**): با این ولوم محل اشعه در جهت افقی تنظیم میشود.

**13 کلید زمانبر قسمت DIV / Time(:**این کلید مربوط به تقسیمبندی زمان در جهت افقی است. هنگامی که سلکتور DIV / Time روی ً یکی از تقسیمات، مثال 0/5 میلیثانیه قرار میگیرد، هر یک از تقسیمات صفحه نمایش در جهت افقی معادل 0/5 میلیثانیه است. یعنی اگر یک سیکل موج در جهت افقی به اندازه 4 خانه منحرف شود، زمان تناوب ms 2 **=**0/5 ×4 = T است.

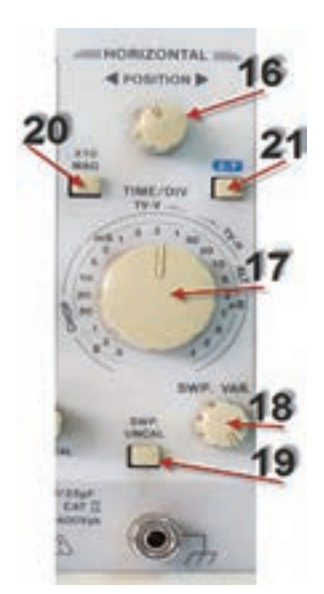

**کلیدها و ولومهای بخش افقی**

**<sup>14</sup> ولوم تغییرات زمان برای کالیبره کردن (VAR. SWP(:** این ولوم برای کالیبرهکردن زمان بهکار میرود و باید تا به انتها در جهت عقربههای ساعت چرخانده شود تا اندازهگیری زمان بهطور صحیح صورتگیرد.

**تمرین:** با توجه به کلید **DIV / Time** و موج مربعی شکل زیر، زمان تناوب و فرکانس موج را محاسبه کنید.

)عدد کلید سلکتور DIV/TIME( **×** )تعداد خانههای افقی یک سیکل( = T HZ F 08 02 4 =× = msec / / T 4 <sup>×</sup> = = = = <sup>−</sup> <sup>T</sup> 10000 1 1 1250 8 10 8

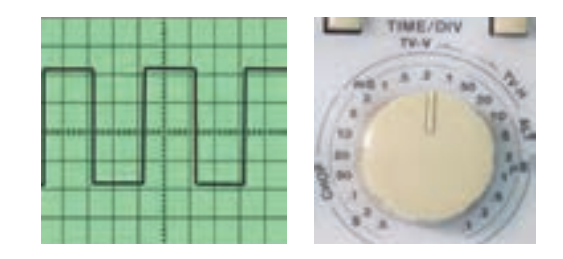

**<sup>15</sup> کلید UNCAL.SWP:** وقتی این کلید فشرده شود، زمان جاروب افقی کمتر از مقدار واقعی نشانداده میشود. زمان جاروب افقی وقتی صحیح است که این کلید فشرده نشود. **<sup>16</sup> 10MAGх :** وقتی این کلید فشرده شود، زمان تناوب موج 10 برابر بزرگتر میشود.

> **کلیدهای منابع تریگر )Trigger)** تریگر در لغت آتشکردن یا تحریککردن معنی شده است. زمانی سیگنال روی صفحه اسیلوسکوپ بهصورت ثابت ظاهر میشود که موج قسمت عمودی )موج ورودی کانال 1 یا کانال 2( با موجی که در داخل اسیلوسکوپ به صفحات انحراف افقی اعمال میشود )موج دندانه ارهای یا **RAMP** )همزمان باشد. این حالت زمانی اتفاق میافتد که کلیدها و ولومهای مدار همزمانی یا تریگر به درستی تنظیم شده باشند. در شکل روبهرو کلیدها و ولومهای این بخش را مالحظه میکنید.

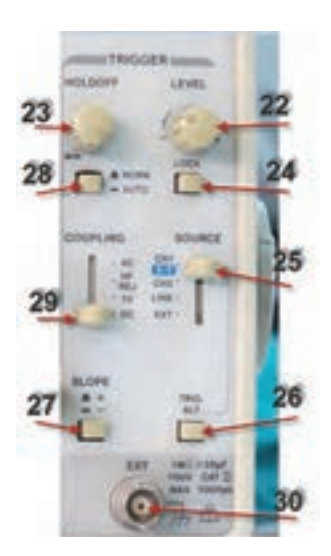

**<sup>17</sup> LEVEL : ا**ز این ولوم برای ایجاد موجی هماهنگ و پایدار روی صفحه نمایش استفاده میشود. اگر موج روی صفحه نمایش درجهت افقی حرکت دارد و ثابت نیست، به کمک این ولوم میتوان موج را ثابت نگه داشت.

در ضمن شروع حرکت موج با شیب مثبت (بهسمت بالا) و یا با شیب منفی (به سمت پایین) توسط این ولوم تنظیم میشود. در شکلهای زیر ولوم LEVEL شروع موج با سطح مثبت را نشان میدهد.

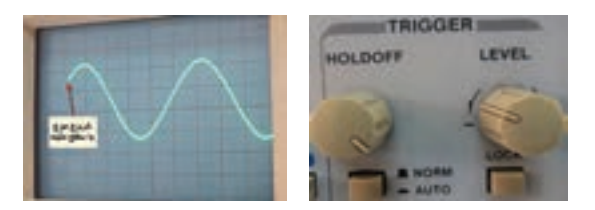

- **<sup>18</sup> HOLDOFF** : وقتی شکل موج سیگنال جمع شده و ولوم LEVEL به تنهایی نمیتواند موج را روی صفحه پایدارکند، از این ولوم استفاده میشود.
- **<sup>19</sup> LOCK** : با فشردن این کلید، ولوم LEVEL قفل میشود و عمل نمیکند لذا تنظیم دستی سطح تریگر انجام نمیگیرد و سطح تریگر بهطور خودکار در مقدار مطلوب نگه داشته میشود.
- **20 SOURCE :** برای هماهنگی بین موج صفحات انحراف افقی )موج دندانه ارهای یا RAMP )با موجی که میخواهیم روی صفحه نمایش به صورت پایدار ظاهرشود، باید فرمان هماهنگی با انتخاب وضعیتهای صحیح کلید SOURCE صورتگیرد. با انتخاب صحیح، سطح تریگر بهطور خودکار در مقدار مطلوب نگه داشته میشود. شکل زیر وضعیتهای کلید SOURCE را نشان میدهد.

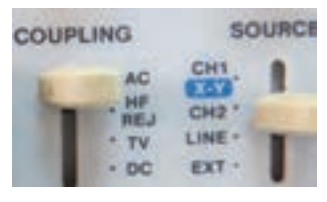

**وضعیتهای کلید منابع تریگر**

1ـ <sup>1</sup>CH: با استفاده از این حالت، همزمانی با سیگنال کانال 1 انجاممیگیرد. 1ـ <sup>2</sup>CH: با استفاده از این حالت، همزمانی با سیگنال کانال 2 انجام میگیرد. EXT: وقتی کلید منبع تریگر در حالت EXT( خارجی = EXTERNAL )قرار میگیرد، منبع تریگر داخلی (موج دندانه ارهای صفحات انحراف افقی) قطع میشود و باید از طریق ترمینال نشان داده شده در شکل زیر سیگنال تریگر را به اسیلوسکوپ اعمالکنیم.

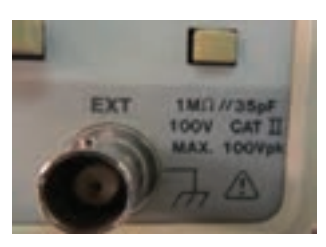

- **<sup>21</sup> ALT TRIG:** وقتی کلید MODE روی DUAL یا ADD قراردارد و کلید SOURCE روی -1CH یا-2CH قرار داده میشود، باید دکمه ALT TRIG را بفشاریم. در این حالت عمل هماهنگی به تناوب با کانال 1 و کانال 2 انجام میگیرد و موجها بهصورت پایدار روی صفحه نمایش ظاهر میشوند. شکل روبهرو موقعیّت کلید TRIG ALT را روی اسیلوسکوپ نشان می دهد.
- **22 +/- SLOPE:** این دکمه شیب سیگنال تریگر را در عمل هماهنگی انتخاب می کند. **)+( :** زمانیکه سیگنال تریگر شیب مثبت را طی میکند، عمل هماهنگی اتفاق میافتد. **)-(:** زمانیکه سیگنال تریگر شیب منفی را طی میکند، عمل هماهنگی اتفاق میافتد. لذا انتخاب + ، سیگنال روی صفحه حساس را مانند شکل روبهرو با شیب مثبت و انتخاب – ، سیگنال روی صفحه حساس را مانند شکل زیر با شیب منفی ظاهر می کند.
- **<sup>23</sup> AUTO-NORM**: در مدارهای الکترونیکی اسیلوسکوپ، قسمتی وجود دارد که میتواند وجود یا عدم وجود سیگنال ورودی را تشخیص دهد. اگر این کلید در حالت AUTO باشد، همواره سیگنال روی صفحه حساس وجود دارد. حتی اگر سیگنال به ورودی -1CH یا -2CHوصل نباشد، جاروب افقی به صورت متناوب انجام میگیرد و یک خط افقی روی صفحه نمایش ظاهر میشود. اگر کلید روی حالت NORM قرارگیرد، زمانی سیگنال روی صفحه حساس نقش میبندد که اولا سیگنال ورودی وجود داشته باشد، ثانیا موج تریگر )موج دندانه ارهای صفحات انحراف افقی( هماهنگ باشد. در غیر اینصورت هیچ موجی روی صفحه نمایش ظاهر نمے شود.
- **<sup>23</sup> COUPLING** : این کلید شیوه اتصال)کوپلینگ( بین منبع سیگنال تریگر و مدار تریگر را انتخاب میکند. شکل زیر وضعیتهای کلید I, COUPLING را نشان می دهد.  $AC$  : کوپلاژ  $AC$  $DC$  : کوپلاژ  $DC$ REJ-HF: دراین حالت مؤلفه فرکانس باالی مزاحم در موج ورودی که روی موج اصلی سوارند و مانع عمل تریگر میشوند، حذفشده و سپس عمل تریگر انجام میگیرد. TV: در این حالت عمل تریگر توسط سیگنالهایی از بخشهای افقی و عمودی تلویزیون صورت میگیرد.

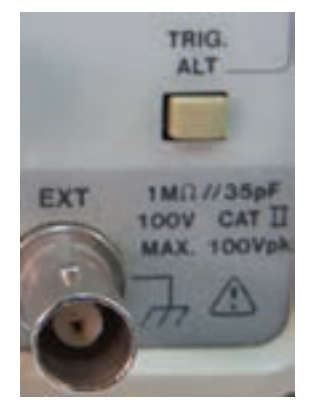

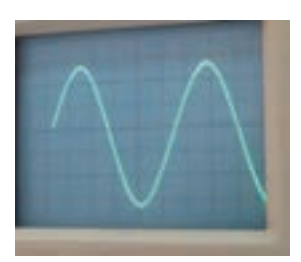

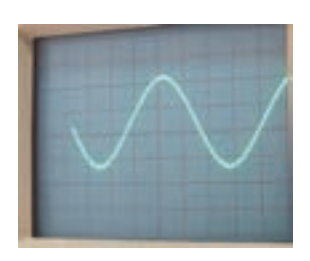

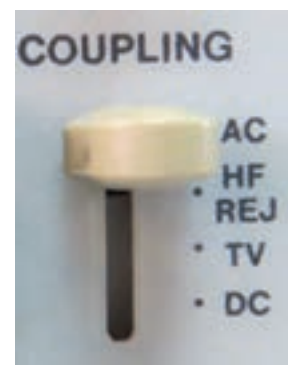

**وضعیتهای کلید کوپلینگ**

ُرکاربرد در اسیلوسکوپ، وضعیت YـX ً پ **24 کلید در وضعیت Yـ X**: یکی دیگر از کلیدهای نسبتا است (شکل زیر). در صورتی که کلید در این وضعیت قرار گیرد، ارتباط موج دندانه ارهای با صفحات انحراف افقی قطع میشود و محور زمان در اسیلوسکوپ تشکیل نمیشود. در این حالت سیگنالهای اعمالشده به کانال 1)X )و کانال 2 )y )بهطور مستقیم به صفحات انحراف افقی و قائم متصل میشوند. از حالت y-x میتوان برای نمایش منحنی مشخصه ولت آمپر عناصر نیمه هادی مانند دیود و ترانزیستور و تعیین اختالف فاز بین دو موج و برخی موارد دیگر استفاده کرد.

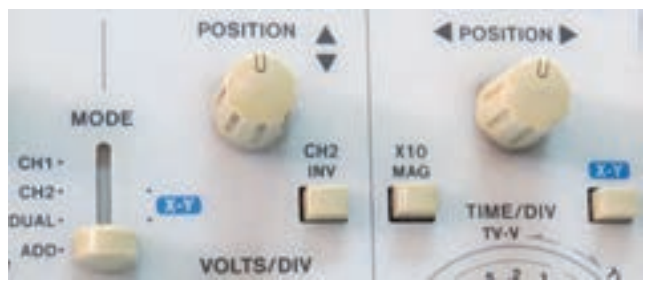

**موقعیت کلید y-x**

**جریان مجاز سیمها**

مهمترین نکتهای که برای انتخاب سطح مقطع سیم مناسب مورد توجه قرار میگیرد جریان مجاز سیم است. جریان مجاز: مقدار جریانی است که در یک شیفت کاری اگر از سیم عبور کند هادی سیم بیش از حد مجاز گرم نشده و تغییراتی در مشخصات سیم ایجاد نگردد. تغییرات در سیم میتواند آب شدن و شکنندگی عایق، تغییرات سطح مقطع سیم در اثر حرارت، خوردگی سیم، کاهش طول عمر سیم و... باشد. در صورتی که سیم مورد نیاز بهطور صحیح و مناسب انتخاب نگردد عالوه بر اشکاالت ذکر شده در باال، عبور جریان بیش از حد مجاز از سیم باعث افزایش درجه حرارت سیم گشته و احتمال آتشسوزی را به همراه خواهد داشت که میتواند خسارات زیادی به تأسیسات الکتریکی و بقیه سیستمها وارد نماید. جدول زیر جریان مجاز سیمهای تأسیسات الکتریکی را با توجه به گروهبندی سیمها و جریان فیوز نشان میدهد. برای انتخاب سیم مناسب باید به نکات زیر توجه کرد. **<sup>1</sup>** محل و نوع نصب و کاربرد آن مطابق جدول )مشخصات انواع سیمها( برای تعیین نوع سیم؛ **<sup>2</sup>** جریان مجاز سیم با توجه به جدول زیر جهت تعیین سطح مقطع سیم؛ **<sup>3</sup>** درجه حرارت محیطی که سیم نصب خواهد شد؛ برای تعیین ضریب تصحیح جریان مجاز؛ **<sup>4</sup>** در نظر گرفتن افت ولتاژ مجاز اگر برای فواصل طوالنی استفاده میشود؛ **<sup>5</sup>** انتخاب فیوز مناسب برای حفاظت در مقابل اتصال کوتاه؛ **<sup>6</sup>** تعداد سیمهایی که در داخل یک لوله قرار میگیرند؛ **<sup>7</sup>** رعایت گروهبندی سیمها؛

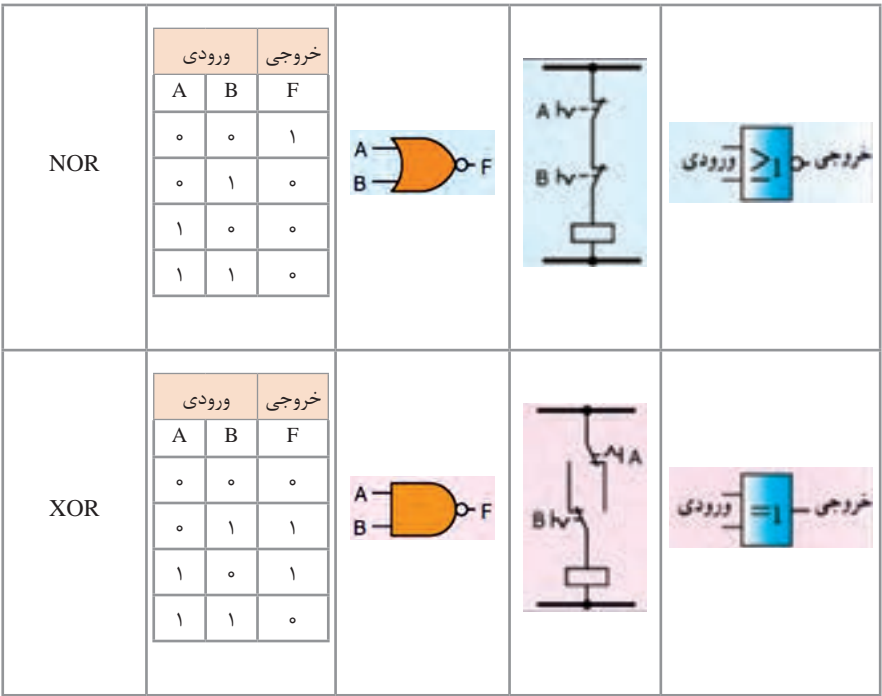

**کاربری سیستم اتوپایلوت**

نمایی کلی از PANEL CONTROL مربوط به سیستم اتوپایلوت 500AP در شکل زیر آورده شده است که به اختصار به شرح کاربری آن میپردازیم:

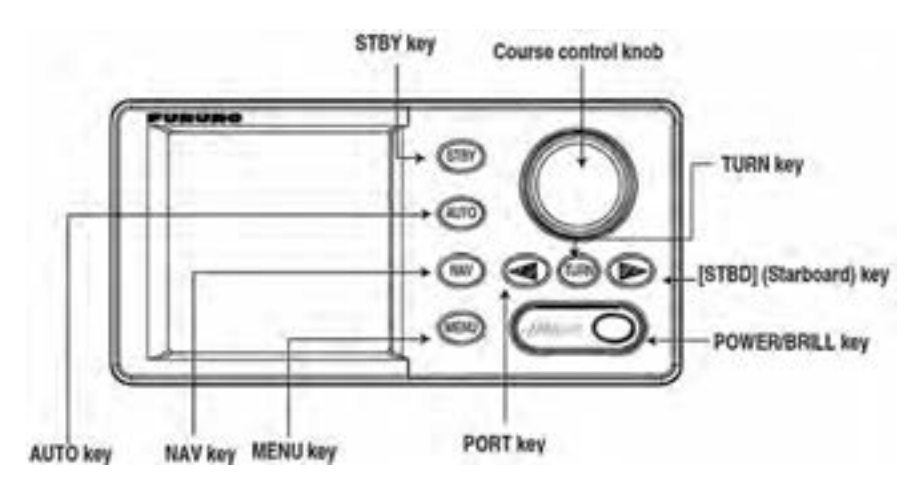

**نمایی از PANEL CONTROL سیستم اتوپایلوت 500AP**

**روشن و خاموش کردن سیستم** جهت روشن کردن سیستم کلید )BRILL/POWER )را فشار میدهیم و با شنیدن صدای beep سیستم روشن میشود که در حالت Startup، نمایشگر، اطالعاتی که در شکل زیر آورده شده است را نشان می دهد: جهت خاموش کردن سیستم نیز میتوان با فشردن و نگه داشتن آن به مدت 5 ثانیه سیستم را خاموش کرد**.**

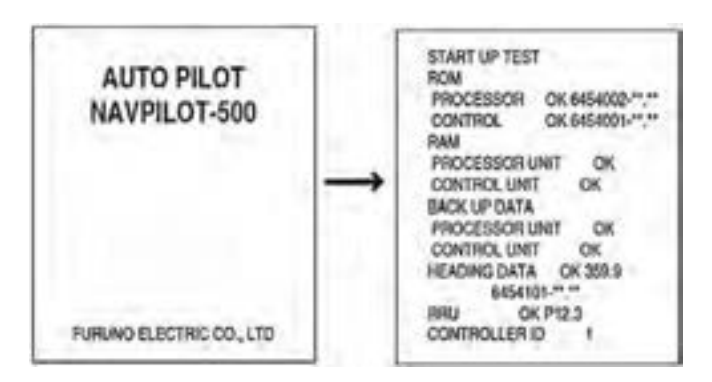

**حالت Startu سیستم اتوپایلوت 500AP**

**تنظیم روشنای و Contrast** با فشار کلید (POWER/BRILL) بر روی نمایشگر شکل زیر نمایش داده میشود. سپس با استفاده ازکلید control course گزینههای contrast یا Brilliance را انتخاب میکنیم و با کلیدهای ]PORT ]یا ]STBD ]تنظیمات مورد نظر را اعمال میکنیم.

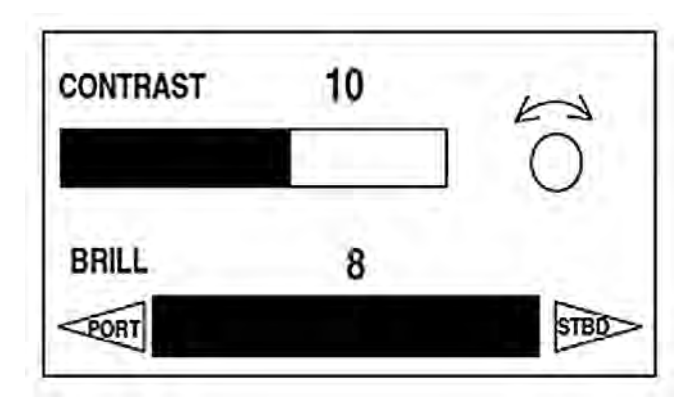

**نمایش تنظیمات contrast یا Brilliance سیستم اتوپایلوت 500AP**

**نمایشگر**

**انتخاب مد نمایشگر** همانطور که در شکل صفحه بعد نشان داده شده است چهار نوع مد نمایش وجود دارد که جهت انتخاب آنها می توان با استفاده از کلیدهای (AUTO, NAV or STBY) حالت های مختلف را انتخاب نمود.

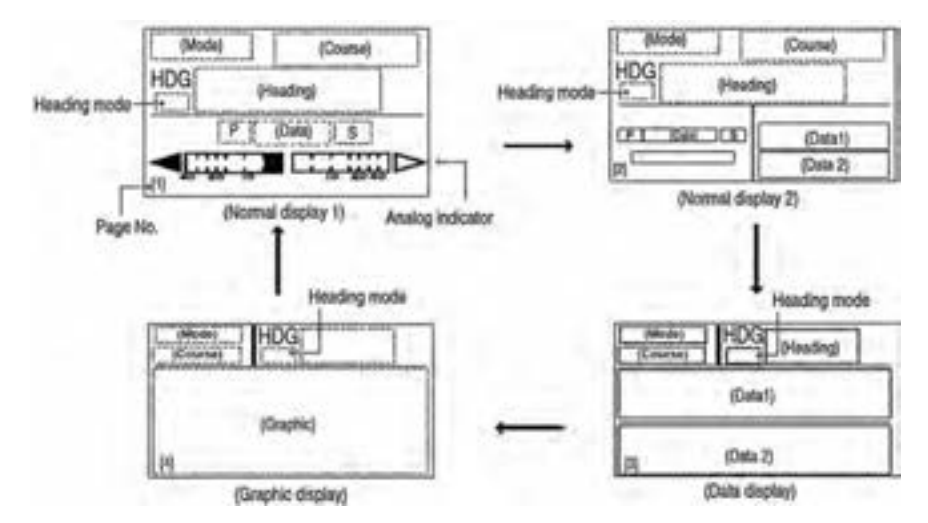

**مدهای نمایش سیستم اتوپایلوت 500AP**

**انتخاب اطالعات نشان داده شده بر روی صفحه نمایش و اطالعات گرافیکی** د, حالت STBY می توان اطلاعاتی را که می خواهید نمایش دهید انتخاب نمایید و این نمایش می تواند بهصورت گرافیکی و یا دیجیتال نمایش داده شود. )شکلهای زیر بهصورت نمونه آورده شده است(

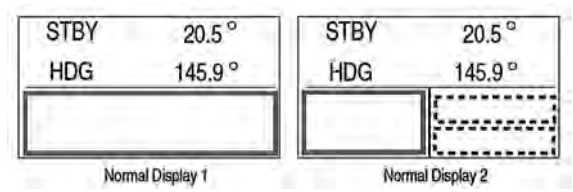

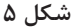

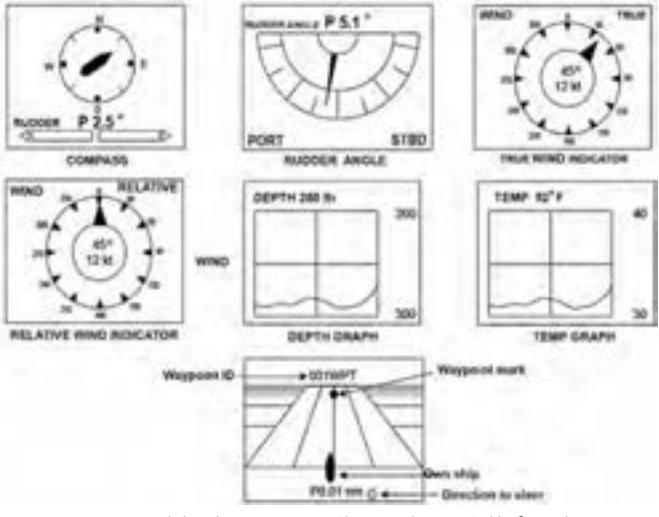

**نمایش گرافیکی و یا دیجیتال در سیستم اتوپایلوت 500AP**

**مدهای فرمان** مدهای فرمان در این سیستم شامل: STBY(manual), AUTO, NAV, TURN, REMOTE و DODGE میباشد که برای انتخاب mode STBY میتوان با فشار کلید STBY این حالت را انتخاب نمود. در شکل روبهرو نمایشی از مد mode STBY آورده شده است.

حرکت مے کند.

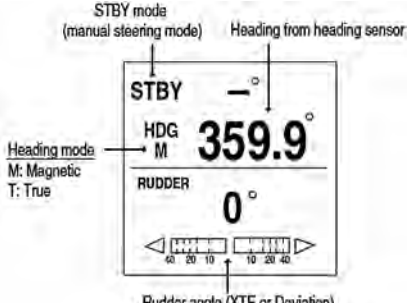

Rudder angle (XTE or Deviation)

**نمایشی از مد YBTS edom در سیستم اتوپایلوت 500AP**

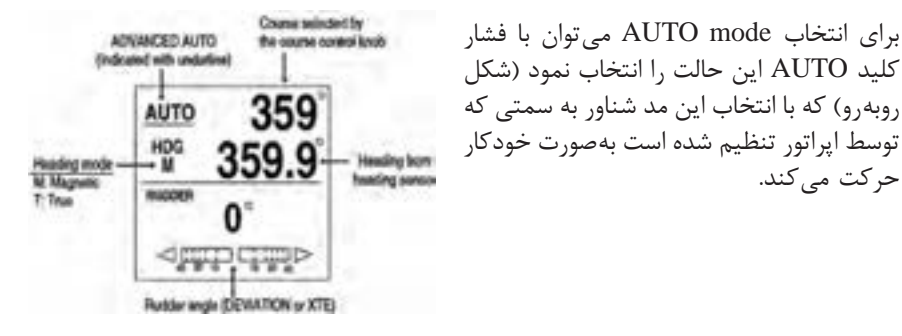

**نمایشی از مد OTUA edom در سیستم اتوپایلوت 500AP**

برای انتخاب mode NAV میتوان با فشار کلید NAV این حالت را انتخاب نمود )شکل زیر( که با انتخاب این مد شناور، اطالعات از Plotter /GPS دریافت و بهصورت خودکار بهسمت مورد نظر حر کت مے کند.

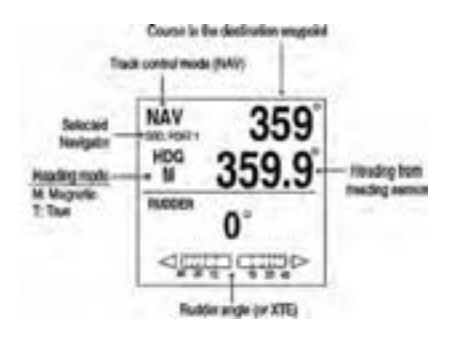

**نمایشی از مد VAN edom در سیستم اتوپایلوت 500AP**

برای انتخاب Mode TURN میتوان با فشار کلید TURN این حالت را انتخاب نمود که در این مد پنج حالت 180 درجه و 360 درجه که فقط در حالت Mode AUTO فعال است و حالتهای SPIRAL ,ORBIT و EIGHT FIGURE در مجموع پنج حالت را ایجاد مینمایند. در شکلهای زیر این پنج حالت نمایش داده شده است:

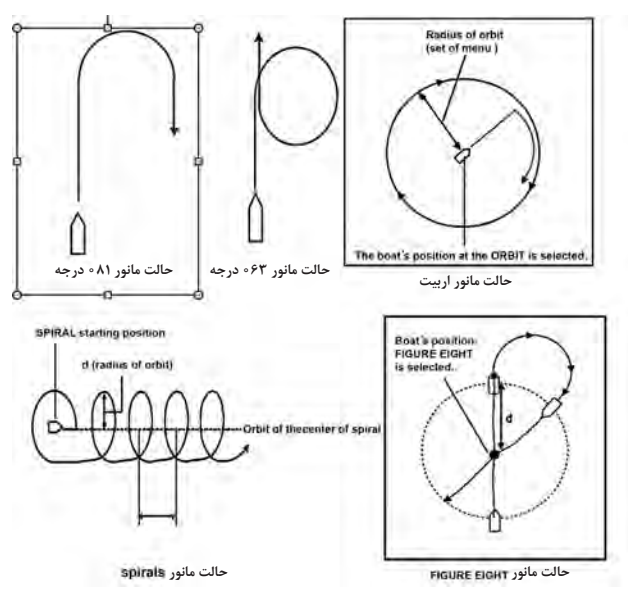

**نمایشی از مد NRUT edoM در سیستم اتوپایلوت 500AP**

**مد کنترل از راه دور**

جهت استفاده از این مد باید ریموت کنترل به سیستم متصل و سپس با استفاده کلید Turning off power ریموت کنترل را فعال تا بر روی صفحه نمایش کلمه FU مانند شکل زیر فعال شود.

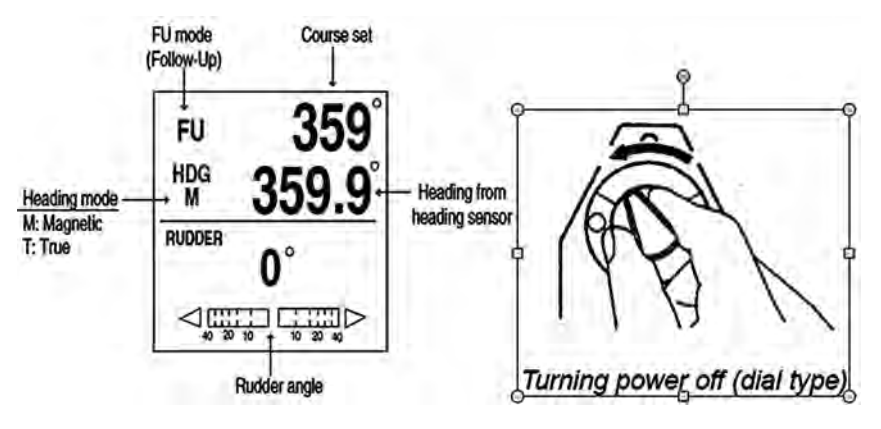

**نمایشی از مد ریموت کنترل در سیستم اتوپایلوت 500AP**

حالا با کلید Rotating dial زاویه سکان را تنظیم مینماییم (شکل زیر را مشاهده نمایید)

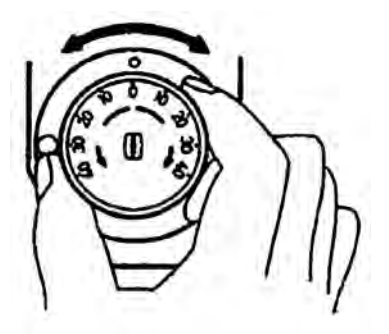

**Rotating dial** 

**روش تنظیم زاویه سکان در سیستم اتوپایلوت 500AP**

جهت خارج شدن از این مد نیز میتوان کلید off power Turning را بر روی OFF تنظیم نمود.

#### **مد DODGE**

از این مد در حالتی استفاده میشود که به سرعت کنترل جهت جلوگیری از یک مشکل از سکان شناور گرفته شود که در شکل زیر نمایی از این مد آورده شده است. جهت رفتن به این مد کلید ]PORT ]یا ]STBD ]را فشار داده تا شناور به حالت DODGE برود. جهت خارج شدن از این حالت میتوان کلیدهای ]PORT ]یا ]STBD ]را فشارداد. الزم به یادآوری است که در این مد دیگر نمیتوان از ریموت کنترل استفاده نمود.

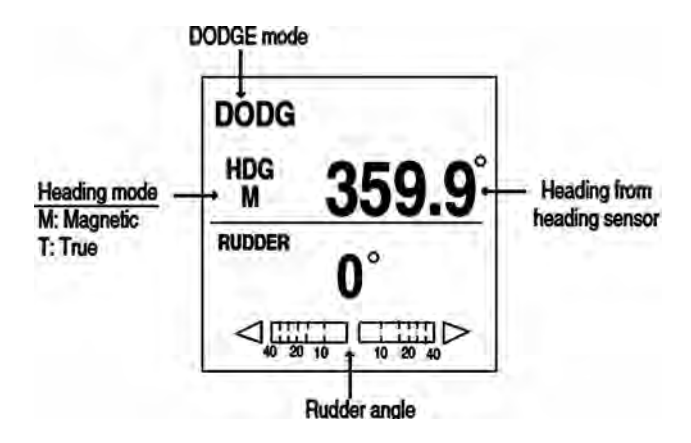

**مد EGDOD در سیستم اتوپایلوت 500AP**

**\*\***جهت اطالعات بیشتر در زمینه اپراتوری میتوان از کتابچههای راهنمای سیستم استفاده نمود.

## **جدول نگهداری سیستم اتوپایلوت**

جدول نگهداری سیستم اتوپایلوت

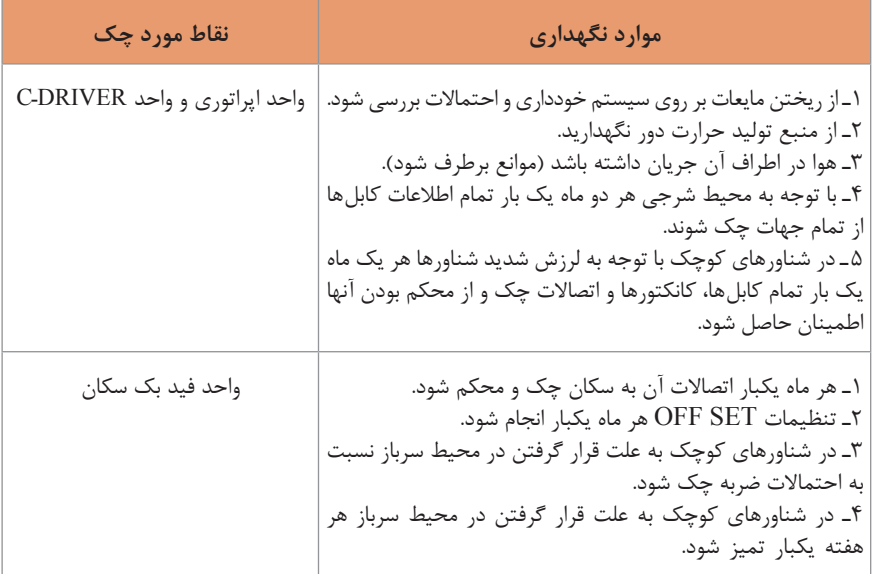

## **عیبیابی و تعمیرات سیستم اتوپالوت**

در این سیستم جهت عیبیابی امکانات نرم افزاری گذاشته شده است این امکانات در گزینه MENU و در قسمت "TEST "آورده شده است که با استفاده از زیر منوی "TEST" همانطور که در متن زیر آورده شده است واحدهای PROCESSOR و CONTROLLER و SENSOR HEADING و keyboard و SCREEN و RUDDER را تست و از نتایج آن جهت انجام تعمیرات استفاده کرد.با انتخاب هر یک از این گزینهها سیستم شروع به تست آن قسمت نموده و نتایج تست را مانند شکلهای زیر نمایش می دهد.

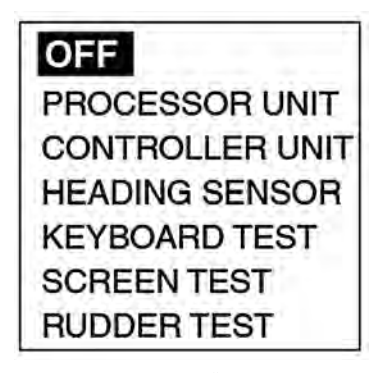

**پنجره تست سیستم**

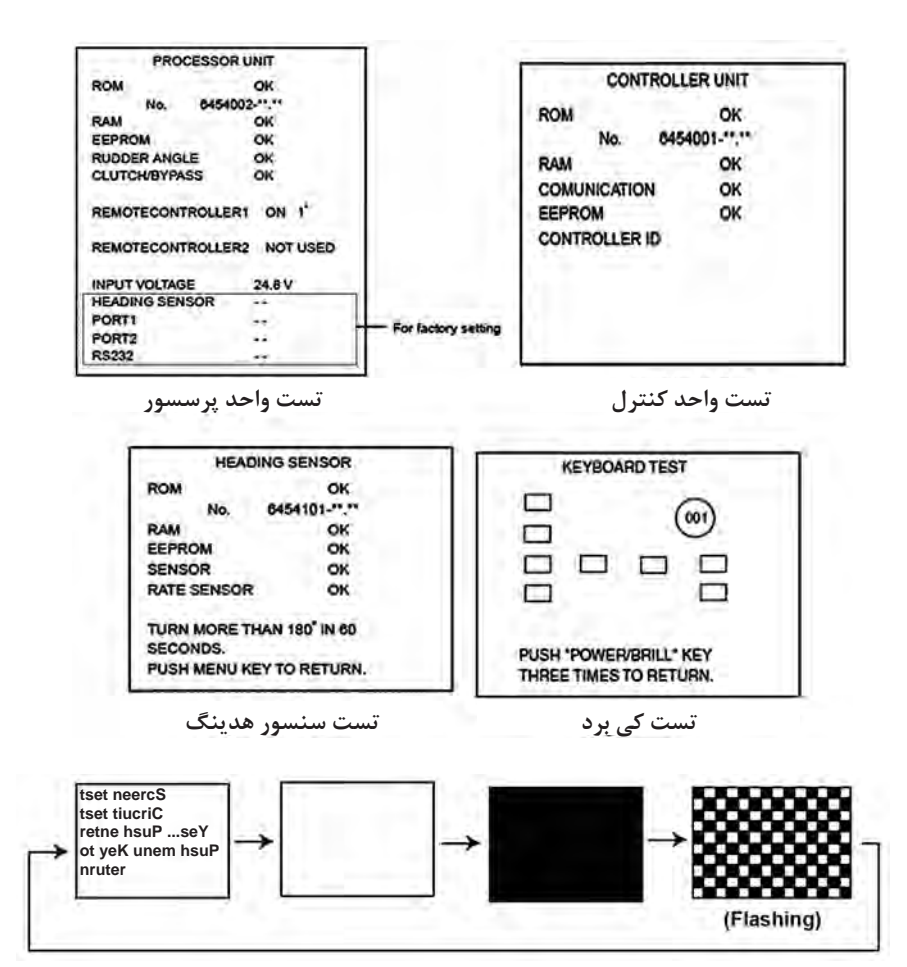

**تست صفحه نمایش**

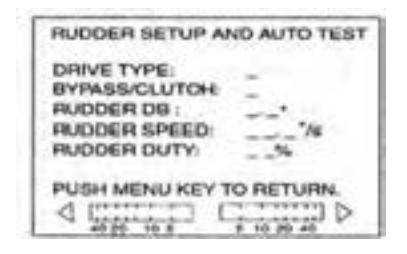

**تست سکان**

**نتایج تست قسمتهای مختلف سیستم اتوپایلوت**

**پیامهای خطا در اتوپایلوت**

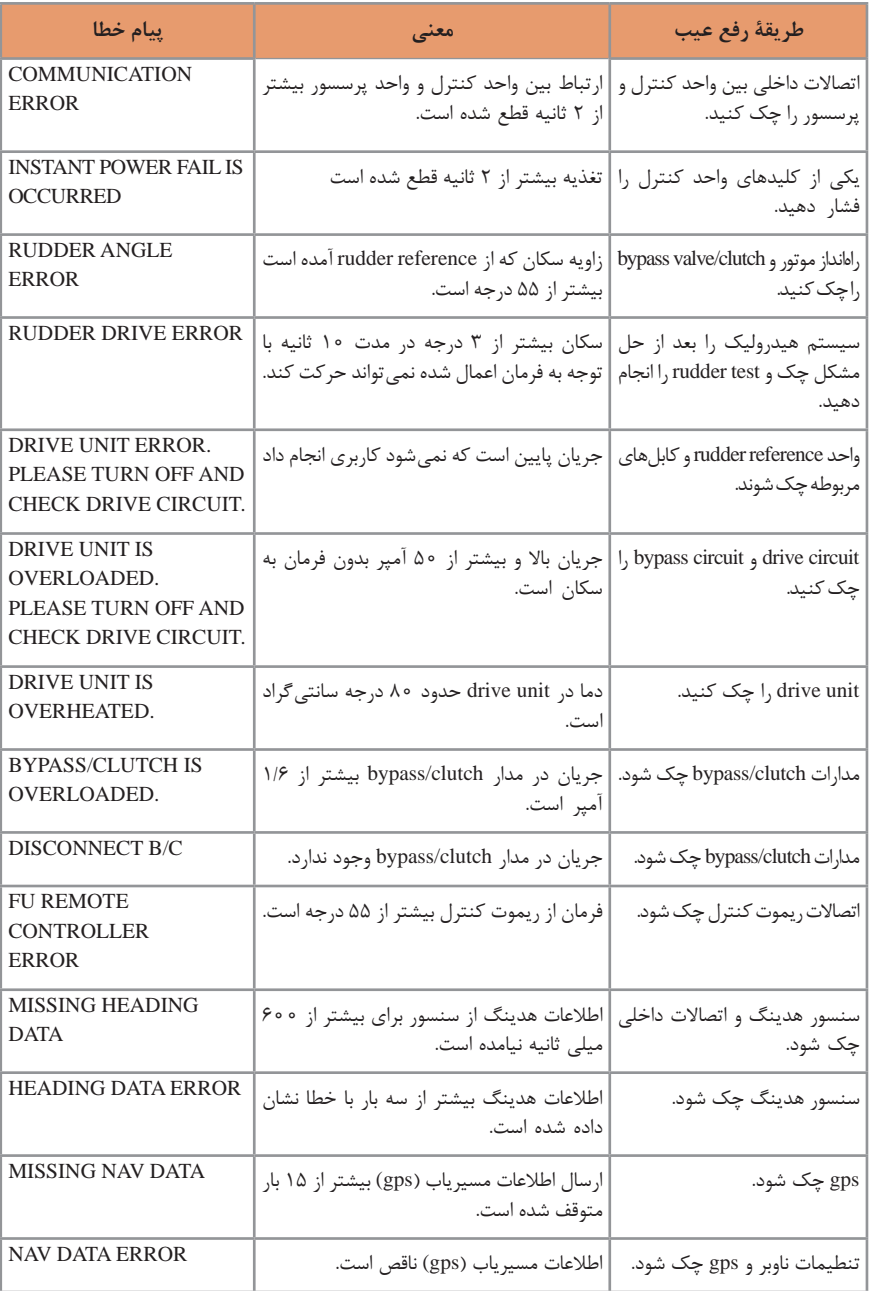

جدول 2ـ جدول پیامهای خطا در اتوپایلوت سیستم اتوپایلوت

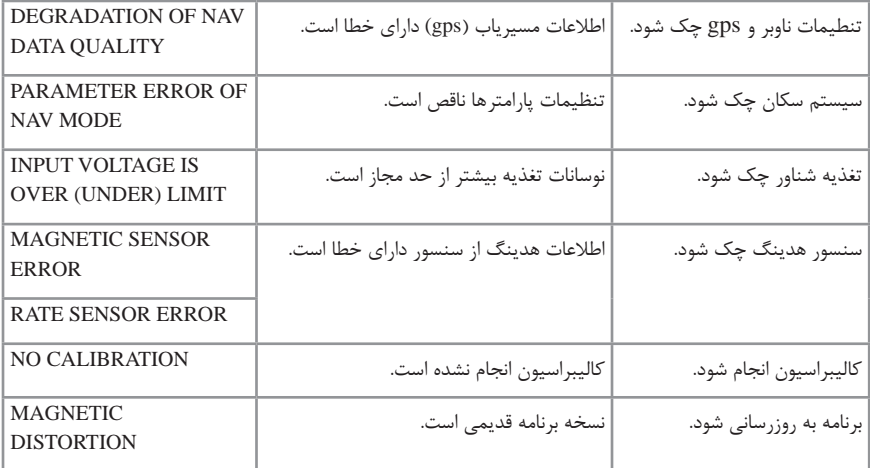

**کاربری GPS مدل استقراری )فرونو(**

**آشنايي با كليدهاي اصلي دستگاه 1ـ MENU:** با يكبار فشار دادن اين كليد ميتوان بزرگنمايي يا ZOOM دستگاه را تنظيم نمود و با دو بار فشار دادن اين كليد وارد ليست منوي اصلي دستگاه ميشويم. **2ـ ENT:** براي ثبت آيتمها در منو و يا وارد كردن اطالعات در حافظه از آن استفاده ميشود. **3ـ DISP:** براي نمايش دادن انواع مختلف حاالت نمايش صفحه (مد) دستگاه از آن استفاده مي شود. **4ـ GOTO**: براي تنظيمات مقصد يا كنسل كردن آن استفاده ميشود. **5 ـ MOB / MARK:** براي گذاشتن عالمت روي صفحه و براي ثبت نقطه آدم به دريا از اين كليد استفاده ميشود. **6 ـ PWR / DIM:** فشردن طوالني اين دكمه باعث روشن و خاموش شدن دستگاه ميشود و با فشردن لحظهاي آن پنجره مربوط به تنظيم روشنايي صفحه ظاهر ميشود.

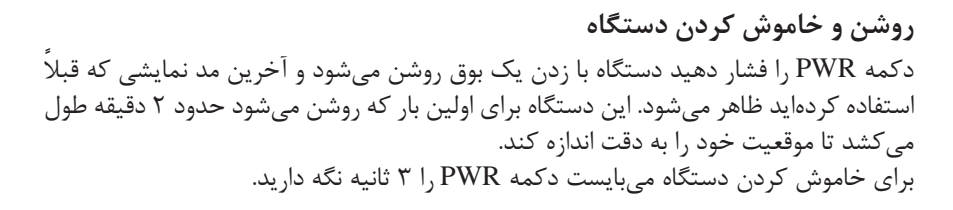

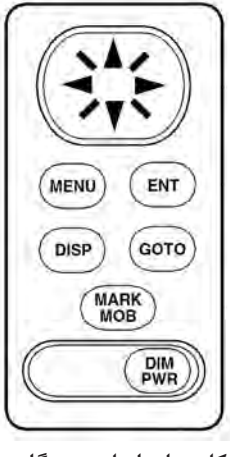

**کلیدهای اصلی دستگاه**

**تنظيم روشنايي و شفافيت صفحه نمايش**

وقتي دستگاه روشن است يک بار دكمه PWR را فشار دهيد تا پنجره مربوط به تنظيم روشنايي باز شود. براي تنظيم روشنايي دستگاه (DIMMER) از كليدهاي بالا و پايين كرسر (كليد چهار جهته) استفاده كنيد و براي تنظيم ميزان شفافيت دستگاه (CONTRAST) از كليدهاي چپ و راست کرسر استفاده كنيد.

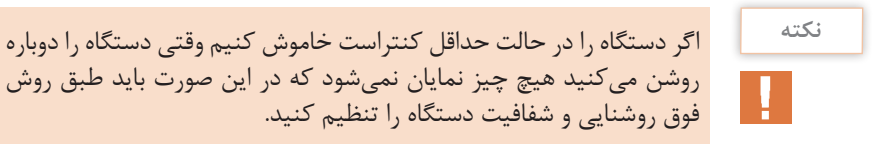

**انواع مدهاي نمايش** اين دستگاه داراي 5 حالت نمايش ميباشد كه بسته به شرايط مختلف دريانوردي ميتوان يكي را انتخاب نمود. با هر بار فشار دادن دكمه DISP حالت نمايش تغيير ميكند. مدهاي نمايش عبارتاند از: **<sup>1</sup>** مد نمايش اطالعات ناوبري DISPLAY .DATA.NA **<sup>2</sup>** مد نمايش سكان DISPLAY STEERING **<sup>3</sup>** مد نمايش بزرگراه DISPLAY HIGHWAY **<sup>4</sup>** مد نمايش ثبت مسير DISPLAY PLOTTRE <mark>\_ه\_</mark> مد نمايش كا<sub>ر</sub>بر

مد نمايش كاربر را ميتوان به دو حالت **1** اطالعات ديجيتالي )DATA DIGITAL )و **<sup>2</sup>** سرعتسنج )OMETER SPEED )تنظيم نمود. حال به تشریح هر کدام میپردازیم. **مد نمايش اطالعات ناوبري:** در اين حالت صفحه نمايش اطالعاتي از قبيل موقعيت برحسب طول و عرض جغرافيايي، راه، سرعت، تاريخ و زمان را نشان ميدهد.

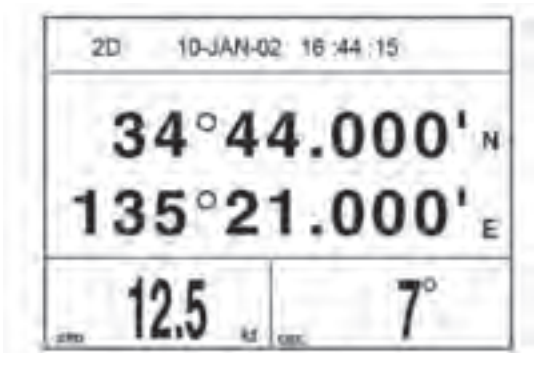

**مد نمايش اطالعات ناوبري**

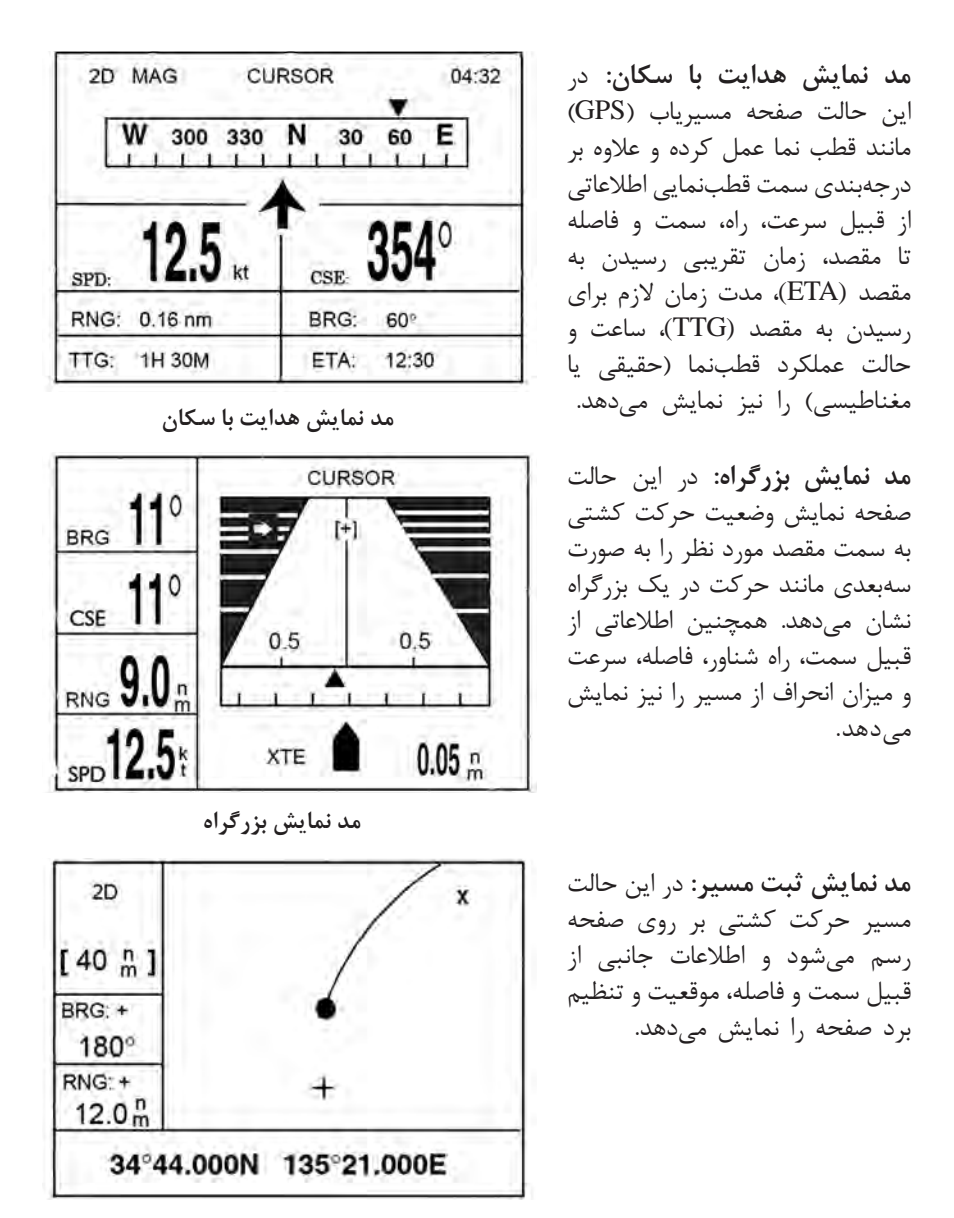

**مد نمايش ثبت مسير**

**مد نمايش كاربر:** همانطور كه گفته شد مد نمایش كاربر داراي دو وضعيت ميباشد كه كاربر ميتواند هركدام را به دلخواه انتخاب نمايد. **الف( اطالعات ديجيتالي:** در اين حالت صفحه نمايش اطالعات ناوبري را كه كاربر ميتواند به دلخواه آنها را انتخاب كند نشان داده ميشود. اين اطالعات شامل **<sup>1</sup>** ولتاژ دستگاه. **<sup>2</sup>** مسافت پيموده شده **<sup>3</sup>** سرعت. **<sup>4</sup>** راه. **<sup>5</sup>** فاصله. **<sup>6</sup>** سمت. **<sup>7</sup>** مدت زمان براي رسيدن. **<sup>8</sup>** زمان تقريبي رسيدن، ميباشد.

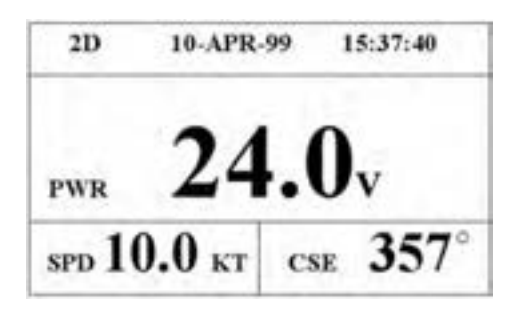

**مد نمايش كاربر: الف( اطالعات ديجيتالي**

**ب( سرعتسنج:** در اين حالت صفحه نمايش مسیریاب )GPS )مانند صفحه كيلومتر اتومبيل سرعت لحظهاي شناور را نشان ميدهد. همچنين اطالعات قابل تغييري كه در باال گفته شد را نيز ميتوان در گوشه چپ تصوير به دلخواه نمايش داد.

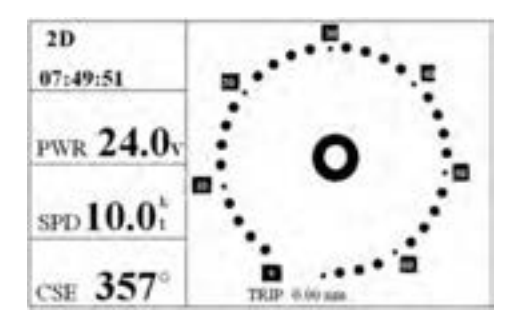

**مد نمايش كاربر: ب( سرعتسنج**

**آشنايي با منوي اصلي دستگاه**

وقتي با زدن دكمه MENU وارد منوي اصلي دستگاه ميشويد اطالعات زير نمايان ميشود. **1ـ WAYPOINT:** نقطه راه )نقاطي كه براي استفاده در دريانوردي وارد حافظه دستگاه ميكنيم(. **2ـ ROUTES:** مسيرها )در اين قسمت ترسيم مسير دريانوردي و انجام تنظيمات و تغييرات در ان انجام مي شود). **3ـ PLOTER:** انجام تنظيمات ثبت مسير در اين قسمت انجام ميشود. **4ـ ALARMS:** تنظيمات مربوط به آالرمهاي دستگاه از اين قسمت انجام ميشود. **5 ـ ERASE**: پاككردن )براي پاككردن نقاط و مسيرهاي اضافي از اين قسمت استفاده مي كنيم(. **6 ـ DGPS:** در اين مدل مورد استفاده ندارد. **7ـ CALCULATE:** براي محاسبه فاصله و سمت نقاط از يكديگر از اين قسمت استفاده ميكنيم. **8 ـ MESSAGES:** پيامها )پيام مربوط به علت آالرم زدن دستگاه و ساير پيامها را در اين قسمت مي توان خواند). **9ـ SATELLITE:** وضعيت دريافت اطالعات از ماهواره. **10ـ DISP USER**: تنظيمات مد كاربر كه در باال شرح داده شد از اين قسمت انجام ميشود. **11ـ SETUP GPS:** تنظيمات حافظه دستگاه.

SYS SETUP -۱۲: تنظیمات حافظه دستگاه.  $\sim$  I/O SETUP  $\rightarrow$  1۳: تنظیمات حافظه دستگاه. TD SETUP\_۱۴: تنظيمات حافظه دستگاه.

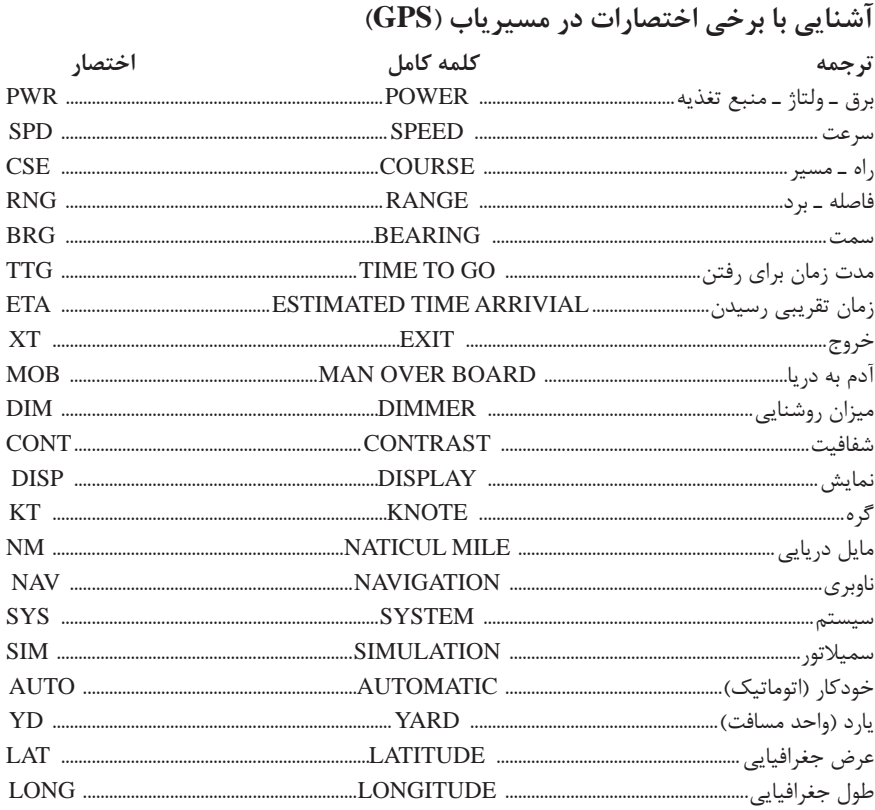

#### نقطه ,اه WAYPOINT

WP: نقطه ویژهای است در ابتدا، وسط یا انتهای مسیر دریانوردی که توسط کاربر وارد حافظه دستگاه مے شود. این دستگاه می تواند تا ۹۵۰ نقطه در حافظه ذخیره کند. وارد کردن WP به حافظه از ۴ روش امکان پذیر می باشد. 1 توسط کرسر در مد PLOTTER. ا توسط دكمه MARK (موقعيت كشتى). ۲ از طریق منوی اصلی (MENU) (معمولی ترین روش). <sup>1</sup> توسط كليد MOB

روش اول: وارد كردن WP توسط كرسر در مد PLOTTER د مد پلاتر کرسر را جابهجا کرده و در نقطه دلخواه قرار دهید (با جابهجا کردن کرسر موقعیت برحسب طول و عرض جغرافیایی در زیر صفحه نوشته می شود).

**<sup>2</sup>** كليد ENT را فشار دهيد. **<sup>3</sup>** پنجرهای باز شده شماره و اسم WP را بنويسيد. **<sup>4</sup>** كليد ENT را فشار دهيد. **<sup>5</sup>** اگر ميخواهيد عالمت ويژهاي براي WP بگذاريد کرسر را بر روي عالمت زير عبارت MARK ً ENT كنيد. برده و ENT كرده سپس يكي از عالمتها را انتخاب كرده و مجددا **<sup>6</sup>** کرسر را بر روي EXIT برده و با زدن ENT ضمن ذخيره WP از برنامه خارج شويد. **روش دوم:** وارد كردن WP توسط دكمه MARK **<sup>1</sup>** در هر يك از مدها كه قرار داريد يكبار كليد MOB/MARK را فشار دهيد. **<sup>2</sup>** پنجرهای باز شده موقعيت كنوني شناور ثبت ميشود. **<sup>3</sup>** در صورت تمايل ميتوانيد با بردن کرسر بر روي اسم، شماره، عالمت و يا تاريخ و زدن ENT تغييراتي در آنها اعمال كنيد. **<sup>4</sup>** در پايان کرسر را بر روي EXIT برده و ENT كنيد. **روش سوم:** وارد كردن WP از طريق منوي اصلي **<sup>1</sup>** دكمه MENU را يك يا دو بار فشار دهيد تا ليست منوي اصلي ظاهر شود. **<sup>2</sup>** گزينه WAYPOINT را انتخاب و ENT كنيد. **<sup>3</sup>** گزينه LIST را انتخاب و ENT كنيد. **<sup>4</sup>** گزينه NEW را انتخاب و ENT كنيد. **<sup>5</sup>** نام WP را وارد كرده و ENT كنيد. **<sup>6</sup>** کرسر را به سطر دوم برده و عرض جغرافيايي LAT را وارد كنيد. **<sup>7</sup>** کرسر را بر روي EXIT برده و خارج شويد. **روش چهارم:** وارد كردن WP توسط كليد MOB **<sup>1</sup>** دكمه MOB را بزنيد. **<sup>2</sup>** دكمه جهت راست کرسر را براي انتخاب MOB بزنيد. **<sup>3</sup>** دكمه ENT را بزنيد. **<sup>4</sup>** گزينه YES را انتخاب و دكمه ENT را بزنيد. **<sup>5</sup>** در اين روش هربار كه دكمه MOB زده ميشود اطالعات جايگزين دفعه قبل ميشود.

# **ايجاد تغييرات )EDITING )در WAYPOINT**

**<sup>1</sup>** دكمه MENU را يك يا دو بار فشار دهيد تا ليست منوي اصلي ظاهر شود. **<sup>2</sup>** گزينه WAYPOINT را انتخاب و ENT كنيد. **<sup>3</sup>** گزينه LIST را انتخاب و ENT كنيد. **<sup>4</sup>** WP مورد نظر را جهت تغييرات انتخاب و ENT كنيد. **<sup>5</sup>** بهوسيله کرسر شاخصههایی )آيتمهايي( را كه میخواهید تغيير دهيد انتخاب كرده و بر روي آنها ENT كنيد و تغييرات را اعمال كنيد. **<sup>6</sup>** گزينه EXIT را انتخاب و ENT كنيد. **<sup>7</sup>** دوبار كليد MENU را زده تا از برنامه خارج شويد.

## **حذف يك WAYPOINT از ليست <sup>1</sup>** دكمه MENU را يك يا دو بار فشار دهيد. **<sup>2</sup>** گزينه ERASE را انتخاب و ENT كنيد. **<sup>3</sup>** گزينه MARKS/WAYPOINT را انتخاب و ENT كنيد. **<sup>4</sup>** WP مورد نظر را كه ميخواهيد حذف شود، انتخاب و ENT كنيد. **<sup>5</sup>** پنجرهای باز شده گزينه ERASE را انتخاب و ENT كنيد. **<sup>6</sup>** دوبار كليد MENU را زده تا از برنامه خارج شويد.

#### **مسير ROUTE**

مسير متشكل از چندين WP ميباشد كه قرار است در دريانوردي از اين نقاط عبور كنيم در اين دستگاه شما ميتوانيد 50 مسير را به حافظه بدهيد كه هر مسير ميتواند شامل 30 دقيقه راه )WP )باشد. ايجاد كردن مسير به چهار روش ممكن ميباشد. **<sup>1</sup>** ايجاد كردن مسير بهوسيله موقعيت کرسر در مد PLOTTER **<sup>2</sup>** ايجاد كردن مسير توسط نقاط از قبل داده شده به حافظه و منوي ROUTE **<sup>3</sup>** ايجاد كردن مسير توسط نقاط از قبل داده شده به حافظه و منوي WAYPOINT **<sup>4</sup>** ايجاد كردن مسير از روي خط عبور كشتي **روش اول:** ايجاد كردن مسير بهوسيله موقعيت کرسر در مد PLOTER **<sup>1</sup>** در مد PLOTER کرسر را جابهجا كنيد تا در موقعيت دلخواه قرار گيرد. **<sup>2</sup>** دكمه ENT را بزنيد. **<sup>3</sup>** پنجرهای باز شده در صورت تمايل ميتوانيد نام WP و ديگر مشخصات آن را تغيير دهيد. **<sup>4</sup>** دكمه ENT را بزنيد. **<sup>5</sup>** پنجرهای باز شده گزينه LOGRT را انتخاب و ENT كنيد. **<sup>6</sup>** مرحله 1 تا 5 را براي چند نقطه ديگر با تغيير محل کرسر تكرار كنيد. **<sup>7</sup>** وقتي نقاط مورد نظر را وارد كرديد دو بار كليد MENU را بزنيد و از ليست MENU گزينه ROUTE را انتخاب و ENT كنيد. **<sup>8</sup>** پنجرهای باز شده گزينه LOG را انتخاب و ENT كنيد. **<sup>9</sup>** پنجرهای باز شده گزينه MOVE را انتخاب و ENT كنيد. مسير شما اكنون در قسمت ROUTE از منوي اصلي ذخيره شده است. **روش دوم:** ايجاد كردن مسير توسط نقاط از قبل داده شده به حافظه و منوي ROUTE **<sup>1</sup>** دكمه MENU را يك يا دوبار بزنيد تا ليست منوي اصلي ظاهر شود. **<sup>2</sup>** گزينه ROUTE را انتخاب و ENT كنيد. **<sup>3</sup>** پنجرهای باز شده گزينه NEW را انتخاب و ENT كنيد. **<sup>4</sup>** پنجرهای روبهروي هر شماره رفته و توسط كليدهاي باال و پايين کرسر از ليست WPها نقطه مورد نظر را جستوجو كرده و هر بار ENT كنيد. **<sup>5</sup>** در پايان دو بار كليد MENU را زده تا از برنامه خارج شويد.

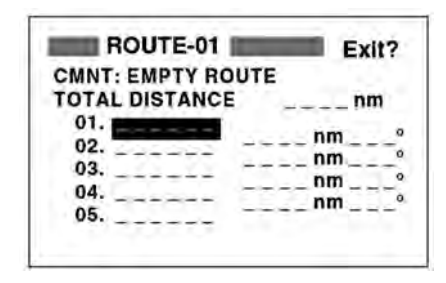

**ايجاد كردن مسير**

**روش سوم**: ايجاد كردن مسير توسط نقاط از قبل داده شده به حافظه و منوي WAYPOINT دكمه MENU را يك يا دوبار بزنيد. گزينه WAYPOINT را انتخاب و سپس ENT كنيد. گزينه LIST يا NEAREST را انتخاب و ENT كنيد. WP مورد نظر را از ليست انتخاب و ENT كنيد. در پنجره زیر گزينه LOGRTE را انتخاب ENT كنيد.

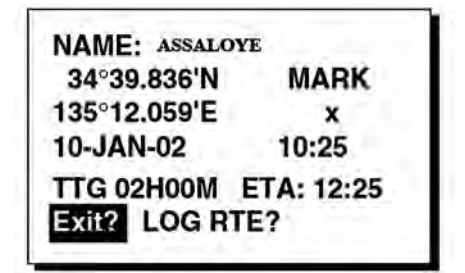

**ايجاد كردن مسير**

 مرحله 4 و 5 را براي چند WP ديگر اجرا كنيد تا مسير كامل شود. دكمه MENU را بزنيد. گزينه ROUTE را انتخاب و ENT كنيد. در پنجرهاي مانند پنجره زیر گزينه LOG را بزنيد تا مسير ثبت شود.

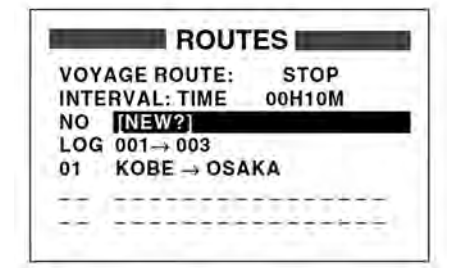

**ايجاد كردن مسير**

**<sup>10</sup>** در پنجره باز شده بعد گزينه MOVE را انتخاب و ENT كنيد.

**75**

**INSERT?** SKIP? Quit?

اين روش زماني استفاده ميشود كه ميخواهيم در يك مسير ناشناس دريانوردي كنيم به نحوي كه راه برگشتمان را گم نكنيم و براي برگشتن بتوانيم از همان مسيري كه رفتهايم برگرديم. **<sup>1</sup>** در ابتداي حركت دكمه MOB / MARK را فشار دهيد تا اولين نقطه ذخيره شود. **<sup>2</sup>** پنجرهای باز شده در صورت تمايل تغييرات اسم WP، عالمت را اعمال كرده و سپس گزينه LOGRT را انتخاب و ENT كنيد. **<sup>3</sup>** در طول مسير دريانوردي به فواصل زماني مشخصي ً مثال هر نيم ساعت يك بار مرحله 1 و 2 را تكرار كنيد. **<sup>4</sup>** وقتي به مقصد رسيديد و آخرين نقطه را وارد كرديد دكمه MENU را دوباره بزنيد، گزينه ROUTE را انتخاب و ENT كنيد. **<sup>5</sup>** در اين پنجره گزينه LOG را انتخاب و ENT كرده و در پنجره بعدي نيز گزينه MOVE را انتخاب و ENT كنيد تا مسير شما در حافظه ذخيره گردد. **انجام تغييرات در مسير جايگزين كردن يك نقطه در مسير** هرگاه بخواهيم يكي از نقاط مسير را با نقطه جديدي تعويض كنيم به ترتيب زير عمل ميكنيم. **<sup>1</sup>** دكمه MENU را يك يا دو بار فشار دهيد. **<sup>2</sup>** گزينه ROUTE را انتخاب و ENT كنيد. **CHANGE? <sup>3</sup>** مسير مورد نظر را كه ميخواهيد در آن تغييرات اعمال كنيد انتخاب و **REMOVE?** ENT كنيد.

- **<sup>4</sup>** WP مورد نظر را كه ميخواهيد تعويض كنيد انتخاب و ENT كنيد. **<sup>5</sup>** در پنجره روبرو گزينه CHANGE را انتخاب و ENT كنيد. **<sup>6</sup>** دكمه ENT را بزنيد و WP جديد را انتخاب و دوباره ENT كنيد. **<sup>7</sup>** گزينه EXIT را انتخاب و ENT كنيد. **<sup>8</sup>** دوبار كليد MENU را بزنيد تا از برنامه خارج شويد.
	- **حذف دائم يك نقطه از مسير <sup>1</sup>** كليد MENU را يك يا دو بار بزنيد. **<sup>2</sup>** گزينه ROUTE را انتخاب و ENT كنيد. **<sup>3</sup>** مسير مورد نظر را از ليست انتخاب و ENT كنيد. **<sup>4</sup>** نقطهاي را كه ميخواهيد حذف كنيد انتخاب و ENT كنيد. **<sup>5</sup>** در پنجره باز شده گزينه REMOVE را انتخاب و ENT كنيد. **<sup>6</sup>** دكمه MENU را فشار دهيد تا از برنامه خارج شويد.
- **وارد كردن يك نقطه جديد در مسير <sup>1</sup>** كليد MENU را يك يا دوبار بزنيد. **<sup>2</sup>** گزينه ROUTE را انتخاب و ENT كنيد. **<sup>3</sup>** مسير مورد نظر را از ليست انتخاب و ENT كنيد. **<sup>4</sup>** WP را كه ميخواهيد بعد از WP ورودي )جديد( قرار بگيرد انتخاب و ENT كنيد.

**روش چهارم:** ايجاد كردن مسير از روي خط عبور كشتي

- 
- 
- 

**<sup>5</sup>** گزينه INSERT را انتخاب و ENT كنيد. **<sup>6</sup>** WP جديد را انتخاب و ENT كنيد. **<sup>7</sup>** دكمه MENU را فشار دهيد تا از برنامه خارج شويد. **حذف كردن موقت يك نقطه در مسير <sup>1</sup>** كليد MENU را يك يا دوبار بزنيد. **<sup>2</sup>** گزينه ROUTE را انتخاب و ENT كنيد. **<sup>3</sup>** مسير مورد نظر را از ليست انتخاب و ENT كنيد. ً حذف شود انتخاب و ENT كنيد. **<sup>4</sup>** WP را كه ميخواهيد موقتا **<sup>5</sup>** گزينه SKIP را انتخاب و ENT كنيد. عالمت \* در كنار WP حذف شده ظاهر ميشود. **<sup>6</sup>** دكمه MENU را فشار دهيد تا از برنامه خارج شويد. **<sup>7</sup>** براي اينكه WP حذف شده را دوباره فعال كنيد بند 1 تا 4 را يك بار ديگر اجرا كنيد و اين بار گزينه OFF SKIP را انتخاب و ENT كنيد و بعد، از برنامه خارج شويد.

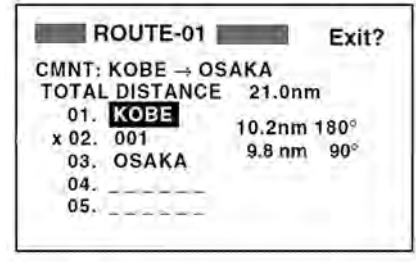

**حذف كردن موقت يك نقطه در مسير**

**حذف كردن كامل يك مسير <sup>1</sup>** دكمه MENU را يك يا دو بار فشار دهيد. **<sup>2</sup>** گزينه ERASE را انتخاب و ENT كنيد. **<sup>3</sup>** گزينه ROUTE را انتخاب و ENT كنيد. **<sup>4</sup>** مسيري را كه ميخواهيد حذف كنيد انتخاب كنيد چنانچه ميخواهيد همه مسيرها را حذف كنيد گزينه ALL را انتخاب كنيد. **<sup>5</sup>** دكمه ENT را فشار دهيد پنجرهای باز شده از شما پرسيده **ERASE ROUTE 01 ?** ميشود آيا مطمئن هستيد؟ گزينه YES را انتخاب و ENT كنيد. ARE YOU SURE? YES NO **<sup>6</sup>** دكمه MENU را فشار دهيد تا از برنامه خارج شويد.

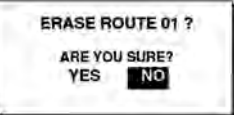

**تنظيم بزرگنمايي در مد پالتر و بزرگراه )ZOOM )** شما ميتوانيد در مد نمايش پالتر محدوده برد دستگاه را از 0/2 مایل 320 مايل تغيير دهيد و همچنين اين محدوده را در مد بزرگراه از 0/2 مايل الي 16 مايل تغيير دهيد كه در بردهاي كمتر از 0/5 به يارد نشان داده ميشود. **<sup>1</sup>** در هر يك از مدهاي پالتر يا بزرگراه دكمه MENU را يك بار فشار دهيد. **<sup>2</sup>** پنجرهای باز شده با عالمت جهت باالي کرسر برد را زياد و با عالمت جهت پایين کرسر

 برد را كاهش دهيد. **<sup>3</sup>** دكمه ENT را بزنيد.

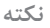

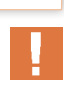

در مد پالتر اگر به مدت 6 ثانيه به کرسر دست نزنيد عالمت آن روي صفحه پاک ميشود و به محض اولين تماس دوباره ظاهر ميشود. در سمت چپ پنجره پلاتر هنگامي كه كرسر فعال باشد سمت و فاصله كشتي (مركز صفحه) نسبت به موقعيت کرسر نوشته ميشود و هنگامي كه کرسر غيرفعال ميباشد راه و سرعت شناور به جاي آن نوشته ميشود.

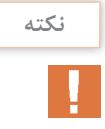

گزينه CENTER TO SHIP پنجرهای بزرگنمايي )ZOOM )كار انتقال شناور به مركز صفحه را انجام مي دهد.

#### **تنظيمات منوي PLOTTER**

- براي تنظيمات منوي پالتر به ترتيب زير عمل ميكنيم: **<sup>1</sup>** دكمه MENU را يك يا دو بار فشار دهيد تا ليست منوي اصلي ظاهر شود. **<sup>2</sup>** گزينه PLOTTER را انتخاب و ENT كنيد تا پنجره زیر باز شود. **<sup>3</sup>** با اينتر كردن بر روي سطر اول يعني گزينه REC TRACK ميتوانيد يكي از حاالت صفحه
	- بعد را انتخاب كنيد.

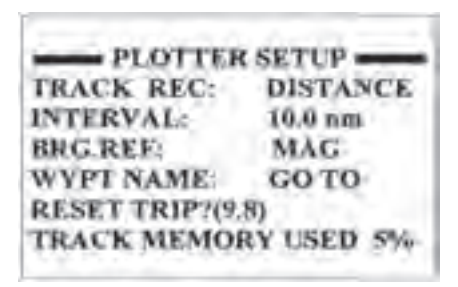

**تنظيمات منوي RETTOLP**

**\*OFF:** دستگاه مسير حركت شناور را ثبت نميكند. **\* DISTANCE:** دستگاه مسير حركت را با توجه به مسافتي كه در سطر دوم )INTERVAL) برايش تعريف نمودهايد ثبت مي كند )در مثال فوق هر 10 مايل يك نقطه ثبت گذاشته ميشود(. **\*AUTO:** دستگاه مسير حركت را بهطور خودکار و براساس بردي كه براي دستگاه تنظيم شده است ثبت مي كند. **<sup>4</sup>** در سطر سوم و در قسمت REF.BRG شما ميتوانيد مرجع سمت را، قطبنمايي )MAG) و يا حقيقي )TRUE)، تنظيم نمائيد. **<sup>5</sup>** در سطر چهارم اگر مرجع سمت قطبنمايي باشد ميزان انحراف قطبنمايي را وارد ميكنيد.

- **<sup>6</sup>** در سطر پنجم مشخص ميكنيد مقصدي كه روي صفحه ظاهر ميشود همان مقصدي باشد كه با فرمان TO GO صادر ميشود.
- **<sup>7</sup>** در سطر ششم مسافت طي شده نمايش داده ميشود كه ميتوانيم آن را از اينجا صفر كنيم

#### **ناوبري NAVIGATION**

تاكنون آموختيم كه چگونه نقاط و مسيرهاي مورد نياز در دريانوردي را وارد حافظه دستگاه كنيم. حال براي استفاده عملي از اين نقاط و مسيرها در دريانورديها به روشهاي زير عمل ميكنيم.

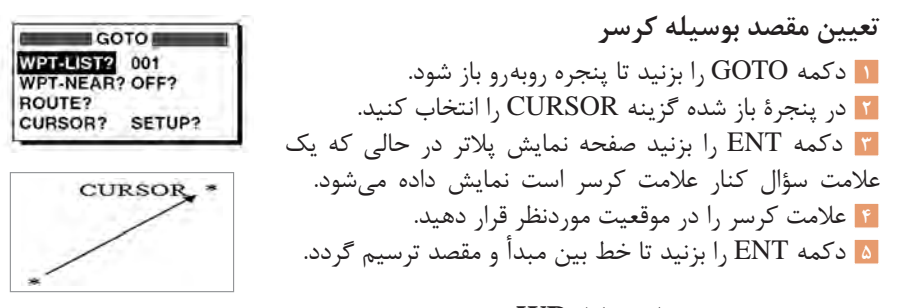

**تعيين مقصد بهوسيله نقاط WP <sup>1</sup>** دكمه GOTO را بزنيد **<sup>2</sup>** در پنجرۀ باز شده گزينه LISTـWPT يا NEARـWPT را انتخاب كرده و ENT كنيد. **<sup>3</sup>** WP را كه ميخواهيد به عنوان مقصد در نظر بگيريد انتخاب كرده و ENT كنيد. اكنون در همه مدهاي نمايش راه و فاصله شما تا نقطه مقصد و برخي اطالعات جانبي ديگر مشخص ميباشد و ميتوانيد از آن در دريانوردي استفاده كنيد.

**تعيين مقصد با توجه به مسيرهاي داده شده به حافظه )ROUTE) <sup>1</sup>** دكمه GOTO را بزنيد. **<sup>2</sup>** گزينه ROUTE را انتخاب و ENT كنيد. **<sup>3</sup>** مسير مورد نظر را انتخاب كنيد. **<sup>4</sup>** دكمه ENT را بزنيد تا پنجره FORWARD باز شود. **<sup>5</sup>** گزينه FORWARD را براي مسير رفت و يا گزينه REVERSE را براي مسير برگشت انتخاب كنيد و ENT را بزنيد. اكنون در همه مدهاي نمايش اطالعات مربوط به مسير انتخابي شما آماده ميباشد و ميتوانيد از آن در دريانوردي استفاده كنيد.

> **كنسل كردن مقصد <sup>1</sup>** دكمه GOTO را بزنيد. **<sup>2</sup>** گزينه OFF را انتخاب و ENT كنيد.

#### **آالرمها ALARMS**

در اين دستگاه 7 نوع آالرم وجود دارد وقتي يكي از آالرمها فعال ميشود صداي بوق شنيده ميشود و نام آالرم و آيكن آن در صفحه نمايش داده ميشود. شما با فشار دادن يكي از دكمهها مي توانيد صداي آلارم را قطع كنيد ولي آيكن آلارم تا زماني كه علت اصلي آلارم از بين رفته و يا آن را از طريق MENU غير فعال نكردهايد روي صفحه باقي ميماند شما ميتوانيد از طريق گزينه MESSAGE در ليست MENU نوع آالرم را تشخيص دهيد.

انواع آلارمها عبارتند از: آالرم رسيدن به نقطه مورد نظر )ARV) آالرم لنگر )ANC) آالرم خروج از مسير )XTE) آالرم سرعت )SPEED) آالرم DGPS آالرم زمان )TIME) آالرم مسافت )TRIP)

آالرم رسيدن و آالرم لنگرگاه در يك گزينه آمدهاند و شما در هر لحظه فقط يكي از آن دو را ميتوانيد استفاده كنيد و با همديگر فعال نميشوند.

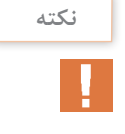

حال با نحوه فعال كردن هريك از آالرمها آشنا ميشويم.

**آالرم رسيدن به مقصد )ARV)** اين آلارم به شما خبر مي دهد كه به مقصد نزديک شدهايد مثلاً شما تعيين مي كنيد كه ۲ مايل مانده به مقصد دستگاه براي شما بوق بزند. **<sup>1</sup>** دكمه MENU را يك يا دو بار فشار دهيد. **<sup>2</sup>** گزينه ALARM را انتخاب و ENT كنيد. ARV **<sup>3</sup>** سطر دوم )ANC/ARV )را انتخاب و ENT كنيد. **ANC <sup>4</sup>** گزينه ARV را انتخاب و ENT كنيد. **<sup>5</sup>** فاصله قبل از رسيدن به مقصد را كه ميخواهيد دستگاه براي شما بوق بزند را از (٥/١٥ الي ٩٩/٩٩) مايل به دلخواه تعيين كرده و ENT كنيد (مثلاً ٣ مايل). **<sup>6</sup>** كليد MENU را دو بار فشار دهيد تا از برنامه خارج شويد. اكنون آالرم ARV شما فعال است و به محض اين كه به 3 مايلي مقصدي كه توسط كليد GOTO براي دستگاه تعريف نمودهايد برسيد دستگاه شروع به آالرم زدن مي كند.

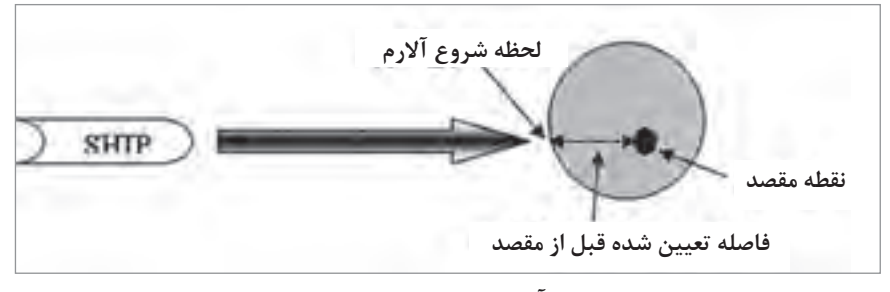

**آالرم رسیدن به مقصد**

#### **آالرم لنگرگاه )ANC)**

اين آالرم به شما خبر ميدهد زماني كه شناورتان در لنگر است از جاي خود حركت كرده و لنگر كشيده شده است. فاصله ايمني را كه شناور نبايد بيشتر از آن جابهجا شود را تعيين مي كنيد اگر شناور بيشتر از اين مقدار جابجا شد دستگاه آالرم ميزند. **<sup>1</sup>** دكمه MENU را يك يا دوبار فشار دهيد. **<sup>2</sup>** گزینه ALARM را انتخاب و ENT کنید

|                  | <b>ALARMS</b> |           |
|------------------|---------------|-----------|
| <b>BUZZER</b>    | LONG          |           |
| <b>ARV/ANC</b>   | ARV           | $0.30$ nm |
| <b>XTE</b>       | OFF           | $0.50$ nm |
| SPEED : OFF      |               | 12.0 kt   |
| <b>WAAS/DGPS</b> | OFF           |           |
| <b>TIME</b>      | OFF           | 00:00     |
| TRIP             | OFF           | nm        |
| <b>ODOMETER</b>  | OFF           |           |

**آالرم**

 سطر دوم )ANC/ARV )را انتخاب و ENT كنيد. گزينه ANC را انتخاب و ENT كنيد. مسافتي را كه ميخواهيد شناور بيشتر از آن جابجا نشود را از )0/01 الي 99/99( مايل به دلخواه تعيين كرده و ENT كنيد )شعاع لنگر(. كليد MENU را دوبار فشار دهيد تا از برنامه خارج شويد.

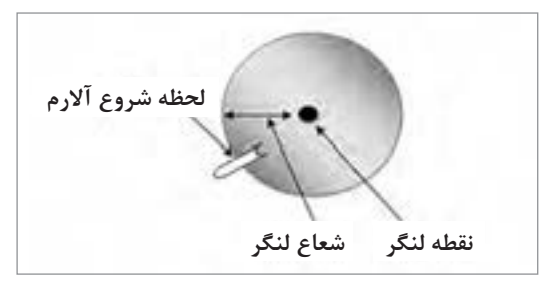

**آالرم لنگر گاه**

**آالرم خروج از مسير )XTE )** اين آلارم به شما خبر مي دهد كه شناور از مسيري كه قبلاً برايش تعريف كردهايد و مي بايست بر روي آن حركت كند خارج شده است. در اين آالرم شما مسافتي را كه شناور مجاز است از مسير خارج شود تعيين مي كنيد اگر شناور بيشتر از اين مسافت خارج شود دستگاه آالرم ميزند. **<sup>1</sup>** دكمه MENU را يك يا دو بار بزنيد. **<sup>2</sup>** گزينه ALARM را انتخاب و ENT كنيد. **<sup>3</sup>** گزينه XTE را انتخاب و ENT كنيد.

**<sup>4</sup>** گزينه ON را انتخاب و ENT كنيد. **<sup>5</sup>** مسافت مورد نظر را از )0/01 الي 99/99( مايل تعيين كرده و ENT كنيد. **<sup>6</sup>** دوبار كليد MENU را فشار دهيد.

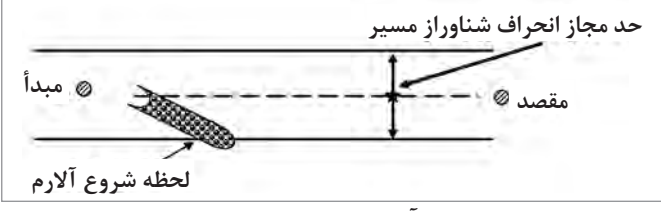

**آالرم خروج از مسير**

**آالرم سرعت )SPEED)** اين آالرم به شما نشان ميدهد سرعت فعلي شناور از مقداري كه شما تعيين كردهايد كمتر يا بيشتر )بسته به نوع تنظيم( شده است. **<sup>1</sup>** دكمه MENU را يك يا دو بار بزنيد. **<sup>2</sup>** گزينه ALARM را انتخاب و ENT كنيد. **<sup>3</sup>** گزينه SPEED را انتخاب و ENT كنيد. **<sup>4</sup>** يكي از گزينههاي زير را انتخاب كنيد. OFF**:** آالرم غير فعال است. LO**:** كمتر از سرعت تعيين شده. HI**:** بيشتر از سرعت تعيين شده. **<sup>5</sup>** پس از انتخاب LO يا HI دو بار ENT كنيد. **<sup>6</sup>** سرعت مورد نظر را از )0/1 الي 99/99( گره تعيين كرده و ENT كنيد. **<sup>7</sup>** دكمه MENU را دو بار بزنيد.

**آالرم DGPS** سيستم DGPS هنگامي است كه به جاي ماهواره از چندين ايستگاه زميني براي پيدا كردن موقعيت استفاده ميشود. بنابراين وقتي سيگنالهاي دريافتي از ايستگاهها ضعيف باشند در صورت فعال بودن اين آالرم دستگاه بوق ميزند كه براي غير فعال كردن آن ميبايست گزينه OFF را انتخاب كرد.

#### **آالرم زمان )TIME)**

اين آالرم به شما خبر ميدهد كه زمان تعيين شده فرا رسيده است و عملكرد آن مانند يك ساعت زنگدار معمولي ميباشد كه شما آن را براي ساعت مشخصي تنظيم مي كنيد. دكمه MENU را يك يا دو بار بزنيد. گزينه ALARM را انتخاب و ENT كنيد. گزينه TIME را انتخاب و ENT كنيد. گزينه ON را انتخاب و ENT كنيد. زمان مورد نظر را وارد كرده و ENT كنيد. دو بار كليد MENU را بزنيد.

## **آالرم مسافت )TRIP)** اين آالرم به شما خبر ميدهد كه شناور به ميزان مسافتي كه از قبل براي دريانوردي تعيين كرده بوديد رسيده است. **مثال )1ـ2(:** اگر مخزن سوخت شناور شما به اندازه 40 مايل دريانوردي ظرفيت دارد ميتوانيد در ابتداي حركت اين آالرم را بر روي 20 مايل تنظيم كنيد تا پس از گذشت 20 مايل دريانوردي و مصرف شدن نصف باك با هشدار دستگاه با خبر شويد كه فقط به اندازه برگشت ذخيره سوخت داريد. **<sup>1</sup>** دكمه MENU را يك يا دو بار بزنيد. **<sup>2</sup>** گزينه ALARM را انتخاب و ENT كنيد. **<sup>3</sup>** گزينه TRIP را انتخاب كنيد و ENT كنيد. **<sup>4</sup>** گزينه ON را انتخاب و ENT كنيد. **<sup>5</sup>** مسافت مورد نظر را از )1 الي 999( مايل تعيين كرده و ENT كنيد. **<sup>6</sup>** دو بار كليد MENU را بزنيد.

## **تنظيم صداي بوق دستگاه**

 دكمه MENU يك يا دو بار بزنيد. گزينه ALARM را انتخاب و ENT كنيد. گزينه BUZZER را انتخاب و ENT كنيد. يكي از گزينههاي زير را انتخاب و ENT كنيد. **SHORT:** دو بوق كوتاه **LONG:** سه بوق بلند **CONSTANT:** بوق مداوم دكمه MENU را دو بار بزنيد.

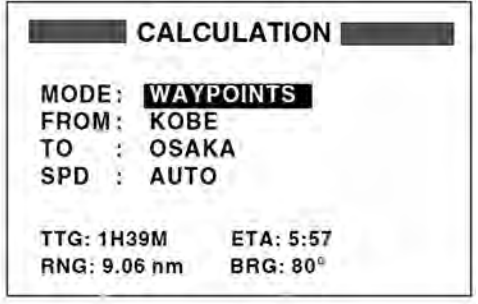

**محاسبات NOITALUCLAC**

**محاسبات CALCULATION**

محاسبه فاصله و سمت بين دو نقطه **<sup>1</sup>** دكمه MENU را يك يا دو بار فشار دهيد تا ليست منوي اصلي ظاهر شود. **<sup>2</sup>** گزينه CALCULATE را انتخاب و ENT كنيد.

**<sup>3</sup>** پنجرهای باز شده )شکل17( بر روي سطر اول ENT كرده گزينه WAYPOINT را انتخاب و مجدداً ENT كنيد.

**<sup>4</sup>** بر روي سطر دوم ENT كنيد و در قسمت FROM نقطه مبدأ را وارد كرده (توسط كرسر) و مجدداً ENT كنيدٍ. ً ENT كنيد. **<sup>5</sup>** بر روي سطر سوم ENT كنيد و در قسمت TO نقطه مقصد را وارد كرده و مجددا **<sup>6</sup>** بر روي سطر چهارم ENT كنيد تا در قسمت SPD پنجره روبرو باز شود. **OTIL <sup>7</sup>** اگر براي سرعت شناور AUTO را انتخاب كنيد در محاسبات متوسط MAN سرعت شناور لحاظ ميشود و با انتخاب MENU ميتوانيد سرعت را به دلخواه وارد كنيد. سرعت متوسط شناور در قسمت SETUP GPS تنظيم ميشود.

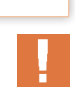

**نكته**

**<sup>8</sup>** براي وارد كردن سرعت گزينه MENU را انتخاب و ENT كرده بعد سرعت را وارد و مجددا ENT كنيد. **<sup>9</sup>** با وارد كردن سرعت محاسبات انجام شده و اطالعات TTG: مدت زمان براي رفتن به مقصد، ENT**:** زمان تقريبي رسيدن به مقصد، RNG**:** فاصله بين دو نقطه و BRG**:** سمت دو نقطه از هم نمايش داده ميشود. **<sup>10</sup>** دوبار كليد MENU را بزنيد تا از برنامه خارج شويد.

**محاسبه فاصله و زمان عبور بين نقطه ابتدا و انتهاي يك مسير**  دكمه MENU را يك يا دو بار فشار دهيد تا ليست منوي اصلي ظاهر شود. گزينه CALCULATE را انتخاب و ENT كنيد. پنجرهای باز شده )شکل18( بر روي سطر اول ENT كرده گزينه ROUTE را انتخاب و ً ENT كنيد. مجددا بر روي سطر دوم ENT كرده و مسير موردنظر را از ليست مسیرها به وسیله کرسر انتخاب کنید و کلید ENT را بزنید. بر روی سطر سوم ENT کنید و پنجره SPEED را باز کنید. گزینه AUTO یا MAN را انتخاب کنید )AUTO برای سرعت متوسط کشتی استفاده می شود و MAN برای به دست آوردن سرعت به صورت دستی استفاده می شود.) دکمه MENU را دو بار فشار دهید تا عملیات تمام شود.

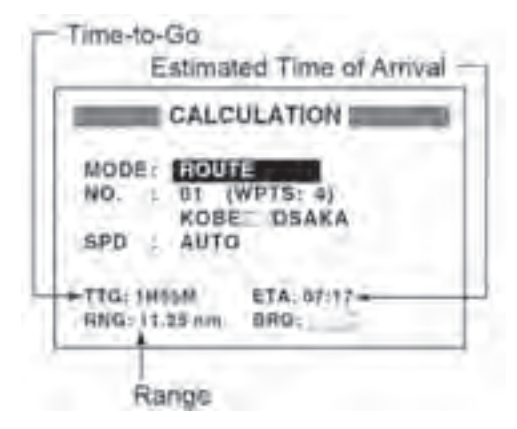

**محاسبه فاصله و زمان عبور بين نقطه ابتدا و انتهاي يك مسير**

## **کلیدها و مکان نما**

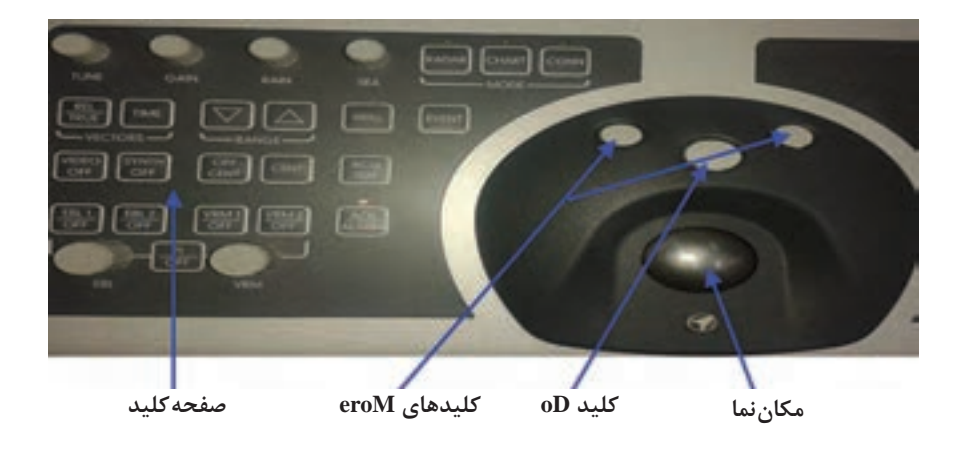

**کلیدها:**

کلیدهای روی صفحه کلید در حقیقت بخشی از کلیدهایی است که هر کاربر میتواند از آنها در هنگام کار استفاده کند و بخش دیگر نیز بر روی صفحه نمایش قرار دارند و میتوان توسط مکاننما و کلیدهای روی آن استفاده کرد.

کلیدهایی که بر روی صفحه کلید وجود دارند شامل کلیدهای زیر است که باتوجه به اینکه از قبل با بسیاری از آنها آشنا هستید با اختصار شرحشان میدهیم.

**Tune**: تنظیم دستی گیرنده رادار، که در حقیقت تنظیم دستی کالیسترون انعکاسی است و با انجام کلیک روی گزینه مورد نظر روی صفحه نمایش میتوان آنرا حالت خودکار قرار داد. **Gain:** تنظیم مدار تقویت کننده ویدئو، با تنظیم این کلید میتوان ضریب تقویت مدار تقویت

کننده ویدئو را باال برد و این کلید نیز بصورت یک گزینه و کلید روی صفحه نمایش وجود دارد. **Sea Clutter-Anti:** حذف تداخل نویزهای بازتابش شده از امواج دریا در دریای طوفانی، با این کلید هم میتوان مقداری از نویزهای موجود در PPI را نیز حذف کرد. این کلید نیز بر روی صفحه نمایش بهصورت یک گزینه وجود دارد و میتوان با کلید More آنرا در حالت خودکار قرار داد. **Rain Clutter-Anti:** حذف تداخل نویزهای بازتابش شده از هوای بارانی و ابرهای نزدیک سطح زمین، این کلید نیز بر روی صفحه نمایش وجود دارد و میتوان با استفاده از کلید More آنرا در حالت خودکار قرار داد.

در سمت راست صفحه چند کلید وجود دارد که برای فعال یا غیر فعال کردن مدهای مختلف از آنها میتوان استفاده کرد برای فعال کردن هر مد بایستی آنرا بمدت 3 تا 5 ثانیه فشار داده و نگه دارید.این مدها عبارتند از:

**Radar:** در این صفحه نمایش در حالت نرمال رادار قرار دارد و PPI و منوهای تنظیمات رادار در آن فعال هستند.

**Chart:** در این مد صفحه نمایش در حالت Pilot Chart قرار دارد و میتوان از امکانات آن استفاده کرد.

**Conning:** در این مد صفحه نمایش در حالت Pilot Conning قرار دارد و صفحه نمایش

نمایشگرهای مختلفی را که توسط سنسورهای مربوطه به مانیتور وصل شده اند را نمایش میدهد. **Event:** با این کلید میتوان منوهای Screen Print، Fix Position را انتخاب یا آنها را حذف کرد. **Brill:** برای تنظیم نور صفحه کلید و تنظیم نور بخشهای مختلف میتوان از این کلید استفاده کرد که در بخش تنظیمات Brilliance به آنها اشاره خواهد شد.

**Vector:** با این کلید میتوان زمان بردار اهداف و کشتی خودی را افزایش یا کاهش داد و نسبی یا حقیقی بودن آنرا نیز تعیین کرد.

**Range:** تنظیم برد رادار با استفاده از کلیدهای باال رو و پایین رو این کلید انجام پذیر است. **Off Video:** با فشردن و نگه داشتن این کلید میتوان بهصورت لحظهای اکوی اهداف را بر روی PPI حذف کرد.

**Off Synthetic:** با فشردن و نگه داشتن این کلید میتوان بهصورت لحظهای کلیه نمادها و شکلکها و خطوط روی PPI را بهجز اکوی اهداف حذف کرد.

**Center Off:** با این کلید میتوان مرکز را که همان ناو خودی است را از مرکز PPI خارج نمود و در هر نقطهای که مکاننما وجود دارد قرار داد. و با فشردن کلید Center مجددا آنرا به مرکز PPI برگردانید.

**TGT ACQ:**( TARGET ACQUISITION )با فشردن این کلید میتوان اهداف را ردگیری کرد. ابتدا مکاننما را روی هدف موردنظر قرار داده سپس این کلید را فشار میدهیم. در این حالت با کلید More منویی در سمت راست صفحه نمایش باز میشود و میتوان بر حسب نیاز یا بهدلخواه یکی از منوها را انتخاب کرد.

**VRM:**(Marker Range Variable )با این کلید میتوانید دو حلقه فاصله را فعال کرده و فاصله اهداف تا کشتی خودی و دیگر اهداف را محاسبه کنید. در ضمن این کلید بر روی صفحه نمایش نیز قابل استفاده است.

**EBL:**( Lines Bearing Electronic )با این کلید میتوانید دو خط سمت الکترونیکی را فعال یا غیر فعال کنید و با آنها سمت اهداف مختلف را مشاهده نمایید. در ضمن این کلید روی صفحه نمایش نیز وجود دارد.

**Alarm ACK:**( Alarm Acknowledging)، با این کلید که در روی صفحه نمایش نیز وجود دارد کاربر میتواند آلارمها را تأیید و صدای آلارم را قطع نماید و به این معناست که کاربر از وجود اشکال مربوطه اطالع دارد.

**مکاننما و کلیدهای آن:** در کنار توپی گرداننده مکان نما سه عدد کلید وجود دارد. (شکل ۱) هر عملی روی مانیتور توسط حرکت مکان نما شروع میشود که مکان نما را روی یک متن، عدد، عالمت و یا هر مکان دیگر مورد نظر روی PPI قرار داده و عمل مورد نظر را انجام میدهیم. حرکت بعدی برای انجام کار، همیشه فشار دادن یکی از کلیدها میباشد که اصطلاحاً به آن کلیک کردن میگوییم. مکان نما روی PPI بهشکل به اضافه + و در بیرون آن بشکل دست یا بصورت نوک پیکان میباشد. در زیر به اختصار کارکرد آنها را شرح میدهیم:

**نكته**

مکاننما دارای یک مکان استراحت است که اگر بهمدت 30 ثانیه از آن استفاده نکنیم به آنجا میرود این محل بیرون PPI و در زیر گزینه TGT ACQ میباشد.
**keys More:** کلیدهای More که دو عدد در سمت راست و چپ قرار دارند دارای کارکرد یکسان بوده و منظور از دو عدد برای استفاده توسط کاربران راست دست و یا چپ دست میباشد. توسط مکاننما و یکی از این کلیدها کاربر میتواند بر روی بعضی از گزینهها قرار گرفته و کلید را فشار داده و از منوی باز شده یکی را بر طبق نیاز انتخاب نماید و برای تأیید انتخاب خود بایستی از کلید بزرگتر استفاده کند. بیشترین کاربرد این کلیدها در باز نمودن زیر منوها میباشد. **Key Do:** کلید DO پرکاربردترین کلید به همراه مکان نما میباشد. از این کلید میتوان برای تأیید عملیات کلیدهایی که روی صفحه نمایش وجود دارند استفاده کرد. بیشتر آیکونها و کلیدها به این کلید واکنش نشان میدهند. بهطور مثال برای افزایش مقدار Gain با مکان نما روی نوار مربوطه قرار گرفته و با فشار دادن کلید Do و حرکت مکان نما میتوان مقدار ضریب بهره را افزایش داد.

**آرپا ARPA چیست؟**

در گذشته دستگاههای کمک ناوبری و رادارهای غیر خودکار فراوانی ساخته شدند اما هیچ کدام از آنها الزامات و شرایط مدنظر IMO را نداشتند تا اینکه سیستم آرپا ظهور کرد. این سیستم برخالف آنچه که تصور میشود یک رادار نیست بلکه یک سیستم کمکی است و در حقیقت صنعت رایانه است که به کمک سیستمهای راداری آمده است و بسیاری از مشکالت ناوبری در زمینههای ردیابی اهداف، مراقبتهای پیدرپی آنها و آنالیز کردن اطالعات مربوطه در مواقع ترافیکهای سنگین را حل کرده است.

**اجزای سیستم آرپا** سامانه آرپا به سه بخش اصلی زیر تقسیم میشود. الف**(** Radar Basic در این بخش هرگونه اطالعات تصویری بر روی صفحه PPI نمایش داده میشود. این بخش همان رادار است که میتوان آنرا بصورت مجزا نیز مورد استفاده قرار داد. ب**(** Track Auto این بخش شامل مراحلی جهت بهدست آوردن اطالعات مربوط به هدف و ذخیره آنها در حافظه رایانه سیستم است. حجم اطالعات مربوط به اهداف بر روی صفحه رادار بستگی به ظرفیت حافظه رایانه دارد. پ**(** Synthetic این بخش شامل اطلاعات ترکیبی است که جزئیات یک هدف نظیر Trail,Vector,past position.... و تمامی مارکها و عالئمی را که کاربر و سیستم بر روی مانیتور ترسیم میکند را نمایش میدهد.

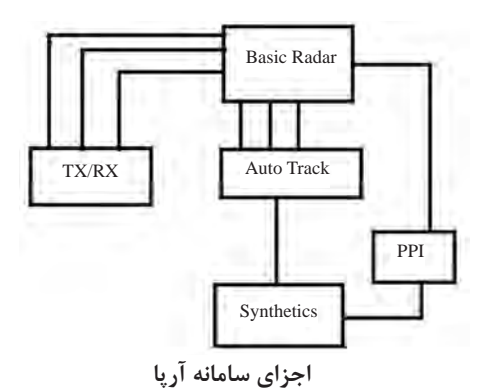

**تنظیمات رنگ و شفافیت:** برای این منظور میتوان روی منوی Brill کلیک کرد تا زیر منوهای مربوطه باز شود و تنظیمات زیر را انجام داد. )شکل روبهرو( با انجام کلیک برروی نوار مربوط به هر کدام از آنها و حرکت مکان نما مقدار آنها را کم یا زیاد کرد:

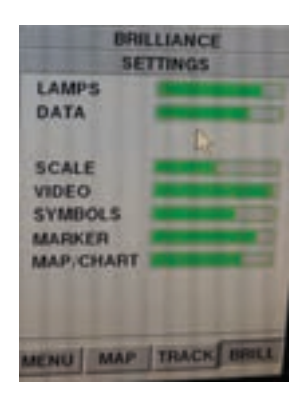

**Lamps:** نور المپهای زیر صفحه کلید را کم و زیاد میکند. **Data:** نور گزینههای روی مانیتور را تغییر میدهد. **Scale:** نور اعداد اطراف PPI را تنظیم میکند. **Video:** نور و شفافیت اهداف را کم و زیاد میکند. **Symbols:** نور نمادها را تنظیم میکند. **Marker:** نور خطوط و مارکها را تغییر میدهد. **Map/Chart:** نور نقشه و چارت را تنظیم م*ی* کند. در ضمن میتوان مانیتور را در روز یا شب تغییر وضعیت داد و با انجام کلیک More روی گزینه Day یا Night مانیتور را در سه حالت مختلف زیر تغییر حالت داد.

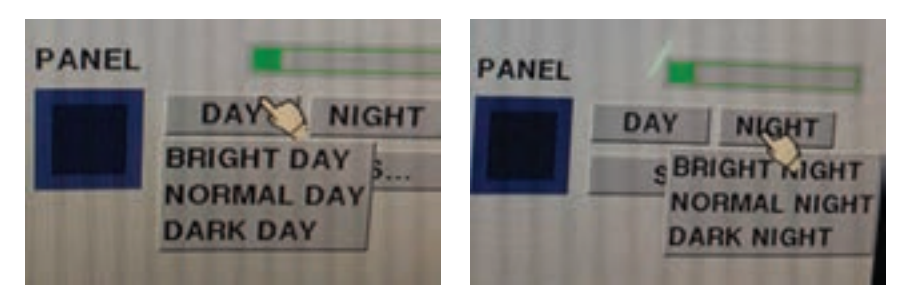

**<sup>1</sup>** BRIGTH روشن **<sup>2</sup>** NORMAL عادی **<sup>3</sup>** DARK تاریک

**انتخاب مدهای up Head-up North-up Course و حاالت motion True و motion Relative** PPI را میتوان در مدهای مختلف استفاده کرد. که هر کدام در شرایط مخصوص و به دلخواه کاربر میباشد. **up Head:** این حالت که با قطع شدن سیگنال جایرو یا به انتخاب کاربر فعال میشود، شمال یا همان صفر در باالی مانیتور قرار گرفته و راه ناو خودی نیز بهسمت شمال میباشد و کلیه محاسبات نسبی است و حالت TM را نمیتوان انتخاب کرد.

**Up Course**: در این حالت راه یکان خودی در باالی PPI قرار دارد و میتوان حاالت TM و RM که به ترتیب حاالت حرکت واقعی و نسبی را نشان میدهند را انتخاب کرد. **Up North:**در این حالت شمال حقیقی در باالی PPI قرار دارد و خط سینه راه یکان خودی را نشان میدهد. در این حالت هم میتوان دو وضعیت TM و RM را انتخاب کرد. تفاوت حالات TM و RM در این است که وقتی حالت حرکت واقعی را انتخاب می کنیم یکان خودی نیز براساس سرعت وارد شده به آن بهصورت دستی یا دریافت شده از سرعتسنج یکان بر روی PPI حرکت میکند و از کنار اهداف ثابت یا اهداف با سرعت کم عبور میکند، این حرکت تا %75 مانیتور ادامه پیدا میکند و سپس بهطور خودکار Reset میشود و اگر کاربر بخواهد آنرا بهطور دستی Reset کند کاربر بایستی روی گزینه Reset TM کلیک Do انجام دهد. **نحوه ردگیری اهداف:** 

برای ردگیری اهداف میتوان به دو روش عمل کرد، خودکار و دستی، در حالت خودکار بایستی بر روی PPI با کلید More کلیک کرد و از منوی شکل زیر دو حالت 1line Set و یا 2line Set   را انتخاب کرد و با قرار دادن مکاننما در لبه خط و کلیک Do و حرکت مکاننما آنرا بهدلخواه تا فاصله 20 Nm تنظیم کرد.

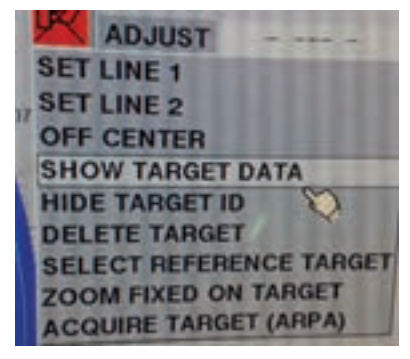

برای حالت دستی بایستی مکان نما را روی هدف مورد نظر قرار داد و کلید TGT ACQ را روی صفحه کلید فشار داد یا اینکه توسط مکان نما و کلیک Do گزینه TGT ACQ را روی صفحه نمایش بهحالت فعال (سبز رنگ) درآورد و سپس روی هدف موردنظر کلیک انجام داد، بعد از انجام این عمل میتوانید با قرار دادن مکان نما روی هدف موردنظر و انجام کلیک More گزینه show Target Data را انتخاب کنید تا اطلاعات هدف بعد از چند ثانیه در سمت راست صفحه نمایش نشان داده شود و روی PPI نیز برای هدف عالمت شناسایی مشخص میگردد که میتوان آنرا تغییر داد. کاربر میتواند همزمان اطالعات دو هدف را رویت نماید یا اینکه اطالعات هشت هدف را بهصورت کشویی مشاهده کند.

**88 نگاهی کلی به بخشهای مختلف سیستم** این سامانه بهطور کلی شامل چهار گروه اصلی است و در شکل صفحه بعد بلوک دیاگرام آن نشان داده شده است. الف( نشاندهنده که شامل Unit Electronic Display است و واحد نشاندهنده الکترونیکی آنرا مینامیم و در برگیرنده مانیتور و رایانه پردازنده میباشد. ب( مجموعه فرستنده/گیرنده که میتواند مانند مدل A( Up Transceiver )درون گیربکس

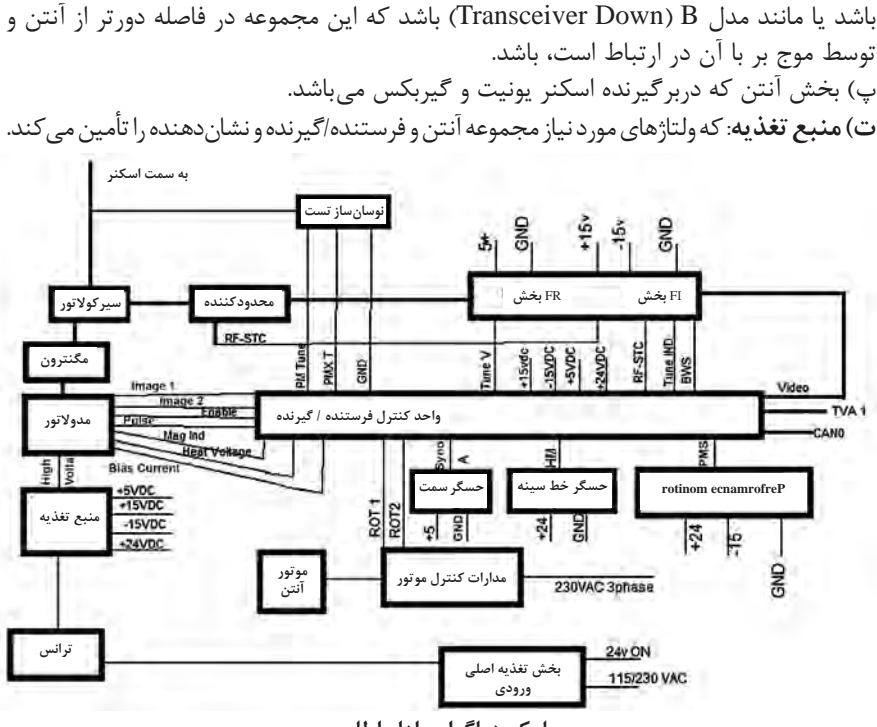

**بلوک دیاگرام رادار اطلس**

در شکل باال 6 بلوک دیاگرام کلی رادار اطلس آمده است و میتوان روابط بین بخشهای مختلف آن بههمراه سیگنالها و ولتاژهای موجود و مورد نیاز این بخشها را مشاهده نمود. اگر بیش از دو واحد الکترونیکی یا فرستنده/گیرنده در یک سامانه وجود داشته باشد، الزم است از یک اینترسویچ برای سویچ کردن سیگنال TVA رادارها استفاده شود. اینترسوییچ بهطور موقت به برق اصلی یگان وصل میشود.

**نامگذاری سامانه** نامگذاری سامانه مشخص کننده نوع گیربکس، فرستنده/گیرنده و نشاندهنده برای سریهای مختلف رادار 1100 میباشد. **Radar Pilot, Chart Pilot, Multi Pilot 1102/ARPA-2A8x** 

در این نامگذاری: 8x نمایانگر8ft طول آنتن است. A نمایانگر موقعیت فرستنده/گیرنده است. )A فرستنده/گیرنده باالست وBفرستنده/گیرنده مجزا از گیربکس است). عدد ۲ نشان دهنده توان خروجی فرستنده است: ۱=12/0×kw و عدد 1= 0 kw و عدد۳=0 kw در مدل S-Band مے باشد. **ARPA:** توانایی این سامانه در انجام پالت دستی و خودکار را نشان میدهد. عدد 2 اندازه مانیتور را نشان میدهد. 1= cm180 و 2= cm250 و 9=cm340 عدد ۰ نشان دهنده بخش های اختیاری سیستم است. • = جزء اختیاری ندارد. Track Pilot =۱ جزء اختیاری است.

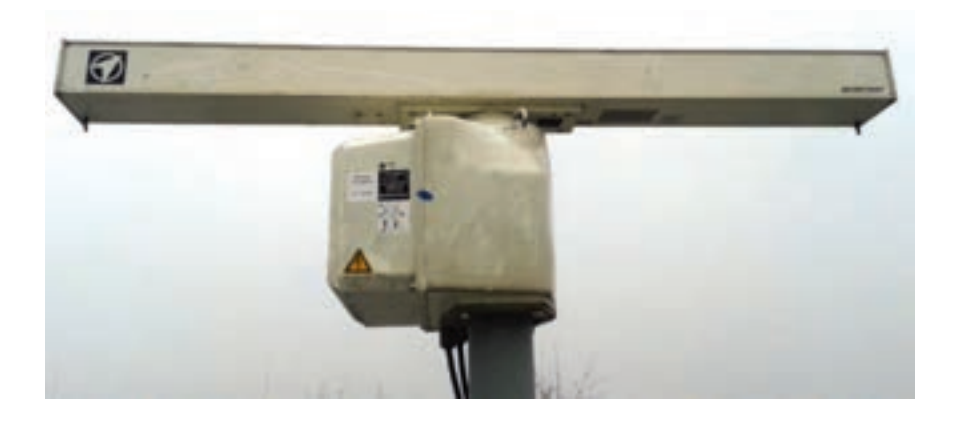

**گیربکس**

در تصویر باال مجموعه اسکنر یونیت بهمراه گیربکس نشان داده شده است. گیربکس دارای یک پوشش سفید رنگ است. قطعات فلزی داخل و بیرون آن در مقابل زنگ زدگی محافظت شدهاند و قطعات درونی از جنس آلومینیم بوده و پیچها، مهرهها و واشرها از جنس فوالد ضدزنگ ساخته شدهاند.

همچنین محفظه آنتن دارای امکاناتی جهت نصب فرستنده/گیرنده مدل A است. بخشهای مختلف Monitor Performance در قسمت باالیی گیربکس قرار دارند. تنظیم هدمارکر توسط نرم افزار انجام میشود و همچنین میتوان آنرا بهطور مکانیکی هم تنظیم کرد.

## **مدار مولد پالس سمت Band-X**

مدار مولد پالس سمت در آنتن رادار Band-X یک کد کننده افزایشی اپتیکی دوگانه است که بهطور مستقیم با محور آنتن در یک راستا قرار دارد. این مولد پالس در هر بار چرخش اسکنر 1920 پالس تولید میکند. تصحیح تنظیمات مربوط به آن را بایستی در منوی Manager Maintenance انجام داد. مولد پالس به 5J بر روی مدار اتصاالت Board Connection متصل شده است.

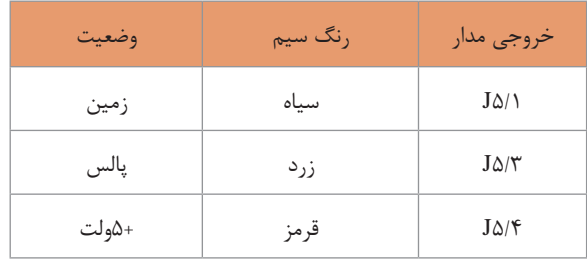

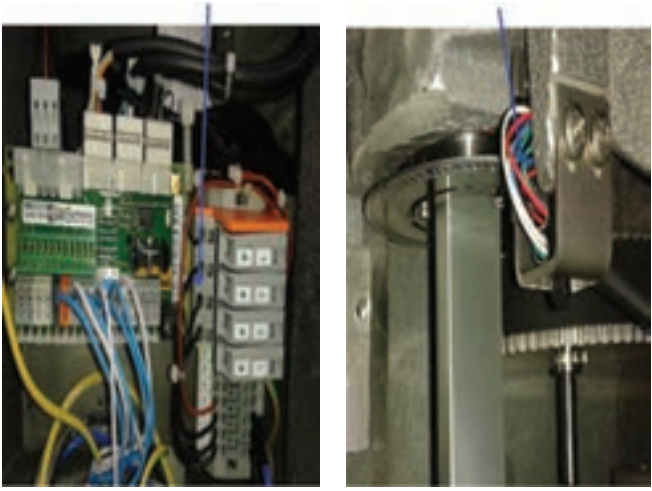

در گیربکسهای با دور بیش از 5 و گیربکس 3040GR نمونه جدیدی از مدار مولد پالس استفاده شده است. که هر دو مدار مولد با یکدیگر ترکیب شدهاند. مولد پالس 11T480OPB برای هر بار چرخش آنتن 72 پالس تولید میکند. مدار خط سینه نیز از مدل C0B916OPB است. تنظیمات آنها در منویManager Maintenance قرار دارد. هر دو مدار دارای لبههای فوتوالکتریک هستند که در کنار یک چرخ شیار دار نصب شده اند. چرخ شیاردار در زیر یک شافت توخالی قرار دارد نه در زیر شافت میانی.

**فرستنده/گیرنده Transceiver**

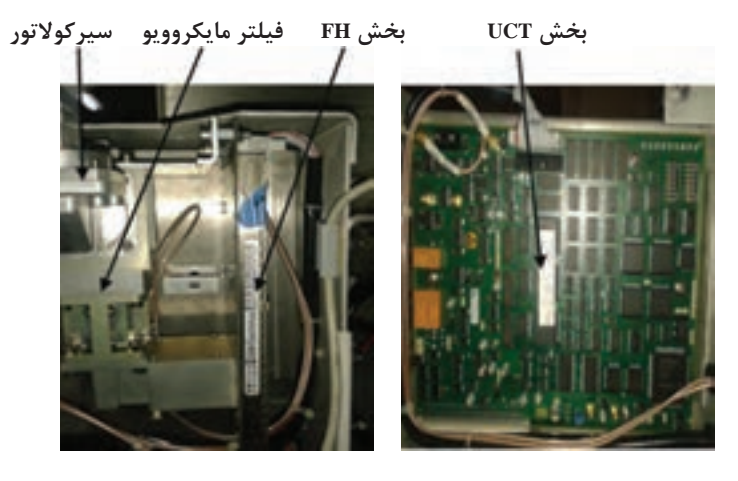

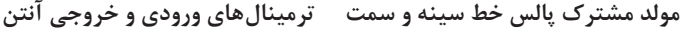

این بخش در دو مدل وجود دارد: مدل A و مدل B در مدل A این بخش درون محفظه گیربکس قرار دارد و در مدل B این واحد مجزا بوده و توسط موج بر با آنتن در ارتباط است. مدل A برای داشتن بهترین کیفیت راداری مناسبتر است، چرا که سیگنالهای حساس از درون کابلهایی با طول کم عبور میکنند. سیمبندی آن آسان است، چرا که همه ارتباطات و اتصاالت بین اجزا مختلف درون گیربکس قرار دارد و هیچگونه نیازی به موج بر نیست. اگر فکر میکنید که دسترسی به گیربکس برای تعمیر و نگه داری سخت است، مدل B را مورد بررسی قرار داده و انتخاب کنید. البته این مدل برای آموزش، بهدلیل دسترسی آسان به بخشهای مختلف فرستنده/گیرنده توسط فراگیران، بهتر است. در مدل A همه اجزای موجود در شکل باال درون محفظه گیربکس قرار دارد. در مدل B، همه متعلقات فرستنده/گیرنده دریک محفظه جداگانه قابل نصب بر روی دیوار قرار میگیرد. کابل کشی مورد نیاز بوده و از موج بر بایستی استفاده شود.

**اجزای بخش فرستنده/گیرنده** واحد الکترونیکی فرستنده/گیرنده شامل بخشهای زیر است: سیرکوالتور واحد کنترل فرستنده/گیرنده TCU مدوالتور بخش گیرنده بخش منبع تغذیه و تغذیه قدرت تقویت کنندهIF محدودکننده RF بر اساس نوع فرستنده/گیرنده ممکن است اجزای آنها بهلحاظ سخت افزاری متفاوت از یکدیگر باشند.

**واحد تغذیه ورودی اصلی** تغذیه اصلی به یک ترانس وصل شده است. این ترانس توسط سیگنالی که از واحد الکترونیکی دیسپلی میآید روشن می شود. (۷ ON/Off/ power on). این سیگنال به یک رله وصل شده که ترانس را خاموش و روشن میکند. خروجیهای این ترانسفورمر به منبع تغذیه و مدوالتور متصل میشوند. واحد تغذیه اصلی ورودی شامل بخشهای زیر است: ورودی اصلی تغذیه فیوزها فیلتر تغذیههای اصلی Power ON رله ترانسفورمر

ترمینالهای مربوطه

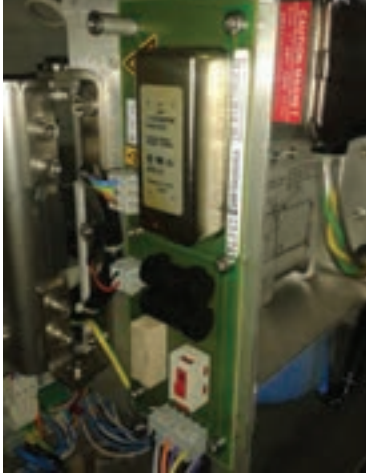

**واحد تغذیه ورودی اصلی** 

**منبع تغذیه داخلی TCU**

واحد الکترونیکی فرستنده/گیرنده در مدل A بایستی توسط برق اصلی یگان تغذیه شود. تغذیه اصلی باید بسته به نوع گیربکس معین شود که توسط اتصاالتی درون گیربکس مشخص شده است. در مدل B نیاز به هیچگونه اتصال کوتاه یا کابل تغذیه جداگانهای نیست. در گیربکسهای با موتور سه فاز، کابل جداگانهای بایستی استفاده شود. کابل برق اصلی تکفاز را میتوان به جعبه اتصاالت داخلی وصل کرد.

**توجه:** بایستی در هنگام انتخاب و نصب رادار دقت زیادی درباره مقدار ولتاژ موتور آنتن و ولتاژ تغذیه فرستنده/گیرنده به خرج داد.

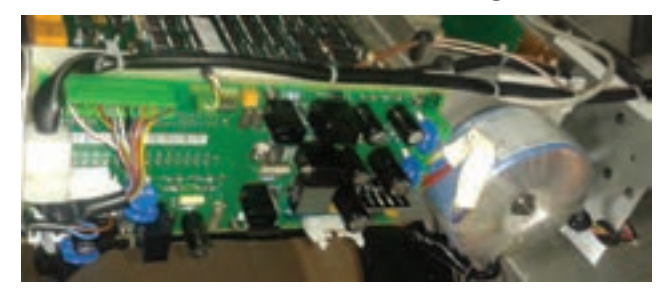

## **منبع تغذیه داخلی UCT**

**بخش مایکروویو** بخش مایکروویو شامل مگنترون، سیرکولاتور، محدودکننده و گیرنده می باشد. این اجزاء برای مدل های Band-S و Band-X و همچنین در فرستنده/گیرندههای مختلف با یکدیگر تفاوتهایی دارند. در اینجا به شرح مشخصات یکی از مدلهای آنها میپردازیم. واحد مایکروویو Band-X بهشماره  $NGr \circ r \wedge$ این واحد شامل مگنترون، محدودکننده قابل کنترل با سیرکوالتور و گیرنده مایکروویو است.

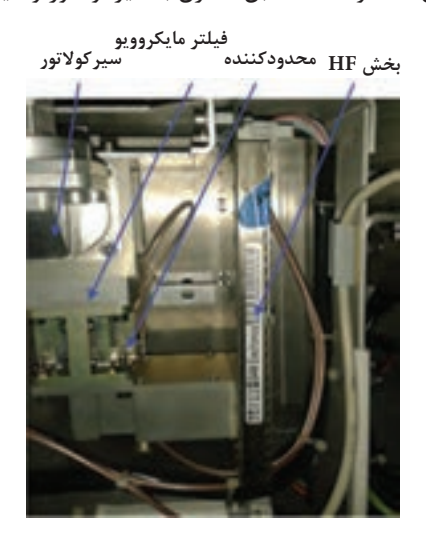

**مگنترون**

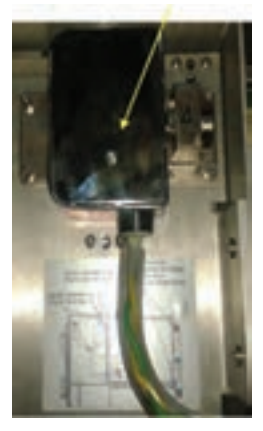

مگنترونها از نوع پالسی هستند و بهعنوان مرحله پایانی فرستنده، توان پالسی را به اسکنر ارسال میکنند. آنها با فرکانس کاری در حدود MHz9375 و با قدرت خروجی 25 KW کار میکنند. در هنگام ارسال، دایود محدودکننده بههمراه سیرکوالتور، گیرنده را در مقابل پالسهای ارسالی محافظت میکنند. )همانند عمل دوبلکسور در رادارهای قدیمی) واحد گیرنده مایکروویو نیز پالس های بازتابی را دریافت و آنها را به بخش IF که در محدوده فرکانس MHz60 کار میکند، هدایت مینماید. در آنجا نیز عمل تقویت IF و سپس آشکارسازی انجام خواهد شد و در نهایت سیگنال ویدئو به بخش TCU فرستاده میشود. TCU سیگنال ویدئو را به فیلتر خروجی ارسال کرده در آنجا با سیگنالهای تریگر و سیگنال سمت ترکیب شده و TVA بهوجود میآید، این سیگنال توسط یک کابل کواکسیال سفید رنگ به نشاندهنده ارسال میشود.

**مقدار عرض پالس و مقدار فرکانس تکرار پالسPRF رادار**

در جدول زیر مقدار برد رادار به همراه اندازه عرض پالس و همچنین فرکانس تکرار پالس آنها آمده است. با نگاهی به این جدول میتوان رابطه این سه فاکتور اساسی در رادار را تشخیص داد. همانگونه که مشاهده میکنید با افزایش برد رادار عرض پالس نیز زیاد میشود، اما بالعکس مقدار فرکانس تکرار پالس کاهش مییابد، بایستی دقت نمود که با افزایش برد رادار هم عرض پالس و هم توان رادار افزایش مییابد و این بهدلیل افزایش زمان ذخیره انرژی در PFN بوده و با افزایش عرض پالس طبیعتاً چون زمان مبنا یک ثانیه و همیشه ثابت است پس فرکانس تکرار پالس نیز کاهش مییابد.

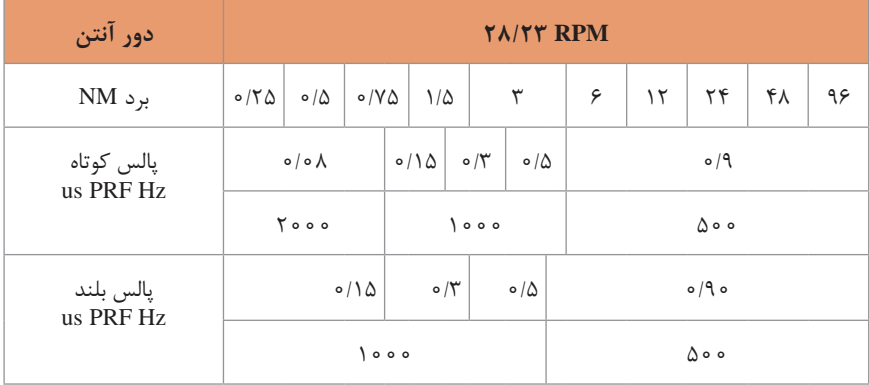

بر اساس برد رادار و عرض پالس آن مقدار جریان مگنترون در عرض پالسهای مختلف توسط یک مبدل دیجیتال به انالوگ تنظیم میشود.

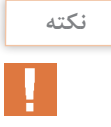

مدوالتورهای جدید دارای طرحهایی هستند تا الزامات استانداردهای پیشرفته را اجرا نمایند. بعضی از بخشهای سخت افزاری قدیمی تعویض یا تغییر کردهاند و تنظیمات توسط نرمافزار انجام میشود. این مدوالتور مجموعهای از مدارات کنترل و PFN جهت ذخیره انرژی و شکلدادن پالسهای مختلف و IGBT جهت تریگر انرژی ذخیره شده میباشد و در پایان نیز ترانس پالس قرار دارد که انرژی پالسی را به مگنترون تغذیه میکند.

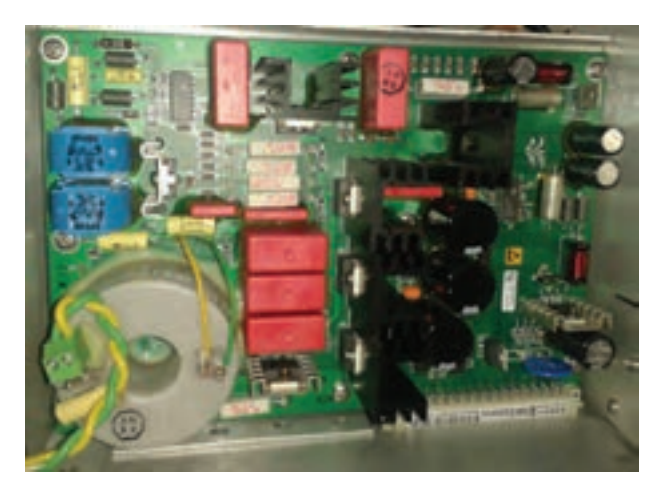

**مدوالتور**

**انتخاب مگنترون برای مدوالتور207G3028NG** برای مدوالتور باال تنظیم مقدار ولتاژ هیتر در هنگام انتخاب مگنترون انجام میشود. این کار توسط تنظیم جامپرها انجام خواهد شد. بایاس نیز از قبل انجام شده و نمی توان آن را تغییر داد. در جدول زیر روش تنظیم جامپرها برای مدلهای مختلف مگنترون و انواع متفاوت فرستندهها آمده است.

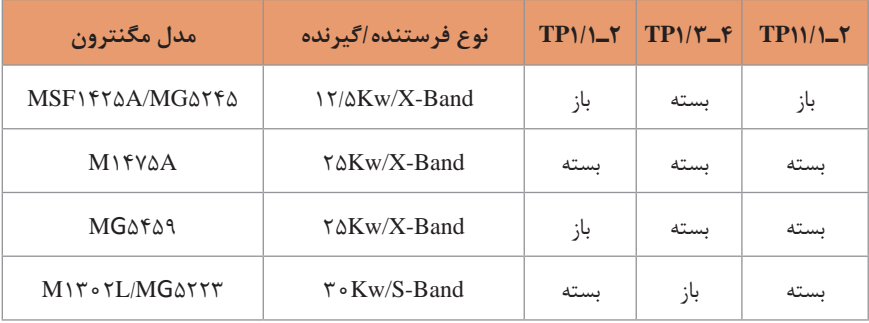

**آزمایش کارایی فرستنده/گیرنده Monitor Performance** در این بخش با یک آزمایش ساده میتوان مقدار قدرت سیگنال خروجی فرستنده و حساسیت گیرنده رادار را اندازهگیری نمود، که به آن آزمایش کارایی فرستنده/گیرنده میگویند. این آزمایش در بیشتر رادارها وجود دارد و تفاوت آنها در نحوۀ انجام آن است. این آزمایش یکی از اولین کارهایی است که هر تعمیرکار بایستی در هنگامیکه احساس میکند مشکلی در بخش فرستنده/گیرنده وجود دارد، انجام دهد تا تعیین نماید که آیا مشکل در فرستنده است یا در گیرنده. اما این آزمایش را هر چند وقت یکبار انجام دهید تا از وضعیت توانایی فرستنده و حساسیت گیرنده آگاه شوید.

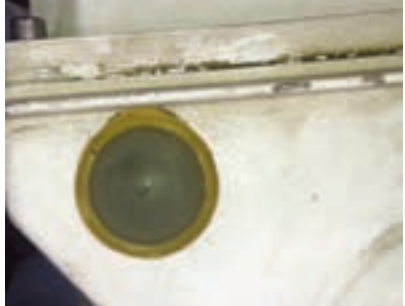

**اندازهگیری قدرت سیگنال فرستنده**

بر روی سطح بیرونی گیربکس )شکل روبهرو(، یک دایود آشکارساز مایکروویو قرار دارد که مستقیما سیگنال ارسال شده از اسکنر را دریافت میکند. دامنه خروجی این دایود نسبت مستقیم با قدرت سیگنال و وضعیت اسکنر دارد. سیگنال را PMA یا دامنه کارایی مینامند و بر روی صفحه نمایشگر به شکل یک بخش روشن در جهت دایود با شعاع 16 مایل قابل رویت میباشد.

**اندازه گیری حساسیت گیرنده** این بخش توسط Oscillator Test انجام میشود که بر روی موج بر در کنار گیرنده رادار نصب می شود. (شکل زیر) برای اندازهگیری حساسیت گیرنده PMV یک سیگنال تست ثانویه که در بیرون از فضای مانیتور باشد مورد نیاز است، که بسته به دامنه و مقدار عامل نویز، سیگنال تحلیل شده و شکل دیسک یا یک حلقه روشن در مرکز مانیتور نشان داده میشود. مقدار قطر حلقه نشاندهنده حساسیت گیرنده است.

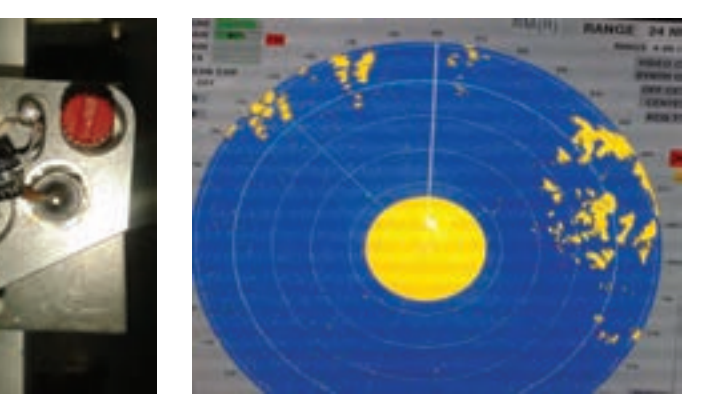

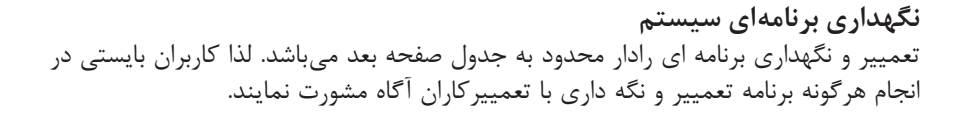

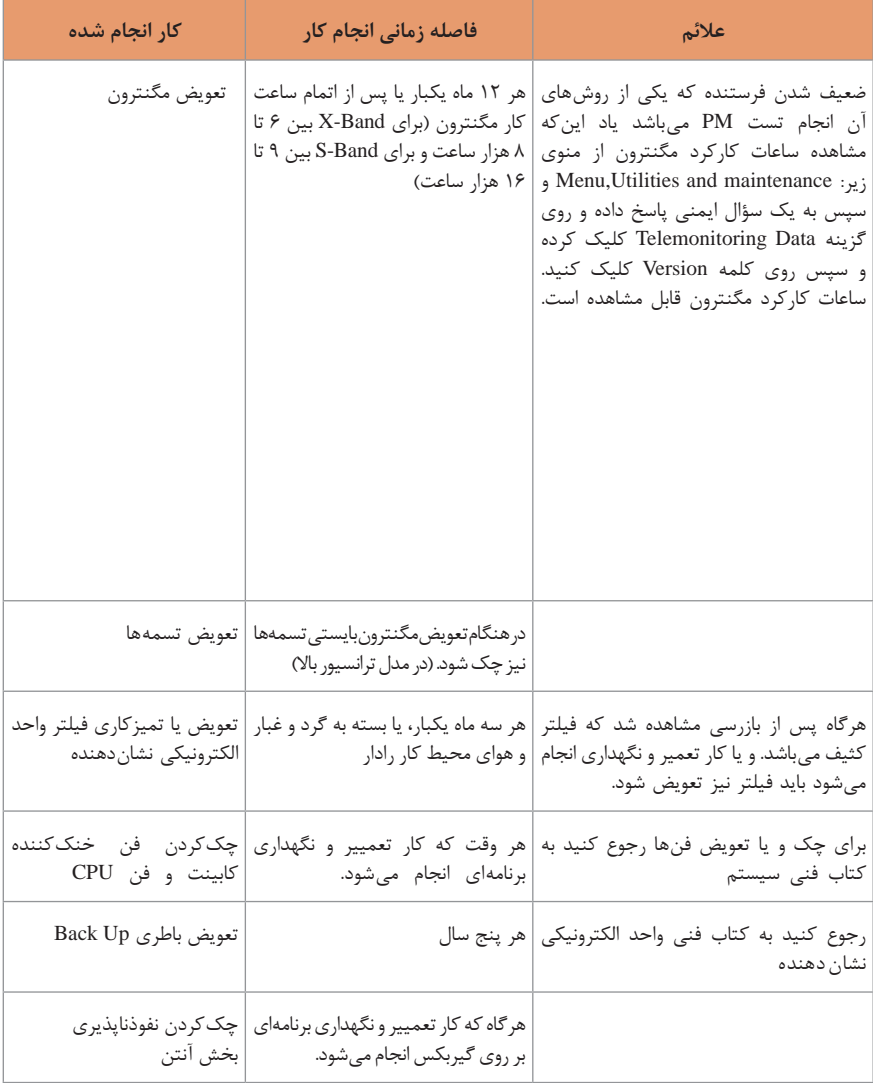

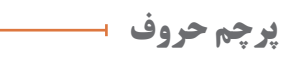

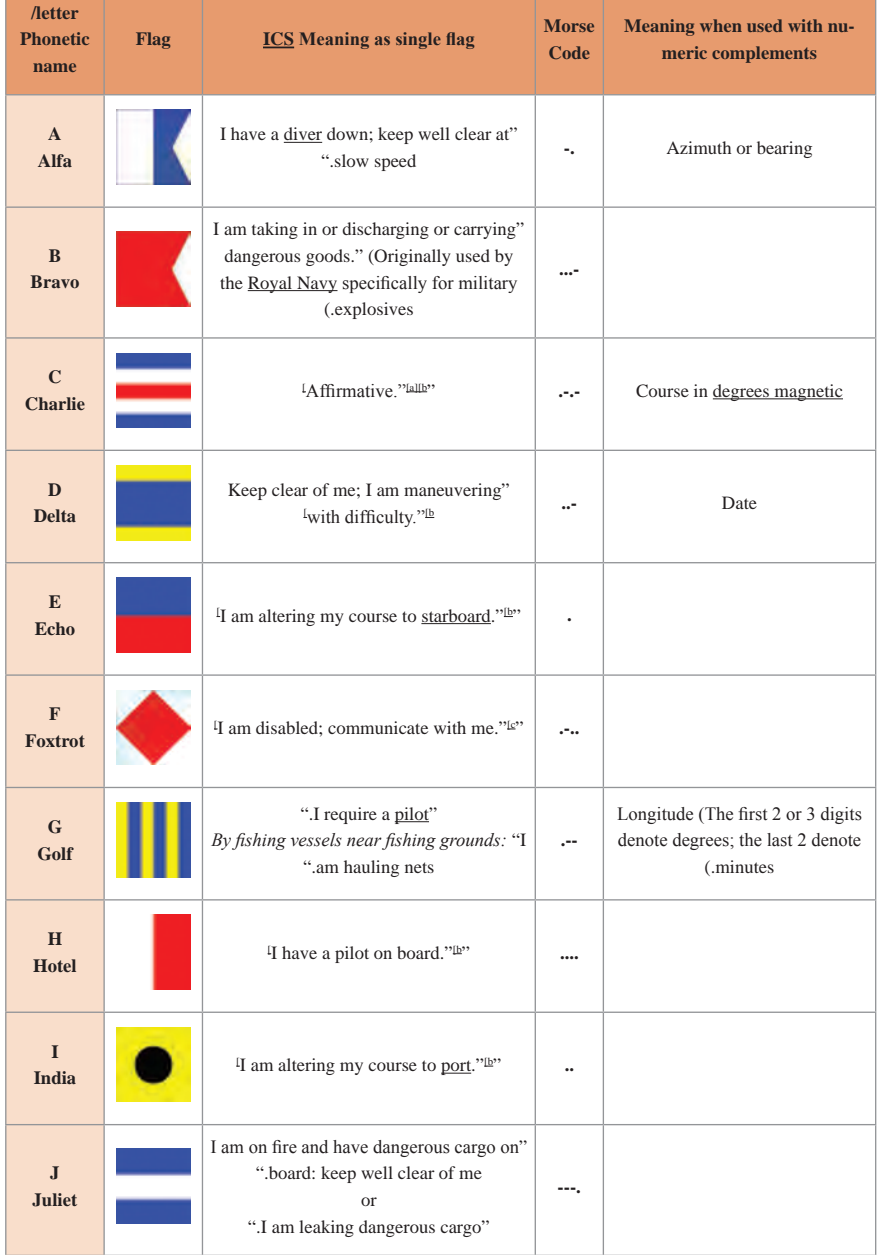

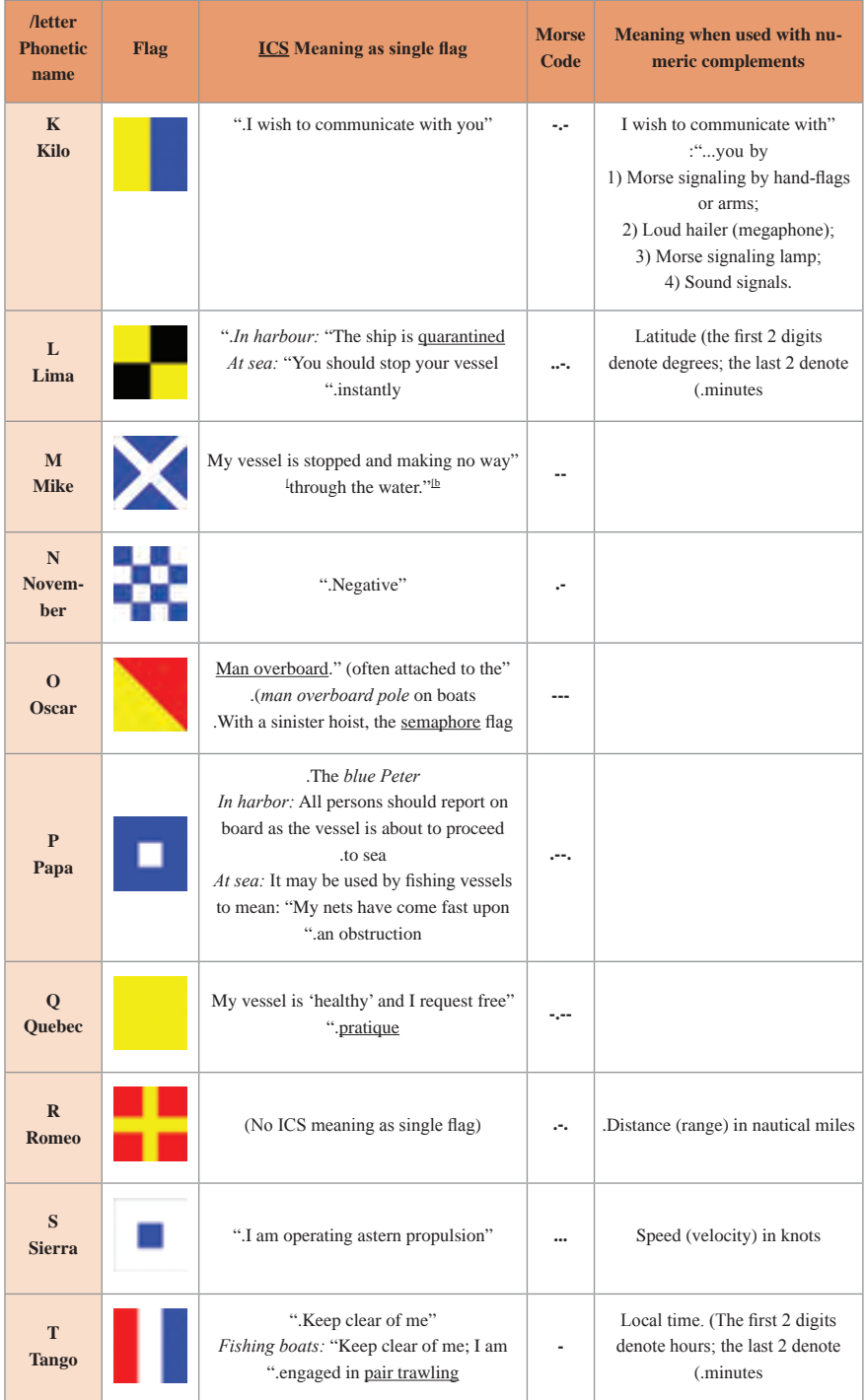

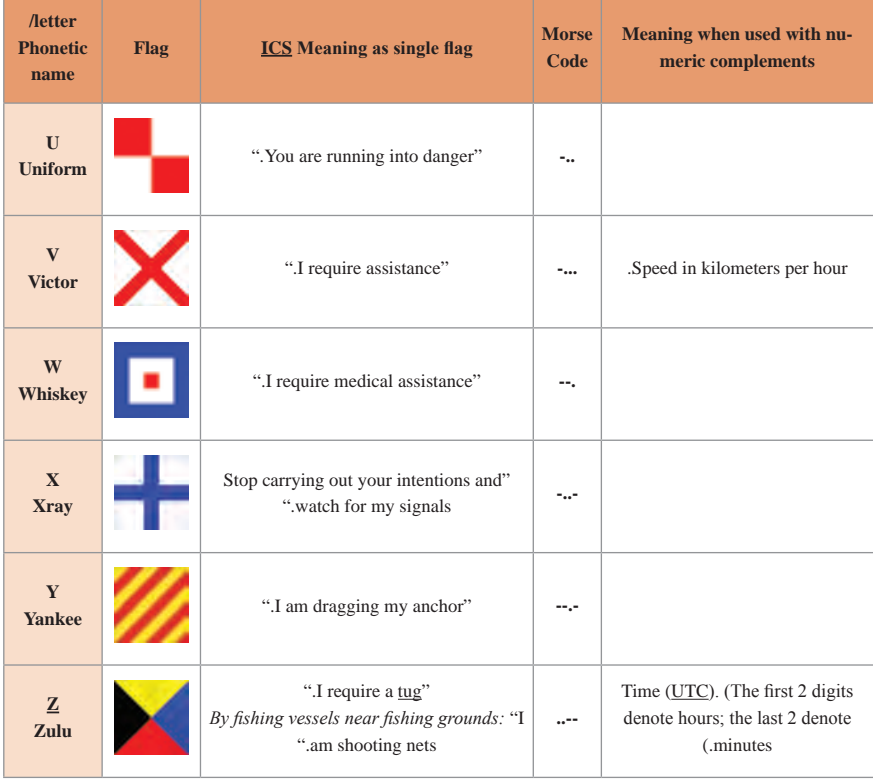

## **پرچم اعداد**

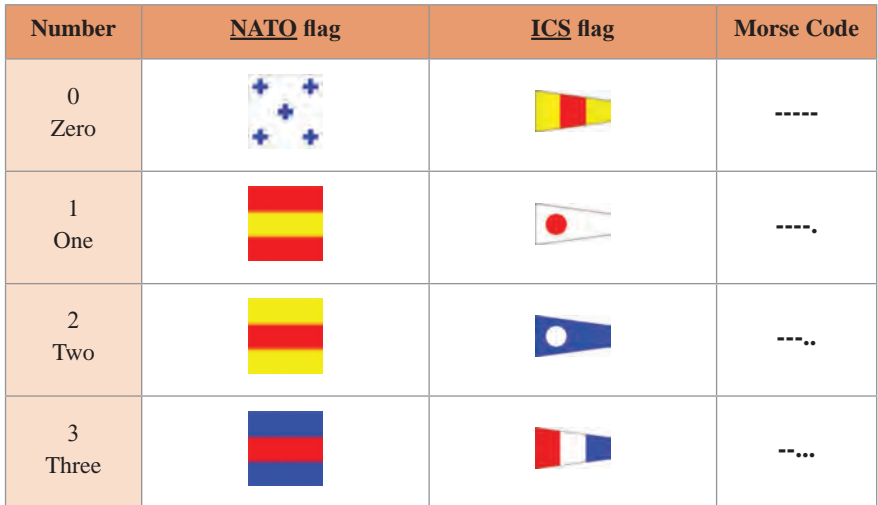

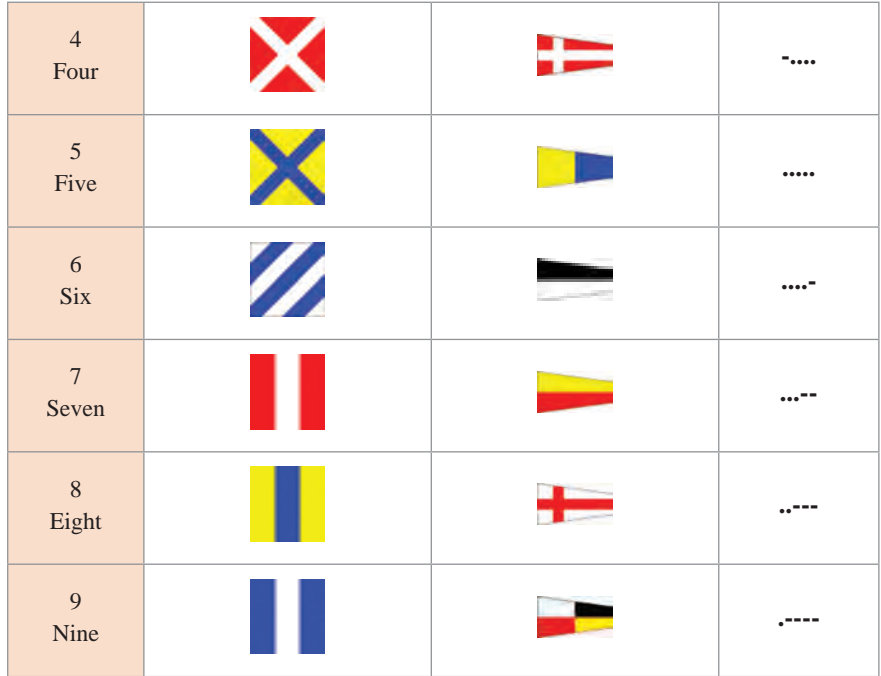

## **پرچم های جایگزین**

پرچمهای جایگزین یا تکرار اجازه می دهند پیامهایی با کاراکترهای تکراری بدون نیاز به چندین مجموعه از پرچمهای سیگنال داشته باشند.

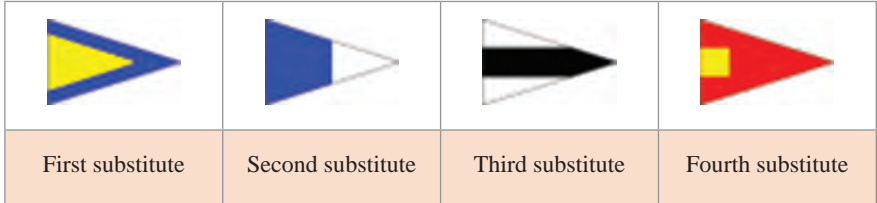

کد بینالمللی سیگنالها فقط شامل سه عدد از این پرچهای جایگزین میباشند. برای نشان دادن چگونگی استفاده از آنها، برخی از پیامها و نحوه کدگذاری آنها در اینجا آمده است:

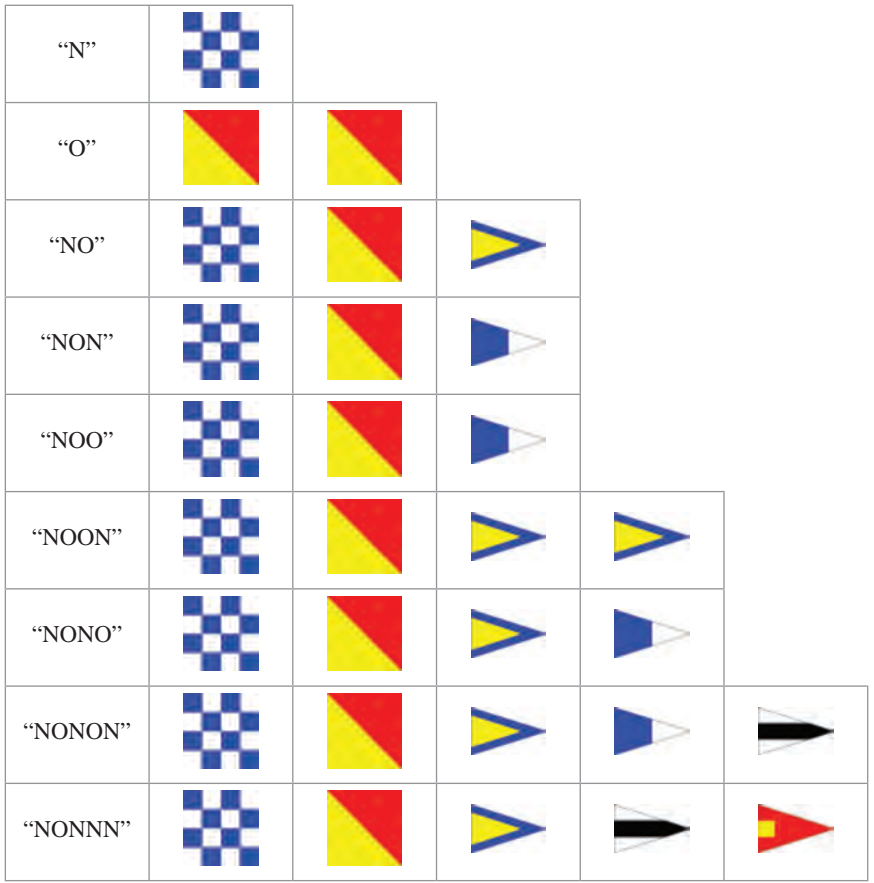

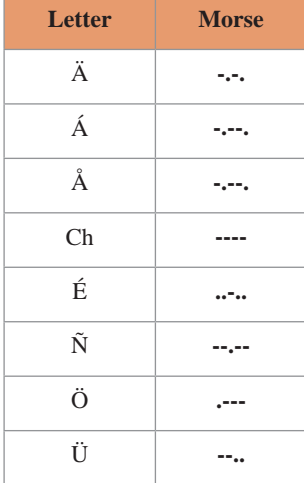

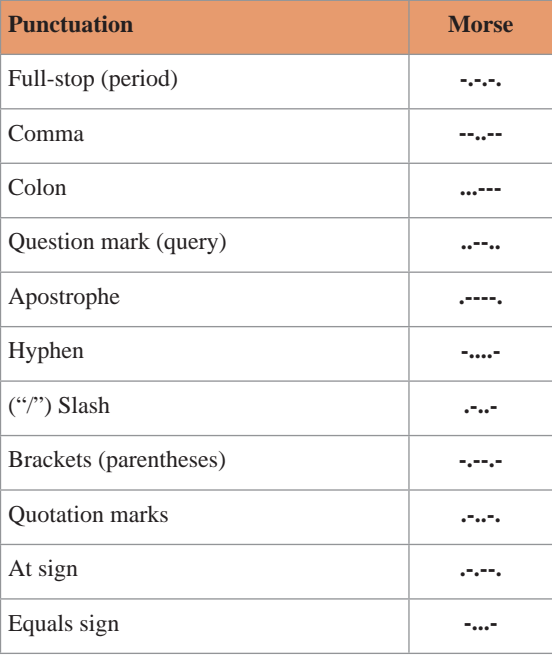

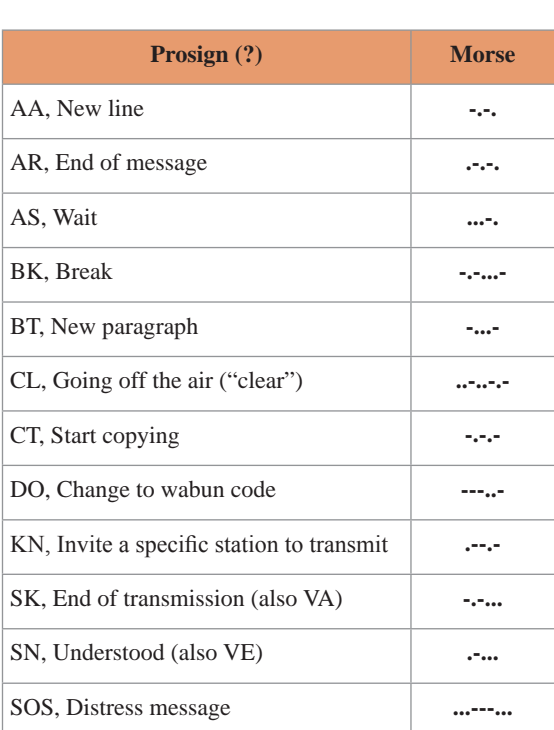

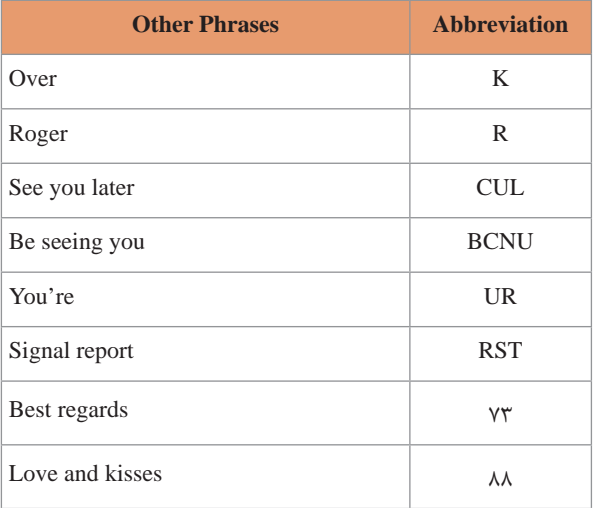

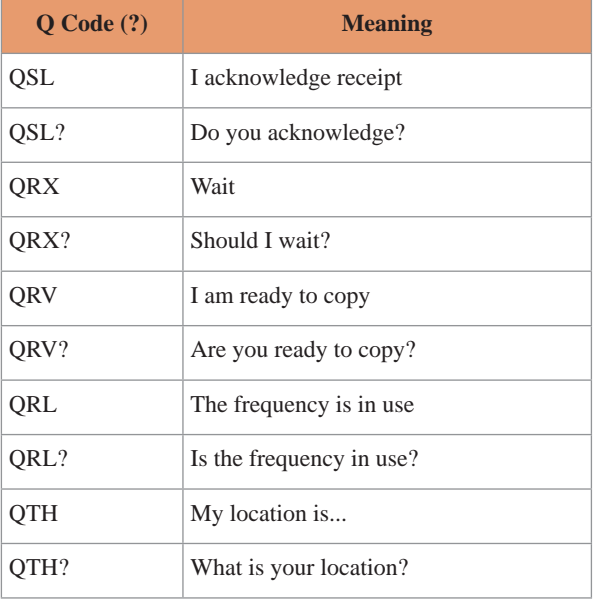